## **Oracle® Demantra**

Installation Guide Release 12.2  **Part No. E22516-16**

October 2020

ORACLE<sup>®</sup>

Oracle Demantra Installation Guide, Release 12.2

Part No. E22516-16

Copyright © 2014, 2020, Oracle and/or its affiliates.

Primary Author: Laurel Dale

This software and related documentation are provided under a license agreement containing restrictions on use and disclosure and are protected by intellectual property laws. Except as expressly permitted in your license agreement or allowed by law, you may not use, copy, reproduce, translate, broadcast, modify, license, transmit, distribute, exhibit, perform, publish, or display any part, in any form, or by any means. Reverse engineering, disassembly, or decompilation of this software, unless required by law for interoperability, is prohibited.

The information contained herein is subject to change without notice and is not warranted to be error-free. If you find any errors, please report them to us in writing.

If this is software or related documentation that is delivered to the U.S. Government or anyone licensing it on behalf of the U.S. Government, then the following notice is applicable:

U.S. GOVERNMENT END USERS: Oracle programs, including any operating system, integrated software, any programs installed on the hardware, and/or documentation, delivered to U.S. Government end users are "commercial computer software" pursuant to the applicable Federal Acquisition Regulation and agencyspecific supplemental regulations. As such, use, duplication, disclosure, modification, and adaptation of the programs, including any operating system, integrated software, any programs installed on the hardware, and/or documentation, shall be subject to license terms and license restrictions applicable to the programs. No other rights are granted to the U.S. Government.

This software or hardware is developed for general use in a variety of information management applications. It is not developed or intended for use in any inherently dangerous applications, including applications that may create a risk of personal injury. If you use this software or hardware in dangerous applications, then you shall be responsible to take all appropriate fail-safe, backup, redundancy, and other measures to ensure its safe use. Oracle Corporation and its affiliates disclaim any liability for any damages caused by use of this software or hardware in dangerous applications.

Oracle and Java are registered trademarks of Oracle and/or its affiliates. Other names may be trademarks of their respective owners.

Intel and Intel Xeon are trademarks or registered trademarks of Intel Corporation. All SPARC trademarks are used under license and are trademarks or registered trademarks of SPARC International, Inc. AMD, Opteron, the AMD logo, and the AMD Opteron logo are trademarks or registered trademarks of Advanced Micro Devices. UNIX is a registered trademark of The Open Group.

This software or hardware and documentation may provide access to or information about content, products, and services from third parties. Oracle Corporation and its affiliates are not responsible for and expressly disclaim all warranties of any kind with respect to third-party content, products, and services unless otherwise set forth in an applicable agreement between you and Oracle. Oracle Corporation and its affiliates will not be responsible for any loss, costs, or damages incurred due to your access to or use of third-party content, products, or services, except as set forth in an applicable agreement between you and Oracle.

For information about Oracle's commitment to accessibility, visit the Oracle Accessibility Program website at <http://www.oracle.com/pls/topic/lookup?ctx=acc&id=docacc>.

Oracle customers that have purchased support have access to electronic support through My Oracle Support. For information, visit<http://www.oracle.com/pls/topic/lookup?ctx=acc&id=info>or visit [http://www.oracle.](http://www.oracle.com/pls/topic/lookup?ctx=acc&id=trs) [com/pls/topic/lookup?ctx=acc&id=trs](http://www.oracle.com/pls/topic/lookup?ctx=acc&id=trs) if you are hearing impaired.

# **Contents**

#### **Send Us Your Comments**

#### **Preface**

#### 1 Overview

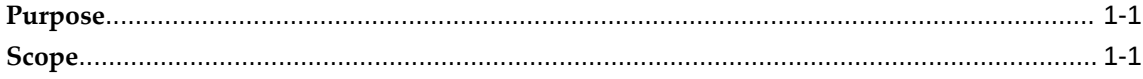

## 2 System Requirements

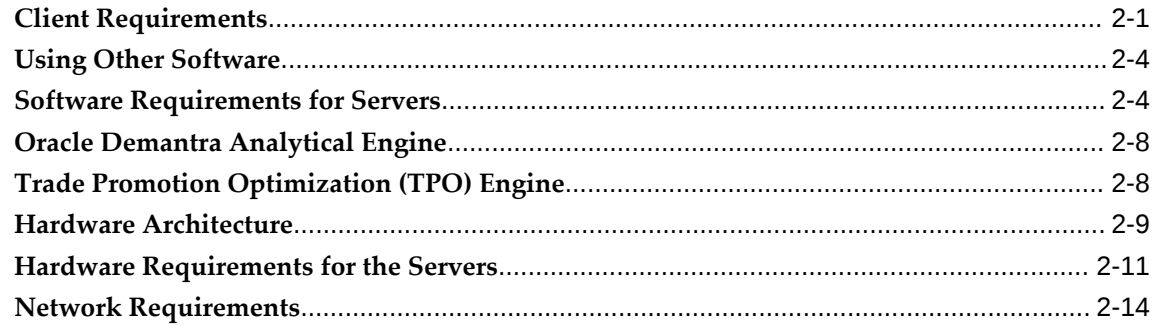

# 3 Preparing for Installations and Upgrades

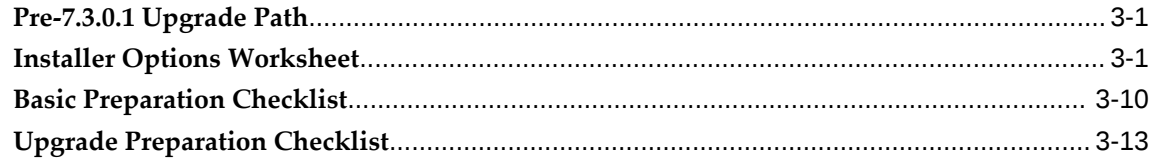

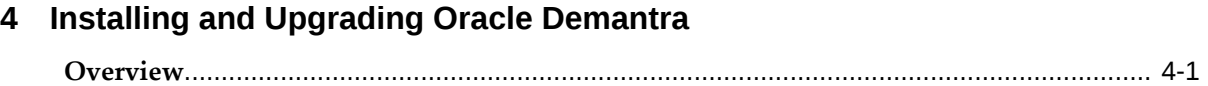

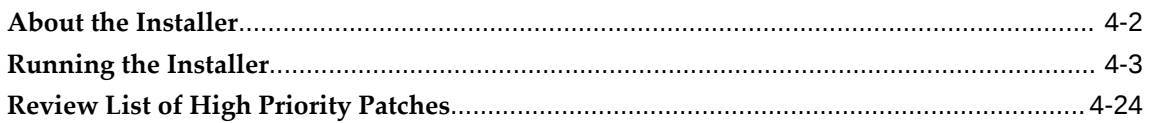

# **5 Post-Install or Upgrade Steps**

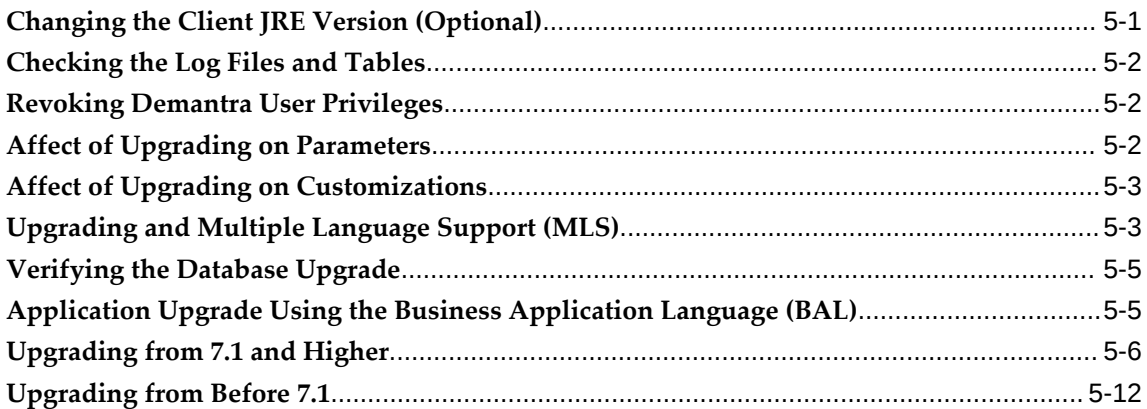

# **6 Configuring Your Database, Web Server and Browser**

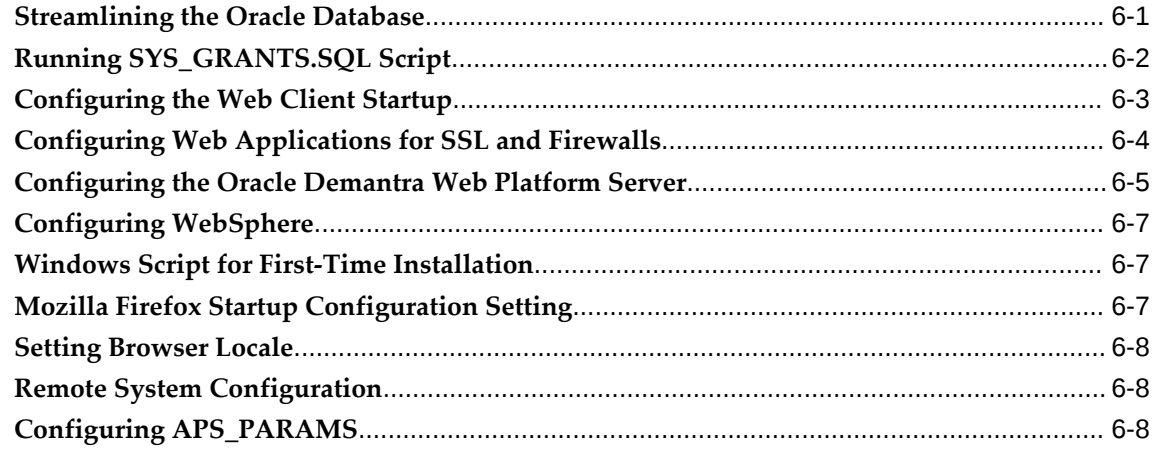

# **7 Deploying Demantra on UNIX, Solaris or Linux**

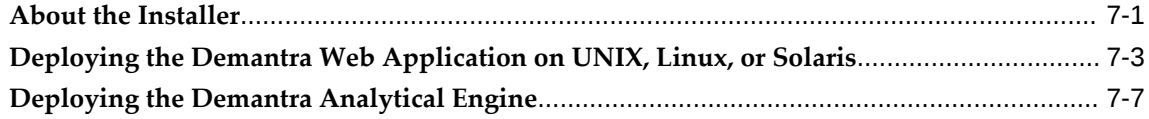

# **8 Configuring Demantra Applications**

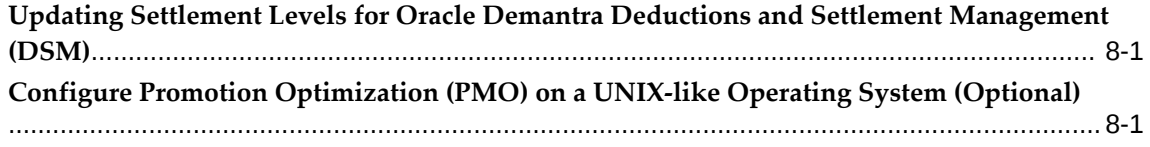

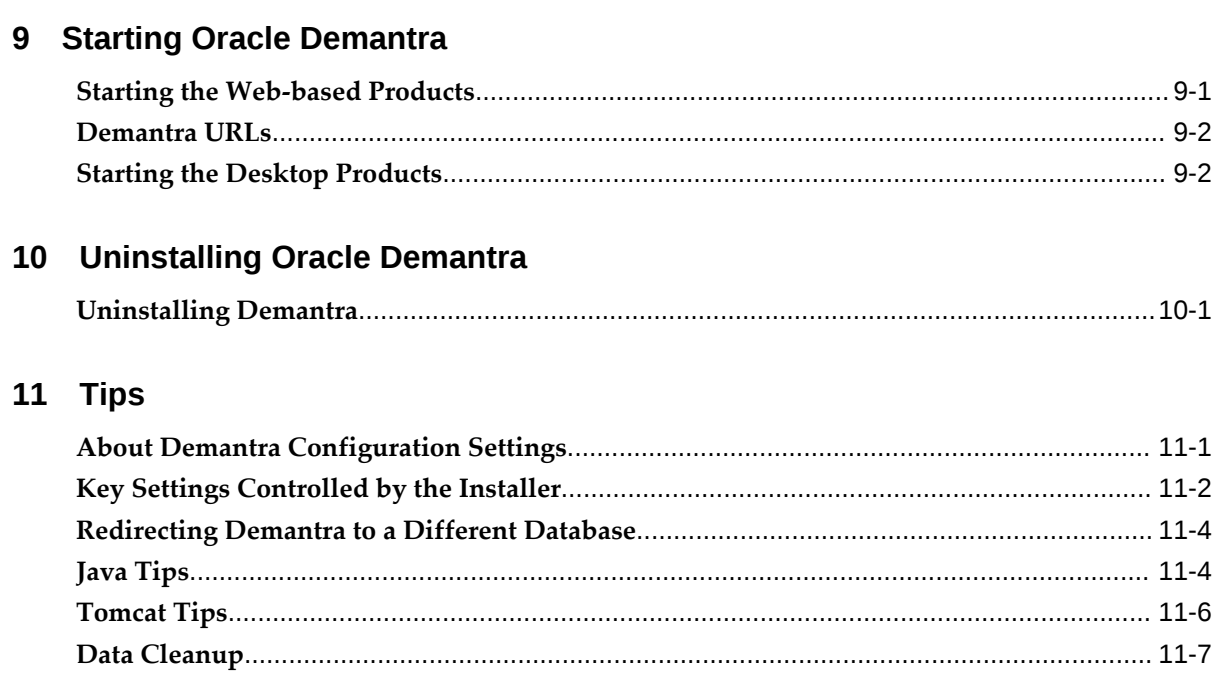

# Index

# **Send Us Your Comments**

#### **Oracle Demantra Installation Guide, Release 12.2**

#### **Part No. E22516-16**

Oracle welcomes customers' comments and suggestions on the quality and usefulness of this document. Your feedback is important, and helps us to best meet your needs as a user of our products. For example:

- Are the implementation steps correct and complete?
- Did you understand the context of the procedures?
- Did you find any errors in the information?
- Does the structure of the information help you with your tasks?
- Do you need different information or graphics? If so, where, and in what format?
- Are the examples correct? Do you need more examples?

If you find any errors or have any other suggestions for improvement, then please tell us your name, the name of the company who has licensed our products, the title and part number of the documentation and the chapter, section, and page number (if available).

Note: Before sending us your comments, you might like to check that you have the latest version of the document and if any concerns are already addressed. To do this, access the new Oracle E-Business Suite Release Online Documentation CD available on My Oracle Support and www.oracle.com. It contains the most current Documentation Library plus all documents revised or released recently.

Send your comments to us using the electronic mail address: appsdoc\_us@oracle.com

Please give your name, address, electronic mail address, and telephone number (optional).

If you need assistance with Oracle software, then please contact your support representative or Oracle Support Services.

If you require training or instruction in using Oracle software, then please contact your Oracle local office and inquire about our Oracle University offerings. A list of Oracle offices is available on our Web site at www.oracle.com.

# **Preface**

## **Intended Audience**

Welcome to Release 12.2 of the *Oracle Demantra Installation Guide.*

This guide is intended for users of Oracle Demantra.

[See Related Information Sources on page x](#page-9-0) for more Oracle E-Business Suite product information.

# **Documentation Accessibility**

For information about Oracle's commitment to accessibility, visit the Oracle Accessibility Program website at [http://www.oracle.com/pls/topic/lookup?](http://www.oracle.com/pls/topic/lookup?ctx=acc&id=docacc) [ctx=acc&id=docacc](http://www.oracle.com/pls/topic/lookup?ctx=acc&id=docacc).

#### **Access to Oracle Support**

Oracle customers that have purchased support have access to electronic support through My Oracle Support. For information, visit http://www.oracle. com/pls/topic/lookup?ctx=acc&id=info or visit http://www.oracle.com/pls/topic/lookup? ctx=acc&id=trs if you are hearing impaired.

#### **Structure**

- **[1 Overview](#page-12-2)**
- **[2 System Requirements](#page-14-1)**
- **[3 Preparing for Installations and Upgrades](#page-28-2)**
- **[4 Installing and Upgrading Oracle Demantra](#page-42-1)**
- **[5 Post-Install or Upgrade Steps](#page-66-1)**
- **[6 Configuring Your Database, Web Server and Browser](#page-78-1)**
- **[7 Deploying Demantra on UNIX, Solaris or Linux](#page-88-1)**
- **[8 Configuring Demantra Applications](#page-100-2)**
- **[9 Starting Oracle Demantra](#page-102-1)**

**[10 Uninstalling Oracle Demantra](#page-104-1) [11 Tips](#page-106-1)**

# <span id="page-9-0"></span>**Related Information Sources**

Oracle Demantra products share business and setup information with other Oracle Applications products. Therefore, refer to other user guides when you set up and use Oracle Demantra. In particular, refer to the *Oracle Demantra Implementation Guide* for more information about how to set up and customize Demantra for your environment, *Oracle Demantra Analytical Engine Guide* for more information about tuning the Analytical Engine, and *Oracle Demantra Integration Guide* for detailed information about the various integrations supported. All guides can be accessed from My Oracle Support Note 443969.1 – Oracle Demantra Documentation Library.

#### **Integration Repository**

 The Oracle Integration Repository is a compilation of information about the service endpoints exposed by the Oracle E-Business Suite of applications. It provides a complete catalog of Oracle E-Business Suite's business service interfaces. The tool lets users easily discover and deploy the appropriate business service interface for integration with any system, application, or business partner.

 The Oracle Integration Repository is shipped as part of the Oracle E-Business Suite. As your instance is patched, the repository is automatically updated with content appropriate for the precise revisions of interfaces in your environment.

# **Do Not Use Database Tools to Modify Oracle E-Business Suite Data**

Oracle STRONGLY RECOMMENDS that you never use SQL\*Plus, Oracle Data Browser, database triggers, or any other tool to modify Oracle E-Business Suite data unless otherwise instructed.

Oracle provides powerful tools you can use to create, store, change, retrieve, and maintain information in an Oracle database. But if you use Oracle tools such as SQL\*Plus to modify Oracle E-Business Suite data, you risk destroying the integrity of your data and you lose the ability to audit changes to your data.

Because Oracle E-Business Suite tables are interrelated, any change you make using an Oracle E-Business Suite form can update many tables at once. But when you modify Oracle E-Business Suite data using anything other than Oracle E-Business Suite, you may change a row in one table without making corresponding changes in related tables. If your tables get out of synchronization with each other, you risk retrieving erroneous information and you risk unpredictable results throughout Oracle E-Business Suite.

When you use Oracle E-Business Suite to modify your data, Oracle E-Business Suite automatically checks that your changes are valid. Oracle E-Business Suite also keeps track of who changes information. If you enter information into database tables using database tools, you may store invalid information. You also lose the ability to track who has changed your information because SQL\*Plus and other database tools do not keep a record of changes.

# **1**

# **Overview**

<span id="page-12-2"></span>This chapter covers the following topics:

- [Purpose](#page-12-0)
- <span id="page-12-0"></span>• [Scope](#page-12-1)

#### **Purpose**

This document provides a complete, up-to-date description of Oracle Demantra installation for Release 12.2.6. The most current version of this document is available on My Oracle Support Note 443969.1 – Oracle Demantra Documentation Library. You should read and understand all tasks described here before you begin your installation.

# **Scope**

<span id="page-12-1"></span>There is integration between Oracle Hyperion and Oracle Demantra Sales and Operations Planning (S&OP). To install the integration points and configure the Oracle Data Integrator (ODI) components, see the Oracle Application Integration Architecture 2.5: Installation and Upgrade Guide located at My Oracle Support Note 959726.1.

To install the integration points, configure the Oracle Data Integrator (ODI) components and EnterpriseOne batch processor, see the *Oracle Value Chain Planning Integration Base Pack 3.1 - Implementation Guide* located at http://download.oracle. com/docs/cd/E21374\_01/index.htm.

For a list of high priority patches for Oracle Demantra, see My Oracle Support Note 470574.1. This note contains important information for JD Edwards integrations.

# **System Requirements**

<span id="page-14-1"></span>This chapter covers the following topics:

- [Client Requirements](#page-14-0)
- [Using Other Software](#page-17-0)
- [Software Requirements for Servers](#page-17-1)
- [Oracle Demantra Analytical Engine](#page-21-0)
- [Trade Promotion Optimization \(TPO\) Engine](#page-21-1)
- [Hardware Architecture](#page-22-0)
- [Hardware Requirements for the Servers](#page-24-0)
- <span id="page-14-0"></span>• [Network Requirements](#page-27-0)

# **Client Requirements**

The minimum requirements for client machines for all Demantra products is:

- 1 CPU at 1.3 GHz or faster
- 512 MB RAM minimum (1 GB RAM recommended) and 500 MB of free disk space
- Minimum screen resolution of 1280 x 1024 (preferred: 1400 x1050)

#### **Demantra Local Application**

The Demantra Local Application is run as a stand-alone desktop application with no web browser dependency. As such, the client requirements to run the Demantra Local Application are different than those of previous versions for the web-based worksheet plug-in and the Demantra Local Application web page.

The Demantra Local Application requires Java 8 Update 77 or above. Both 32-bit and 64-bit versions of Java are supported.

The Demantra Local Application supports the following operating systems:

- Microsoft Windows 7, 8, and 10
- Apple MAC OS X 10.10 and 10.11

#### **Demantra Anywhere**

Demantra Anywhere is a browser-based user interface that supports mobile platforms as well PCs and Apple computers.

**Operating System Chrome Firefox Internet Explorer / Microsoft Edge Safari** Android Supported**\*** Not Supported N/A N/A iOS Not Supported Not Supported N/A Supported Mac OS X Supported Supported N/A Supported Supported N Windows Supported Supported Supported**\*\*** N/A

Demantra Anywhere supports the following:

**\*** - Support on the Android operating system is limited to Chrome for Android. The Native Android browser that shipped with version prior to 4.4.x is not supported.

**\*\*** - Support for Internet Explorer and Microsoft Edge is limited to the most recent version plus one previous release. As of January 12th 2016, this means the most recent version of Microsoft Edge and IE11 only.

**Compatibility Mode:** For Internet Explorer and Microsoft Edge, only Native mode is supported. View Compatibility mode should be disabled.

**JavaScript:** JavaScript support must be enabled.

**Doctype:** Demantra Anywhere relies on css attribute selectors, some versions of IE support attribute selectors only if a !DOCTYPE is specified, therefore to use Demantra Anywhere on IE a doctype is required.

Support is provided by Oracle on all platforms that the browser vendor provides support for. For mobile device operating systems, Oracle provides support for the most recent browser delivered by the device operating system only.

#### **Demantra Workflow Manager**

The Demantra Workflow Manager is a feature of the Demantra Local Application and does not have any additional system requirements. You access the Workflow Manager from the Settings and Actions menu.

#### **Demantra Administrative and Configuration Tools**

All Demantra Administrative and Configuration Tools have migrated from 32-bit to 64 bit. This includes:

- **Installer**
- Business Modeler
- Demand Management Tools (Chaining Management and Member Management)
- Encryption Tool

You must have a 64-bit Oracle Database client installed to run these.

If you have both a 32-bit and a 64-bit Oracle Database Client installed and if the ORACLE\_HOME Environment Variable points to the 32-bit client, then you must do the following for the Oracle Demantra Administrative and Configuration Tools to use the 64-bit client:

- Include the bin directory where the 64-bit Oracle Database Client is installed in the Path Environment Variable.
- Business Modeler must be launched using the modeler.bat batch file rather than invoking the modeler.exe directly.
- The Demand Management Tools (used for Member Management and Chaining Management) must be launched using the dp.bat batch file rather than invoking the dp.exe directly.
- The Encryption Tool must be launched using the encryption.bat batch file rather than invoking the encryption.exe directly.

Microsoft Windows 7, 8, and 10 and Windows Server 2012 are supported.

#### **Known Apple Mac OS X Limitations**

The Oracle Demantra administrative utilities (Business Modeler, Chaining Management, Member Management, Engine Administrator) are not supported on the Mac OS X operating system. These utilities are supported only on Windows platforms. This means the Demantra Silent Installer in the Demantra Local Application is not supported on the Mac operating system. See Oracle Demantra Administrative Utilities, for details.

Only the web browsers listed in the table above are supported for Demanta Anywhere. Apple Mac support is limited to the Demantra Local Application and Demantra Anywhere. Database and application server software is not supported on Mac OS X. See Software Requirements for the Servers, page [2-4](#page-17-2).

Additionally, ending a Demantra Anywhere session using the browser's X icon may

<span id="page-17-0"></span>cause unexpected errors, and it is therefore not recommended to end a session in this manner. Always click the Logout link to properly end a Demantra session.

## **Using Other Software**

Oracle Demantra supports the Windows Terminal Services. It also supports Excel integration for XP, 2003, 2007 and 2010 for Dynamic Open Link (DOL). Open Office 3 is supported for export.

**Note:** Dynamic Open Link (DOL) is not yet certified on Microsoft Office for Mac. However, Demantra's 'Export to Excel' option generates XLS files that can be opened by most Mac-based applications that support this format.

## **Software Requirements for Servers**

<span id="page-17-2"></span><span id="page-17-1"></span>This section lists the software stacks that support the Oracle Demantra Web Platform Server, Administrative Utilities, and Analytical Engine. For the latest, most up-to-date information on supported platforms, refer to the Certifications section on My Oracle Support.

#### **Oracle Demantra Web Platform Server**

<span id="page-17-3"></span>These are the stacks on which Oracle Demantra receives rigorous testing. Other variations are possible. In principle, Oracle supports any:

- Database operating system for the database server that the database software supports
- Application server operating system for the application server that the application server software supports

Refer to certification details for Oracle VM support for Oracle WebLogic and Oracle database).

Both the Analytical Engine and Trade Promotion Optimization engine are also certified on Oracle VM using any of the Demantra-certified Windows platforms and Linux.

VMWare is not officially supported. Please see My Oracle Support Note 249212.1 for Oracle's policy on VMWare image support.

Oracle Demantra supports the following software:

**Entity Supported Product and Version**

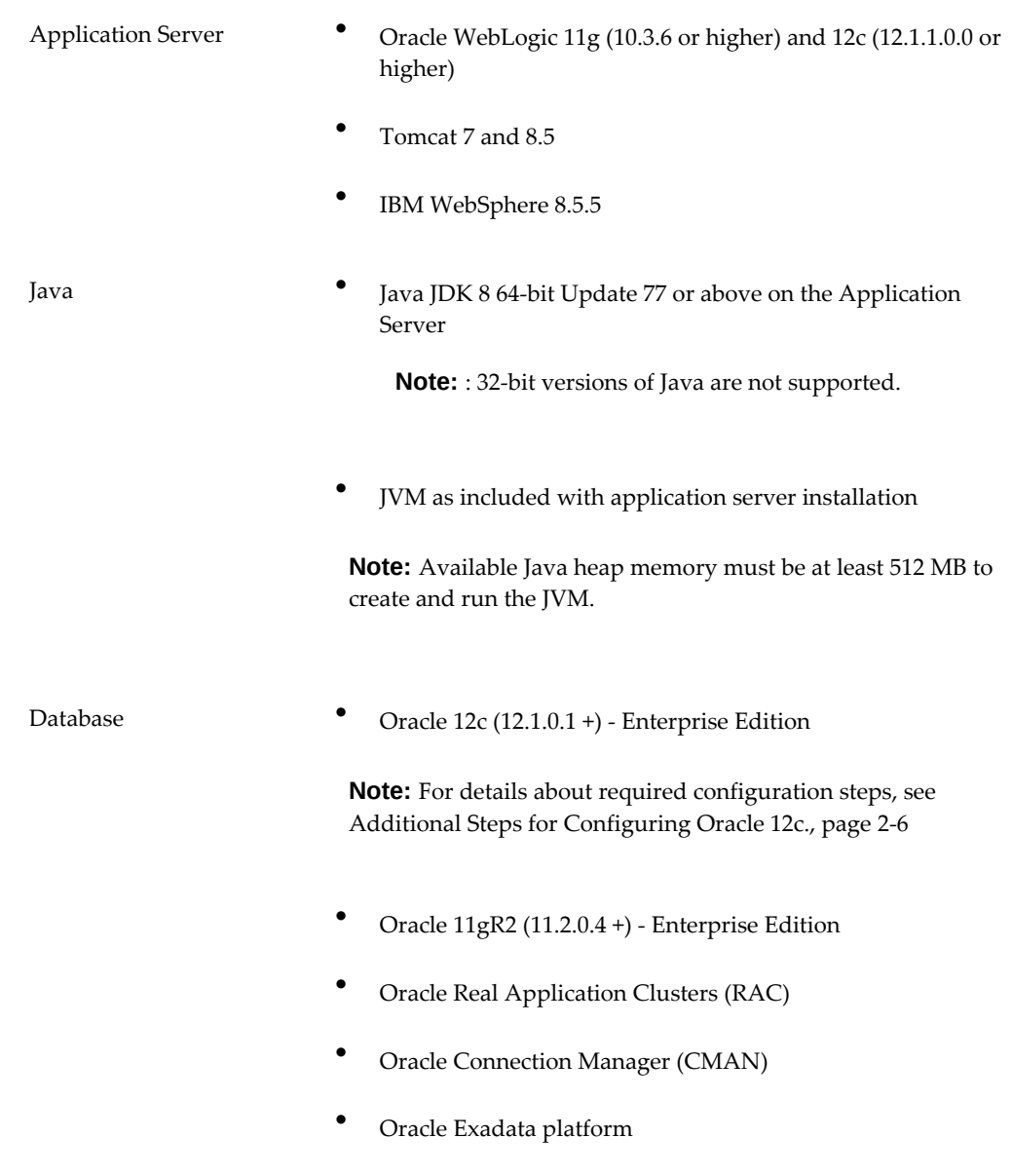

**Note:** If you are using Oracle JRockit, refer to My Oracle Support note 978098.1 for important configuration guidelines.

**Note:** The database health check procedures are supported on both the Standard Edition (SE) and Enterprise Edition (EE) of the Oracle database. However, the Enterprise Edition is required to leverage the online table reorganization functionality. Additionally, the Standard Edition does not include the database functions parallel query/DML or database partitioning. For details on how these functions can be used to improve database performance, see Database Health Check, Database Partitioning for the Analytical Engine, and the UseParallelDML procedures in the *Oracle Demantra Implementation Guide*.

**Caution:** There is a known issue when using parallel hints to improve Demantra performance on Oracle 11g version 11.2.0.1 and earlier. If your Oracle 11g version is earlier than 11.2.0.1, refer to My Oracle Support note 1249314.1 before installing Demantra.

#### **Additional Steps for Configuring Oracle 12c Pluggable Databases**

<span id="page-19-0"></span>A Pluggable Database (PDB) is a new, optional multi-tenancy feature of Oracle 12c. This feature enables a single container database (CDB) to contain multiple pluggable databases. The Demantra Installer does not automatically create or configure a PDB, Demantra with Oracle 12c, a PDB must be defined before running the Oracle Demantra Installer to install a new or upgrade an existing installation. Note that PDB is not mandatory for using Oracle Demantra, and the following steps are only required if you are using a PDB. For information on how to create a PDB, see http://docs.oracle. com/cd/E16655\_01/server.121/e17209/statements\_6009.htm.

You must also create an entry in your TNSNAMES file and enter the PDB name as the SERVICE\_NAME before running Oracle Demantra Installer.

For example, assume the PDB you want to use is called "PDBORCL". In this case, create a new entry in your TNSNAMES file as follows:

```
pdborcl =
 (DESCRIPTION =
   (ADDRESS_LIST =
    (ADDRESS = (PROTOCOL = TCP) (HOST10064.my-domain.com) (PORT = 1521))\overline{\phantom{a}} (CONNECT_DATA =
     (SERVER=DEDICATED)
      (SERVICE_NAME = PDBORCL.MY-DOMAIN.COM)
    )
\lambda
```
#### **Running the Oracle Demantra Installer**

After creating the TNSNAMES entry as described above, run the Oracle Demantra Installer.

In the 'DBA Details' screen, specify the pluggable database you want to use in the 'TNS Name' field. Using the example above as a guideline, you would enter 'pdborcl' here.

In the 'Configure JDBC Connection' screen, specify the pluggable database you want to use. For the example above, you would enter:

• Host Machine (DNS or IP address): host10064.my-domain.com

• Service Name: PDBORCL.MY-DOMAIN.COM

For more information about the Oracle 12c Database, please refer to Oracle 12c documentation.

#### **Oracle Database Servers**

These are the Oracle Demantra components that the Oracle database supports:

- Oracle Demantra Demand Management
- Oracle Demantra Advanced Forecasting and Demand Modeling
- Oracle Demantra Sales and Operations Planning
- Oracle Demantra Predictive Trade Planning
- Oracle Demantra Trade Promotion Optimization
- Oracle Demantra Settlement Management

These are the Oracle Demantra integrations that the Oracle database supports:

- Oracle Demantra Demand Management / Oracle eBusiness Suite integration
- Oracle Demantra Demand Management / Oracle EBS Service Parts Planning
- Oracle Demantra Integration with EBS Advanced Planning Command Center
- Oracle Demantra Sales and Operations Planning / Oracle eBusiness Suite integration
- Oracle Demantra Sales and Operations Planning / Oracle Hyperion Planning integration
- Oracle Demantra Demand Management / Oracle EnterpriseOne integration
- Oracle Demantra Predictive Trade Planning / Oracle EnterpriseOne integration
- Oracle Demantra Settlement Management / Oracle EnterpriseOne integration
- Oracle Demantra Demand Management / Oracle Peoplesoft
- Oracle Demantra Demand Management with Asset-Intensive Planning Applications
- Oracle Demantra integration with Demand Signal Repository

**Note:** Oracle does not support Microsoft SQL Server. To learn which Demantra versions support SQL Server, please review previous versions of the Installation Guide and Release Notes on My Oracle Support.

# **Oracle Demantra Analytical Engine**

<span id="page-21-0"></span>The Demantra Analytical Engine supports the following:

- Solaris (SPARC) versions 10 and 11
- Microsoft Windows 7, 8, and 10 and Windows Server 2012
- Oracle Enterprise Linux (OEL) versions 6 and 7
- Red Hat Linux versions 6 and 7

The following prerequisite for Demantra Analytical Engine deploying on UNIX-like OS:

- Install the 12c Oracle Client.
- The 64 bit engine must be deployed on a 64-bit operating system.
- Engine Administrator is not available on Linux or Windows. However, it is possible to access Engine Administrator to modify engine configuration settings. For details, see Modify Engine Settings using Engine Administrator on Linux, *Oracle Demantra Installation Guide for Release 12.2*.

For additional details, see Deploying Demantra on UNIX, Solaris or Linux, page [7-1](#page-88-2).

<span id="page-21-1"></span>For information on deploying the Demantra Analytical Engine on Linux, see Deploying the Demantra Analytical Engine on Linux, .

# **Trade Promotion Optimization (TPO) Engine**

The Demantra Trade Promotion Optimization (TPO) Engine has been tested and certified on the following:

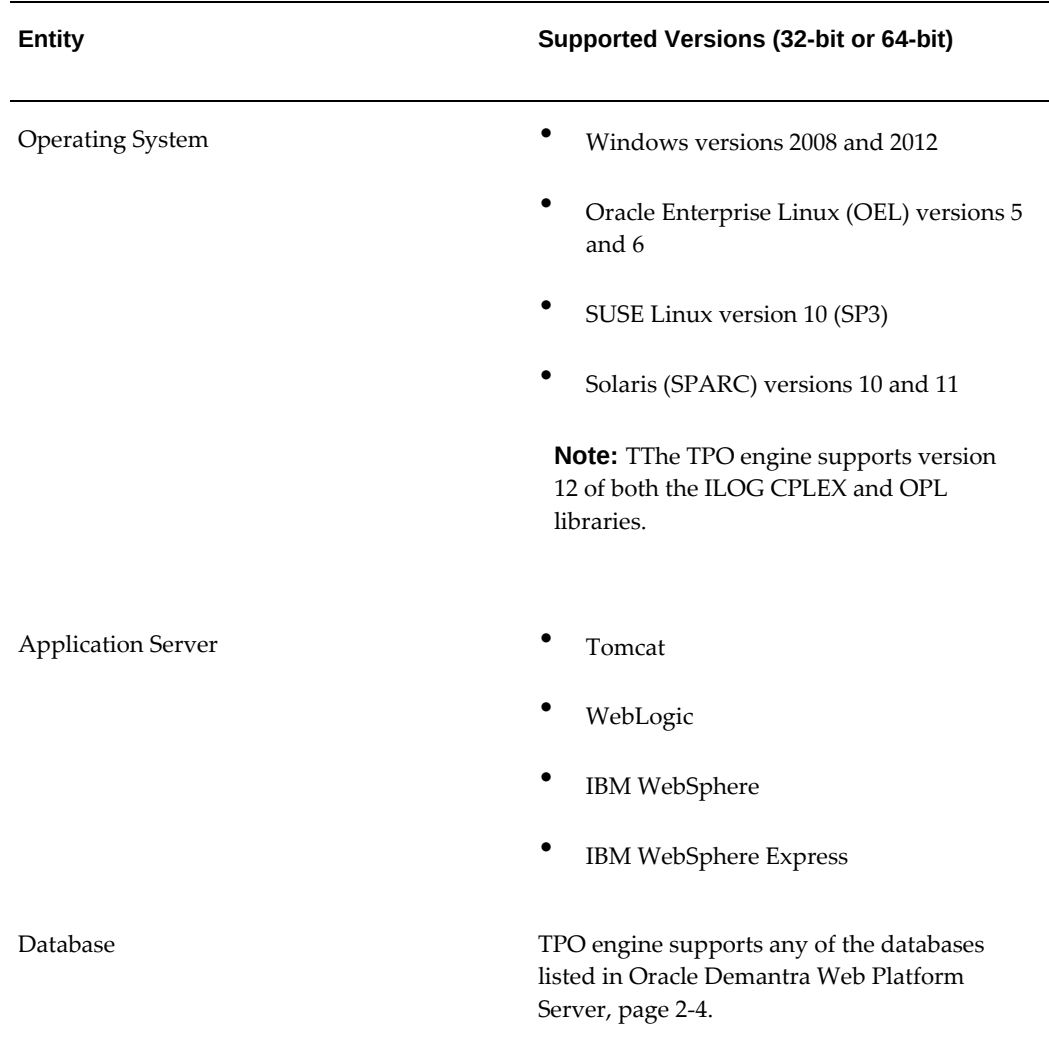

\* Both the 32-bit and 64-bit versions of the operating systems listed above are supported. However, please note that the TPO engine runs on a 64-bit application server. For more information, see 32-bit Oracle Client Requirements, .

**Note:** If you are deploying the TPO engine on a platform other than Windows, see Configure Promotion Optimization (PMO) on a UNIXlike Operating System, page [8-1](#page-100-3)

# **Hardware Architecture**

<span id="page-22-0"></span>For solution architecture, the most important consideration is the size of the implementation:

• Small implementations have 5-50 users and a relatively low volume of data.

- Medium implementations have 50-150 users.
- Large implementations have hundreds of users across multiple time zones, complex data structures, and a relatively high volume of data.

For larger systems, consider running the database and application server on a UNIX platform such as Linux, Solaris, HPUX, or AIX and be sure to size the hardware accordingly. Demantra is a data process-intensive application and database clustering using Oracle database Real Application Clusters (RAC) is supported. The application server is not the load point in the Demantra application architecture, so J2EE clustering is not supported.

**Note:** RAC supports several methods of connection configurations, and not all forms are currently supported by the Demantra Web-based applications. (The analytical engine, Business Modeler, and Member Management/Chaining applications support all forms of RAC configuration through TNSname configuration.). The Demantra Web applications support only a single VIP host name configuration form. For more information see "Overview of Connecting to Oracle Database Using Services and VIP Addresses" in the *Oracle® Real Application Clusters Administration and Deployment Guide 11g Release 2 (11.2)*.

#### **Two-Tier and Multi-Tier Architectures**

The architecture of Oracle Demantra implementations fall into two main categories:

- Two-tier architecture: All the server components and the Analytical Engine are on a single, dedicated machine; client software is on other machines. This type of architecture is sufficient for small to medium implementations.
- Multi-tier architecture (required for large implementations): In the most general case, each server component listed previously is on a different dedicated machine; client software is on other machines. A typical variation is for one machine to run the database server, and for a second machine to run the Analytical Engine and the rest of the server software.

#### **Architectures Using the Distributed Engine**

<span id="page-23-0"></span>Commonly you use one machine as the server for the Analytical Engine, and you run one instance of the engine (single-instance mode). If your system includes the Distributed Engine, other variants are possible:

• Multiple-instance mode: One machine acts as the server for the Analytical Engine and runs many instances of the engine. This requires a multi-CPU machine. In some situations when using a machine based on Intel Xeon hardware, it is possible to run more than one instance per CPU.

- Distributed mode: A cluster of equally powered machines are configured to run one instance of the Analytical Engine server. The minimum recommended system is Pentium 4 1Ghz and 128MB RAM for each machine.
- Mixed mode: A cluster of unequally powered machines are configured to run one or more instances of the Analytical Engine server. The selected number of instances per machine is done during configuration. Faster machines may be configured to run more instances of the engine. For the minimum recommended system, refer to the table below.

# **Hardware Requirements for the Servers**

<span id="page-24-0"></span>This section lists sample hardware requirements for the servers used in an Oracle Demantra installation, as well as for the Analytical Engine. These are basic guidelines; please contact your account representative or Oracle Support Services for detailed guidelines.

#### **Requirements for Two-Tier Solution**

For a two-tier solution, you must use the Windows stack or a variation, because Oracle Demantra Administrative Utilities (the Business Modeler and other desktop utilities) are supported only on Windows. You can run these administrative utilities using the Demantra Local Applicationon any Windows client. These are the minimum hardware requirements.

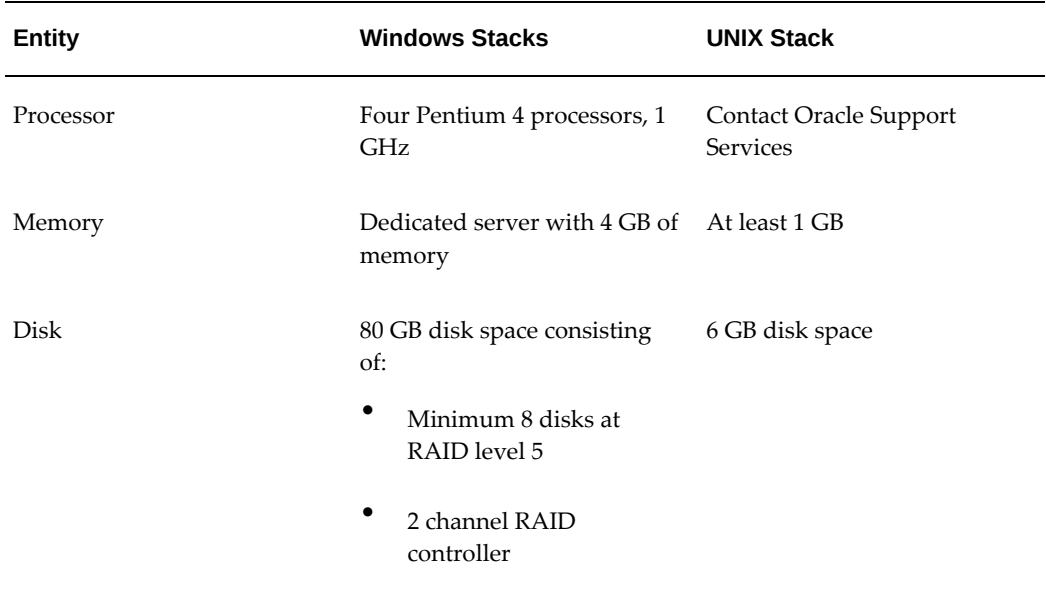

## **General Comments Regarding Multi-Tier Solution**

In a multi-tier solution, the servers and the Analytical Engine are potentially all on different machines. Note the following general comments:

- The hardware requirements are different for the different components and depend upon the operating system/software stack.
- In each case, a dedicated server is recommended.
- Oracle Demantra is a relational system, in which many records (potentially all) can be pulled up at the same time, rather than a single record at a time. It therefore requires larger and faster hardware than a transactional database would.
- Oracle Demantra does not support the J2EE clustering feature, because the Web Platform Server cache is not designed to be shared by multiple machines.
- Using fewer machines does not necessarily provide a cost savings. When a given machine runs multiple solution components, that machine generally must have more disk space, more memory, and greater speed than if it ran fewer components.

#### **Database Server**

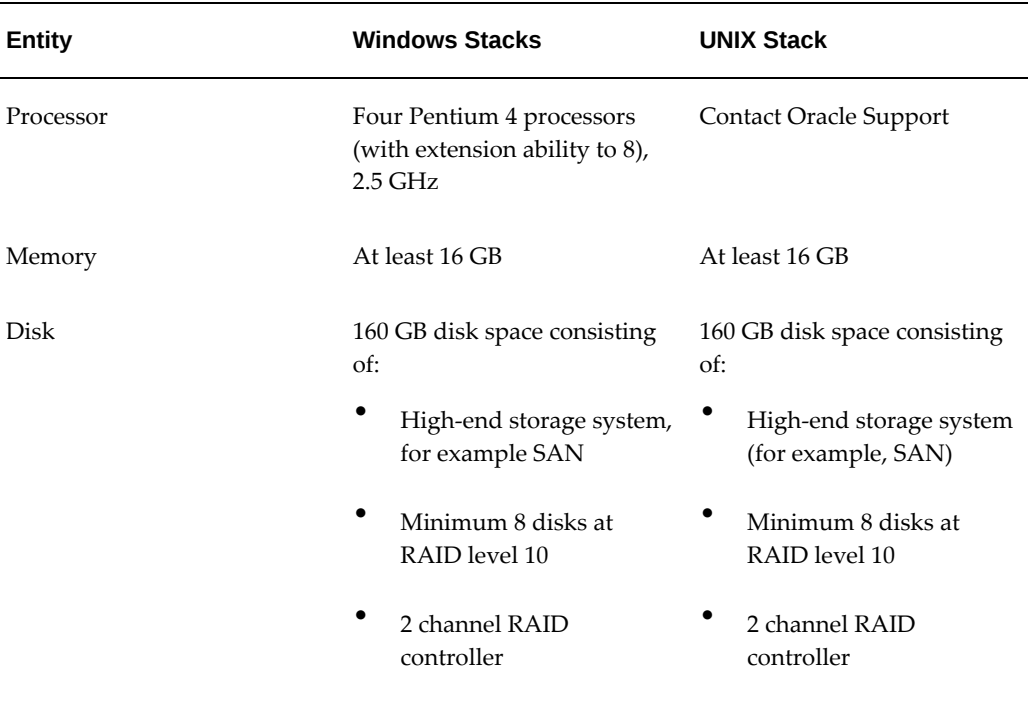

The table below shows the database server requirements.

#### **Application Server**

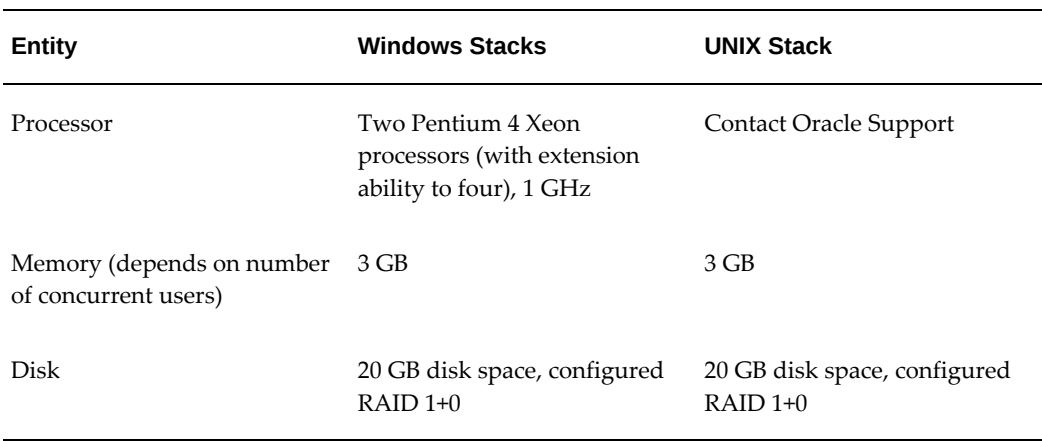

The table below shows the application server requirements.

## **Analytical Engine**

The table below shows the Analytical Engine requirements.

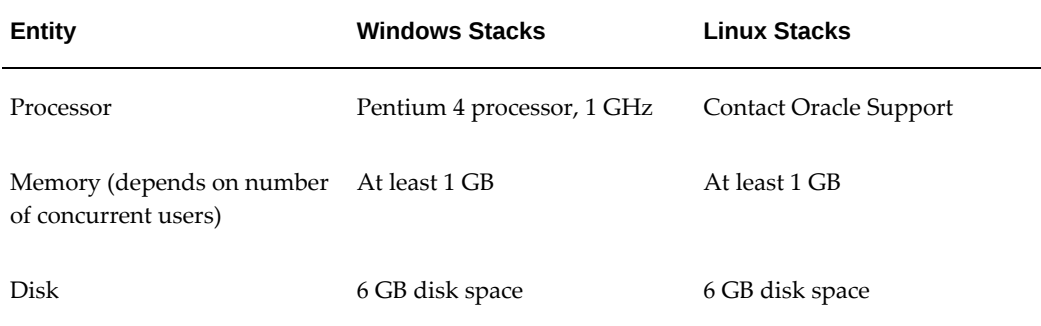

If your system includes the Distributed Engine, refer to Architectures Using the Distributed Engine, page [2-10](#page-23-0).

#### **Oracle Demantra Administrative Utilities**

The table below shows the Oracle Demantra Administrative Utilities requirements.

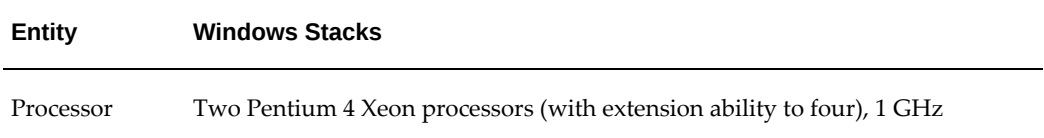

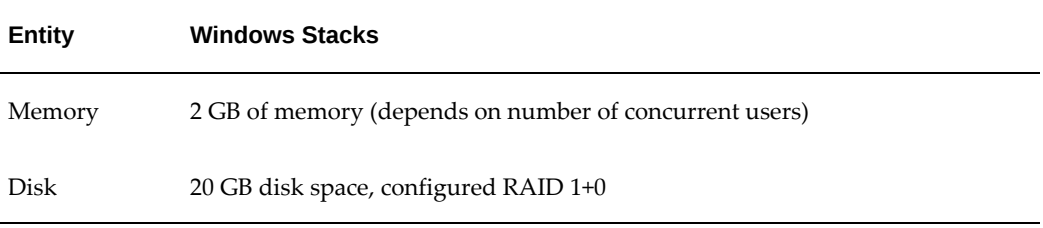

# **Network Requirements**

<span id="page-27-0"></span>For a Web-based solution, the WAN requirements vary by implementation; here are some guidelines:

- Connect the servers by high-speed network lines (1 GBps).
- For a web-based solution, the WAN requirements may vary by implementation and will depend on whether the environment is shared, the size of the data set, performance expectations, and so on. However, Oracle recommends high-speed network lines capable of at least 1 GBps.
- For client-server requirements, Oracle recommends 100 Gigabit Ethernet (100 Gbit/s).

**Note:** Oracle Demantra is SAN aware.

# <span id="page-28-2"></span>**Preparing for Installations and Upgrades**

This chapter covers the following topics:

- [Pre-7.3.0.1 Upgrade Path](#page-28-0)
- [Installer Options Worksheet](#page-28-1)
- **[Basic Preparation Checklist](#page-37-0)**
- <span id="page-28-0"></span>• [Upgrade Preparation Checklist](#page-40-0)

# **Pre-7.3.0.1 Upgrade Path**

If you are running a pre-7.3.0.1 version of Oracle Demantra, you **must** upgrade to 7.3.0.1 first and then upgrade to the latest version.

<span id="page-28-1"></span>For more information, see Installing and Upgrading Oracle Demantra in the *Oracle Demantra Installation guide*.

# **Installer Options Worksheet**

**Note:** Oracle does not support Microsoft SQL Server. Please monitor My Oracle Support for versions supporting SQL Server.

**Note:** When installing Demantra for the first time, install Tomcat version 8.5. If you are upgrading or re-installing Demantra, you only need to re-install Tomcat if the version installed is older than version 8.5.

To make installation quick and simple, use the following worksheet to collect the information that the Installer requires.

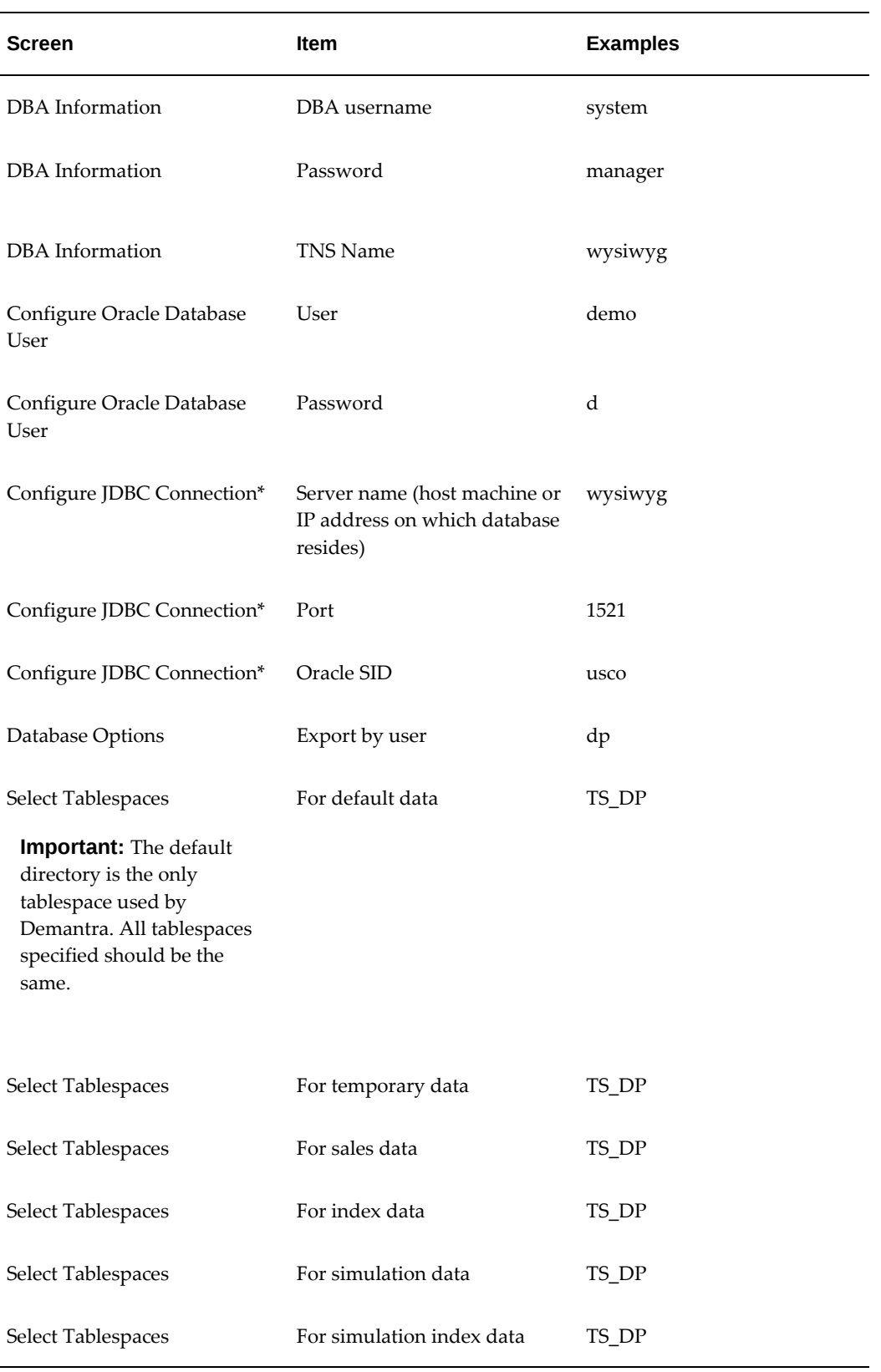

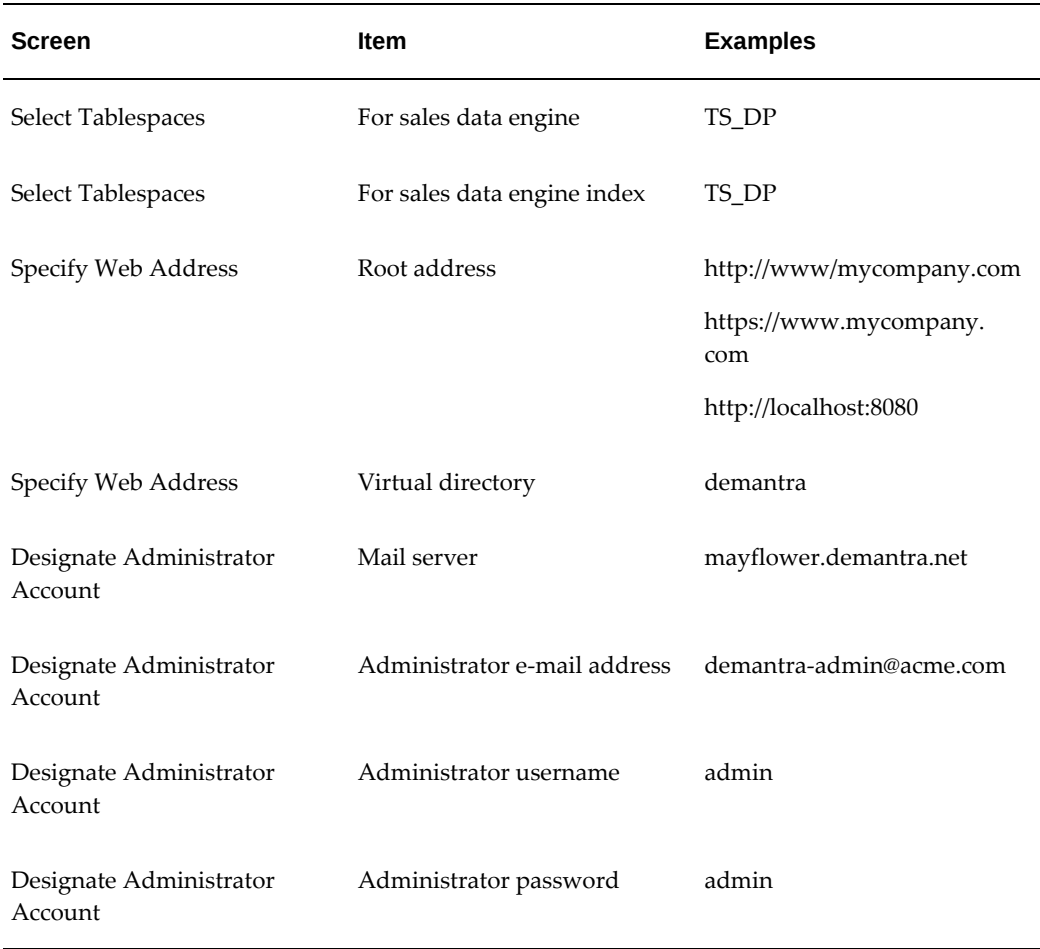

**Note:** The Demantra installer configures the JDBC connection only for the Apache Jakarta Tomcat application server. Add the automatically created JDBC context XML file to your Tomcat deployment. If you are deploying Demantra with WebLogic, or WebSphere, see Configure JDBC Connection, page [3-5.](#page-32-0)

#### **DBA Information**

The Installer must usually access your database as the database administrator so that it can create a new database user to store Demantra data (or modify an existing database user for that purpose). There are two options:

- Enter a user with full SYSDBA privileges. Allow the Installer to automatically run a script that enables user password encryption and performs additional database configuration.
- Do not enter a user with SYSDBA privileges. You will be prompted to run the

SYS\_GRANTS.SQL script manually at the end of the installation. Oracle recommends this option. For details, see Running SYS\_GRANTS.SQL Script, page [6-2](#page-79-1).

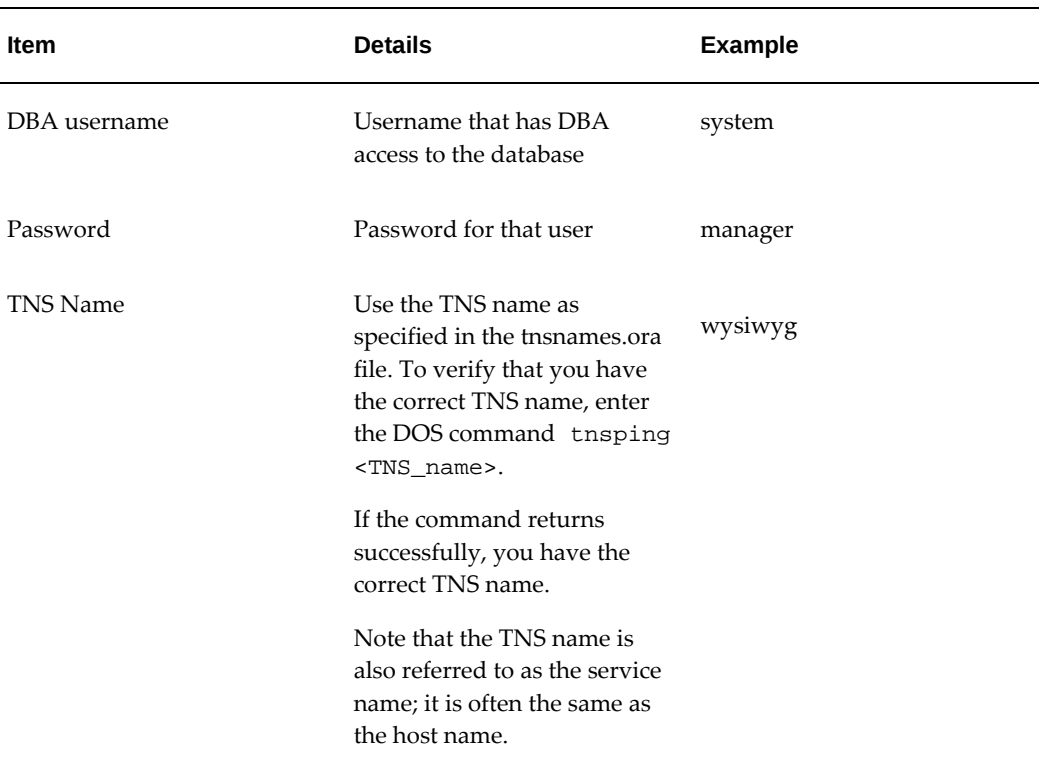

You will need to provide the basic information below:

#### **Configure Oracle Database User**

For your solution, the Oracle Demantra data is stored in a database user (for example, called dp). One of the most important considerations is deciding how to set up this database user. You have the following options:

If this database user is new, you can do either of the following:

- Load the Oracle data model and demo that is supplied with the Installer.
- Load a database dump file that was created from another Oracle database.

If you already have an Oracle database, you can do any of the following:

- Replace the database user, which removes it entirely and replaces it with the Oracle data model and demo that is supplied with the Installer.
- Upgrade the database user, which updates the schema and various default settings (such as parameter values).

• Do nothing to the database user.

The Installer can create this database user for you, or you can create it ahead of time. If you create the database user, be sure to give the user DBA access.

For the Demantra database user, you will need the following information.

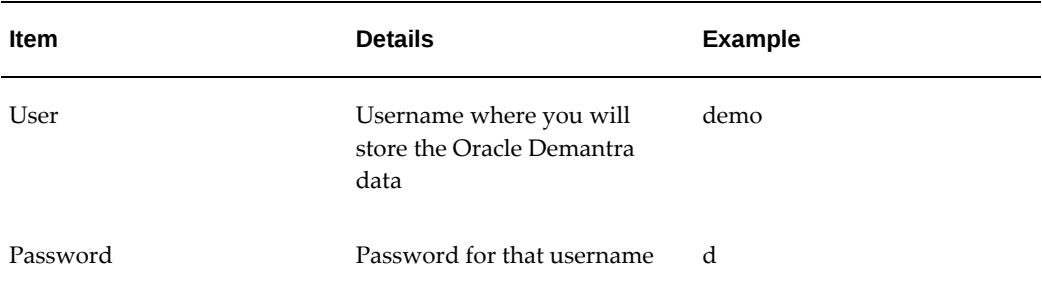

#### **Configure JDBC Connection**

<span id="page-32-0"></span>Demantra uses a JDBC connection to access the database. When running the installer, specify the information in the table below to configure this connection for the Apache Jakarta Tomcat application server.

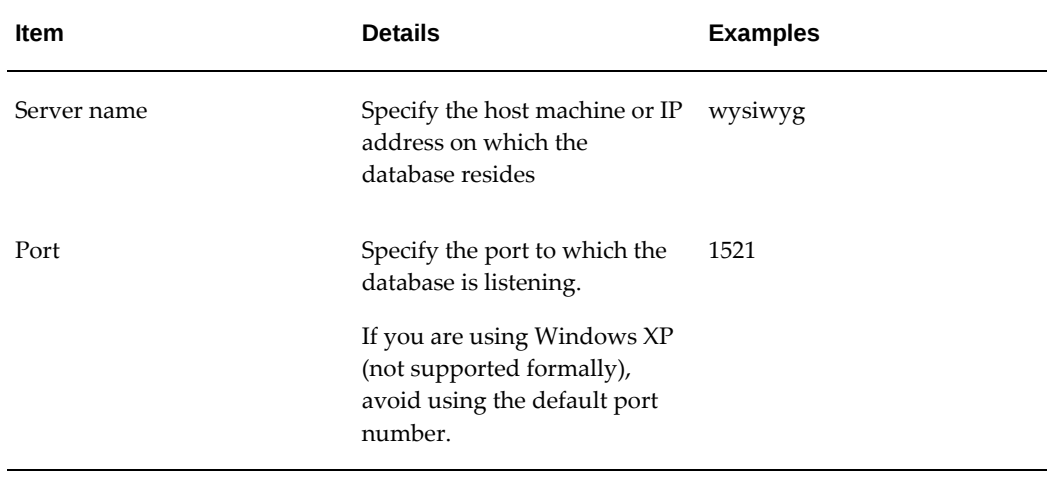

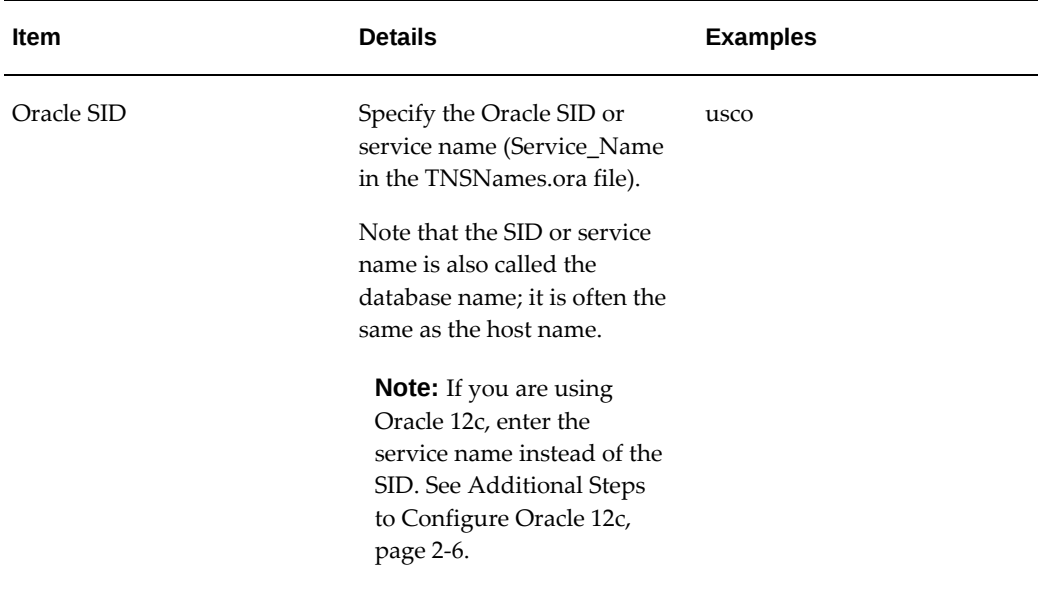

If you are deploying Demantra with WebLogic, or WebSphere, you must configure the data source after installing or upgrading. Oracle recommends performing this setup before deploying the Demantra WAR file.

For all supported application servers, the JNDI should be set to **jdbc/DemantraDS**. Note that JNDI is case sensitive. For additional details, please refer your Web application server's version-specific documentation.

For general information about JDBC and connection URLs, see *Oracle Database JDBC Developer's Guide and Reference 10g*.

#### **Database Options**

In most cases, the Installer loads a database dump file.

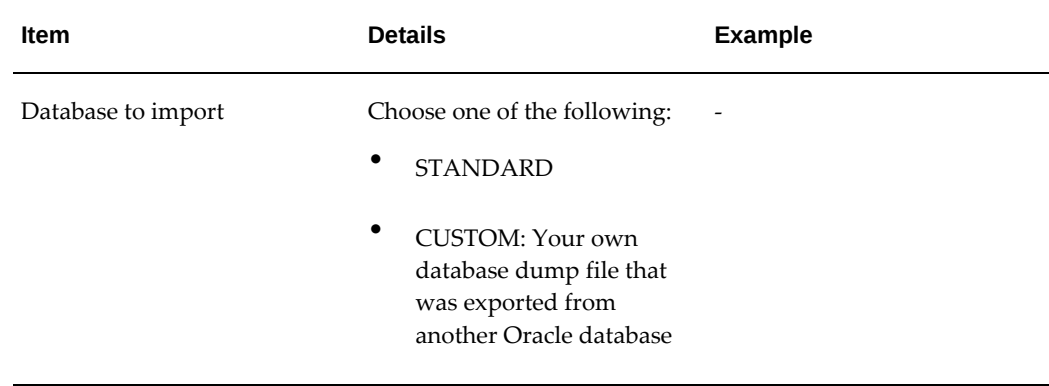

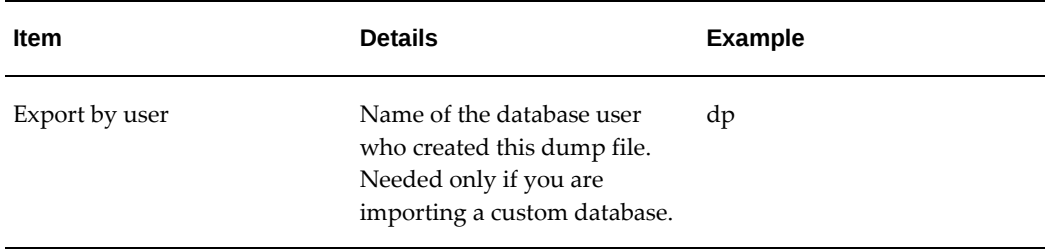

#### **Select Tablespaces**

Oracle Demantra stores its data in the dataspace specified during the installation.

#### **Specify Web Address**

For the Web-based products, Oracle Demantra uses Web addresses that start with a core URL that you specify. You specify this URL in two parts as shown in the example below:

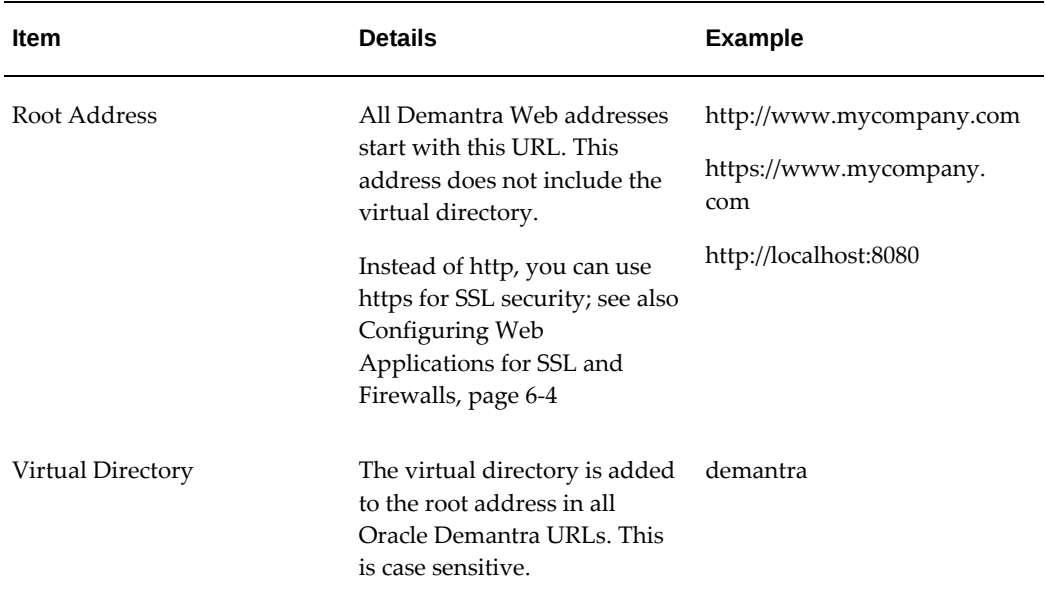

These two items are used together in all Oracle Demantra Web addresses. For example, the Web address for the Demantra Local Applicationis as follows:

http://<server name>/<virtual directory>/portal/loginpage.jsp

For example:

http://frodo/demantra/portal/loginpage.jsp

#### **Designate Administrator Account**

If you are using any of the Oracle Demantra Web-based software, Oracle Demantra can automatically send email on specific occasions, for example, within workflows.

To enable this functionality, you should set up an administrator email account on an SMTP server; this account will be the originator of all Oracle Demantra's automatic messages. You must make sure that Oracle Demantra has the needed permissions on the mail server.

Then, when you run the Installer, you will provide the following details of that account

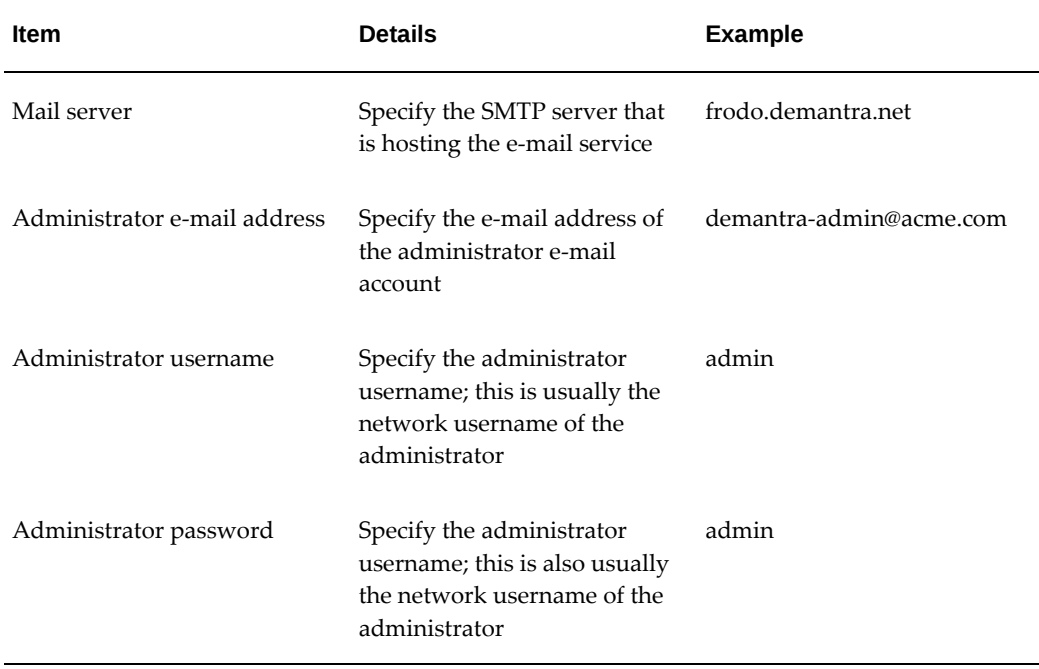

You can also set up the administrator email account after running the Installer. See the fine-tuning information in the *Oracle Demantra Implementation Guide*.

#### **Log Configuration**

You can configure Installer logging settings either in the Installer screen or as you run it from the command line.

To modify the log configuration settings when running the Installer screens, doubleclick setup.exe to launch the Installer and then click Configure Log. Then, select from the following:

• Default Log Configuration File (default setting): The Installer creates an installation directory defined by the environment variable %temp%. Once installation is complete, you can review the log file Oracle\_Demantra\_Spectrum.log from the %
temp% location. For details, see Checking the Log Files and Tables, page [5-2.](#page-67-0)

- Custom Log Configuration File: Select this option if you want to specify a file name and location where the log file will be located.
- Custom Settings: Select this option to specify a file name and logging level (FATAL, ERROR, WARN, INFO, DEBUG, or TRACE).

To provide the command line arguments, use either of these methods:

• Command line: Run the Installer from the command line and pass arguments:

```
${installer path}/install -D${argument}=${value}
For example:
```
install -DLOG\_CONF\_DIR="C:\conf" -DBACKUP\_LOG\_FILE=Y

• Enhanced setup: On the setup menu, click Install Demantra Spectrum, then click Configure Log. Enter the arguments into the Log Configuration dialog.

The arguments are as follows:

- Default (enhanced setup only): Use the default values.
- Custom Log Configuration File (command line LOG CONF DIR): Specifies the directory where the Installer should find the log file. If you use the command line method and the directory has spaces or special characters, enclose (value) in double quotation marks.
- Custom Settings > Log File Name (command line LOG\_FILENAME): Specifies the fully-qualified filename of the log.
- Custom Settings > Log Level (command line LOG LEVEL): Specifies the contents of the log file. If you use the command line method, use FATAL, ERROR, WARN, INFO, DEBUG, or TRACE.
- Backup > Backup Log File (command line BACKUP\_LOG\_FILE): Specifies whether the Installer should back up the log file. If you use the command line method to enable log backup, use Y, YES, or TRUE; to disable log backup, do not submit the argument.

The order of precedence for initializing the log file is as follows:

- Custom Log Configuration File passed and file found: Uses the values in that configuration file.
- Custom Log Configuration File passed and file not found: Uses the default values but will override them with values of any passed arguments.
- Custom Log Configuration File not passed: Uses the default values but will

override them with values of any other passed arguments.

- No arguments passed: Uses the default configuration file values.
- No arguments passed and default configuration fine not found: Uses the default values.

# **Basic Preparation Checklist**

<span id="page-37-0"></span>In addition to collecting information needed for the Installer, be sure to complete the following steps below in any order.

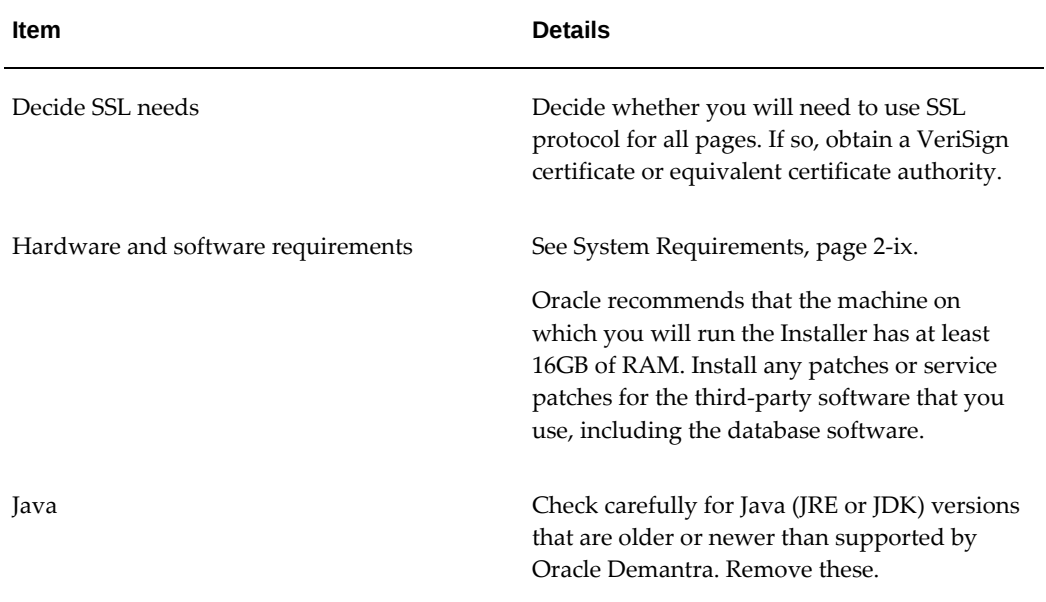

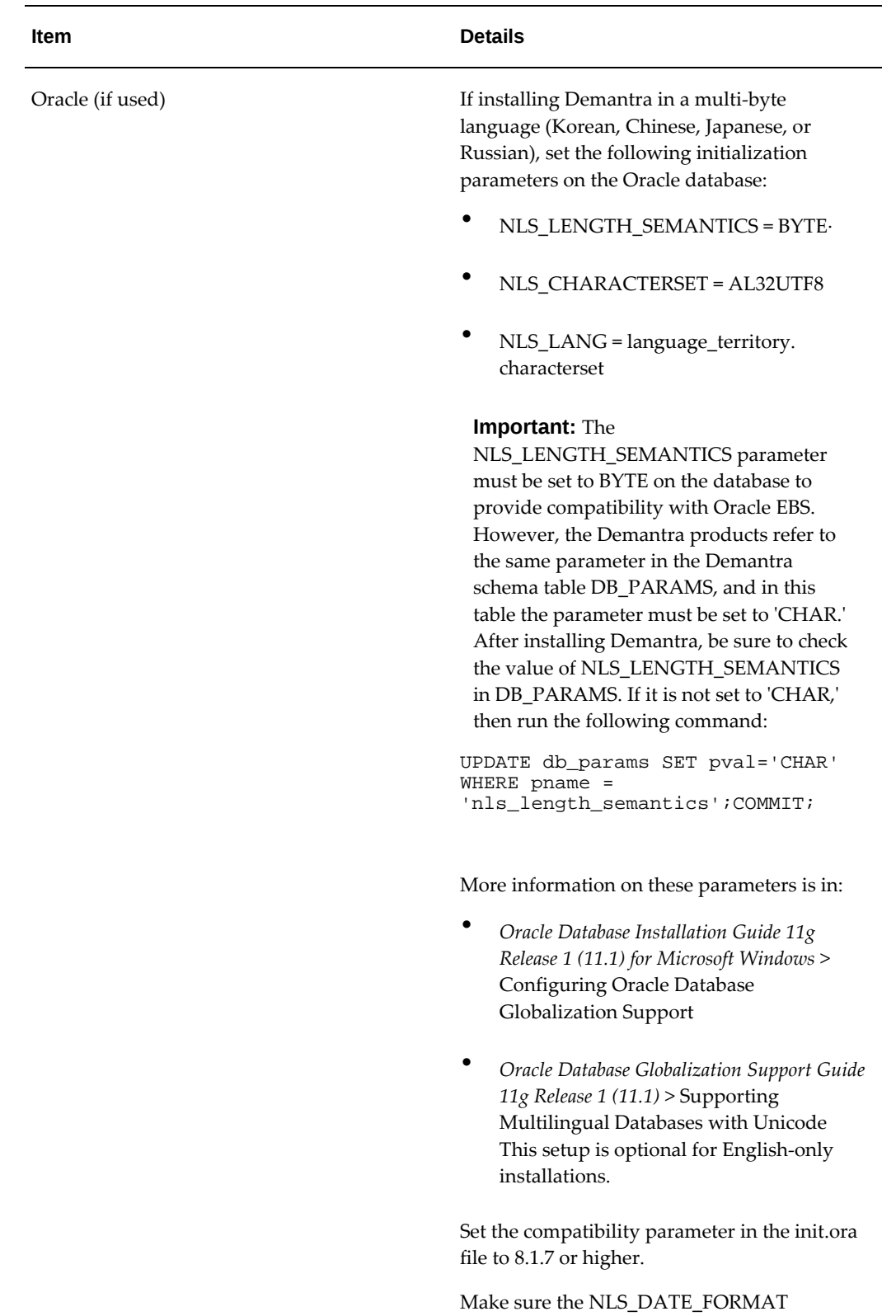

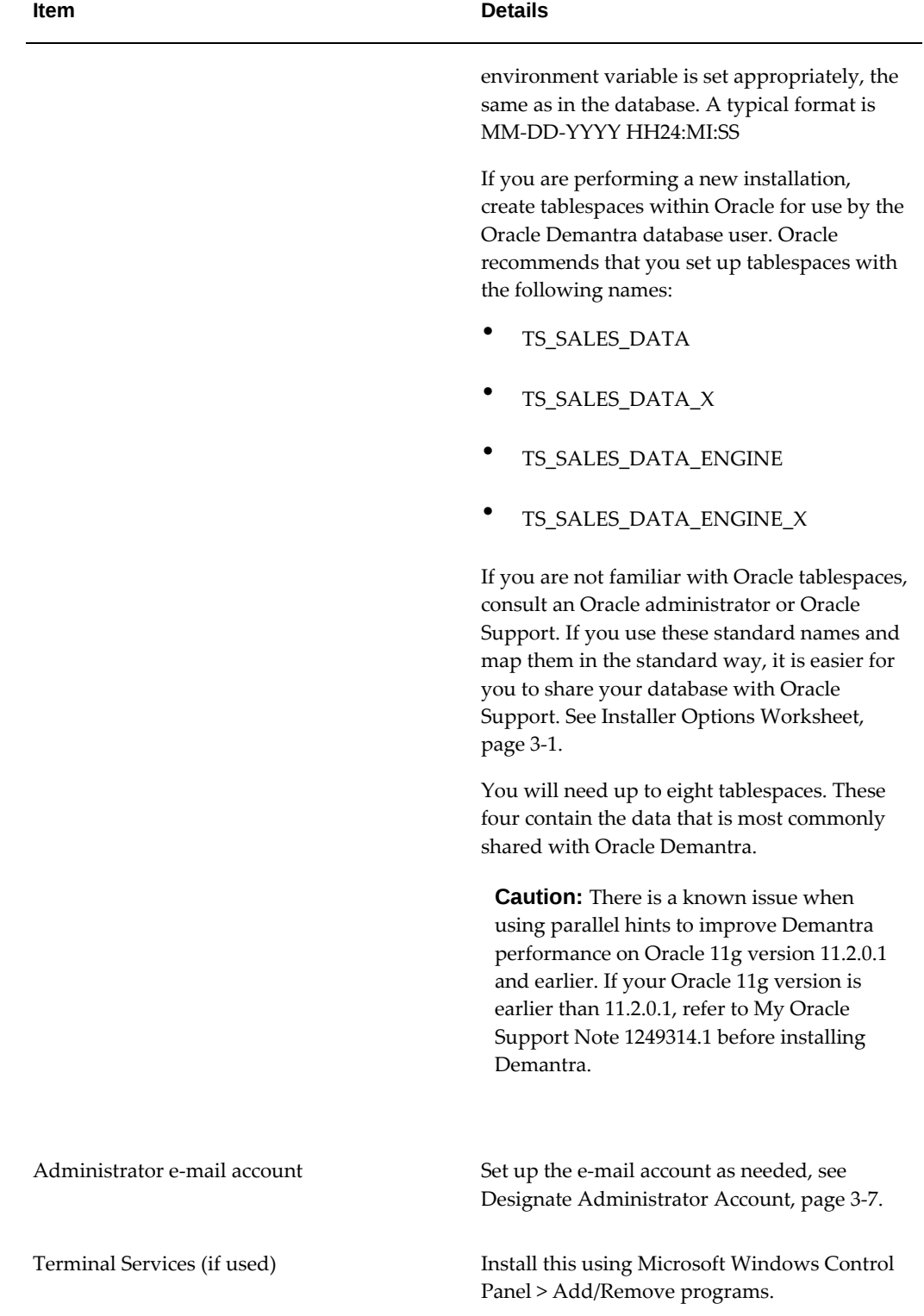

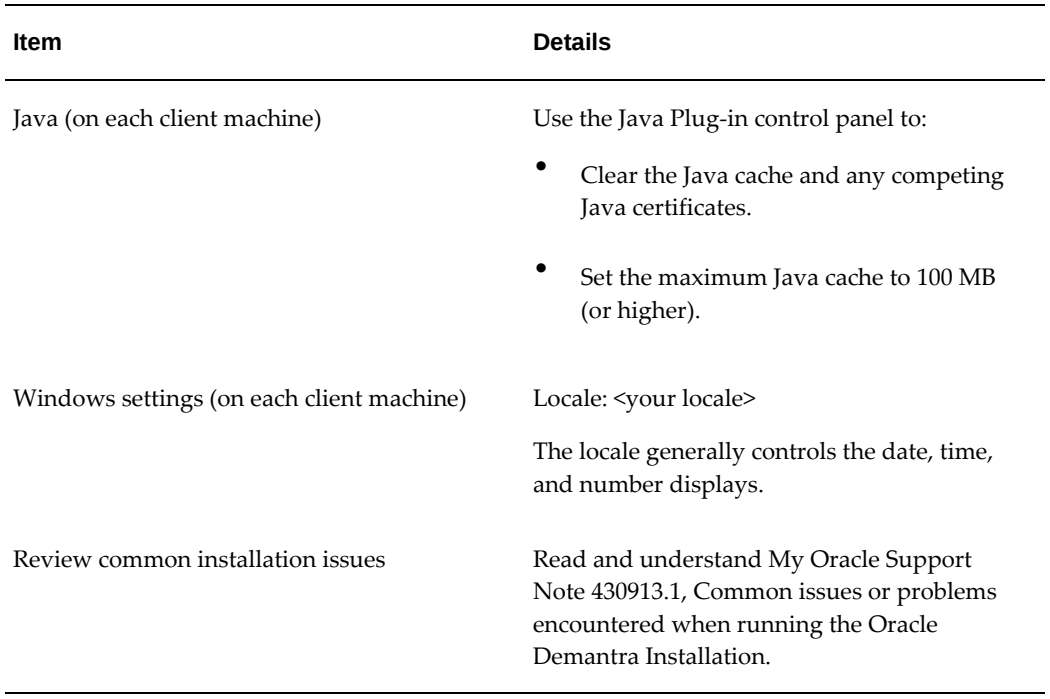

# **Upgrade Preparation Checklist**

<span id="page-40-0"></span>Before upgrading Oracle Demantra, complete the following additional steps described in the table below.

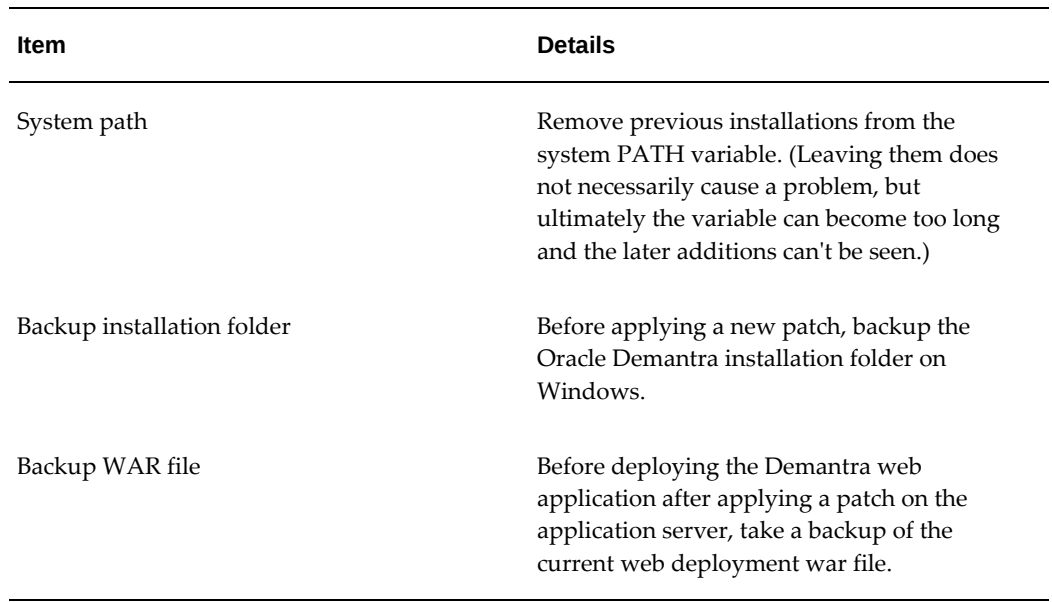

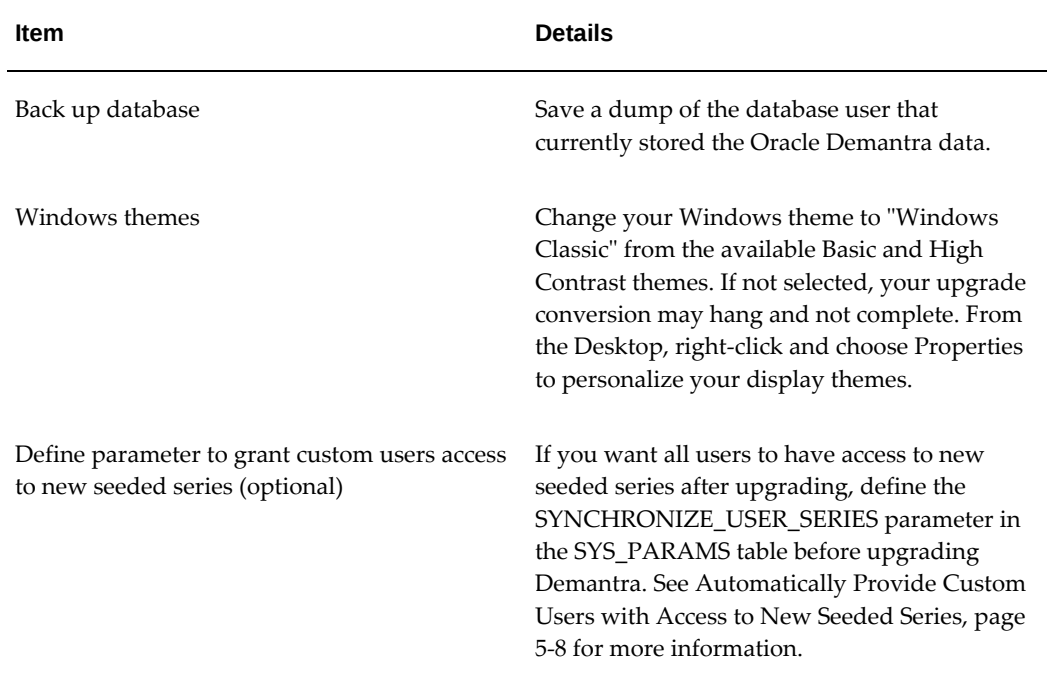

# **Installing and Upgrading Oracle Demantra**

This chapter covers the following topics:

- **[Overview](#page-42-0)**
- [About the Installer](#page-43-0)
- [Running the Installer](#page-44-0)
- <span id="page-42-0"></span>• [Review List of High Priority Patches](#page-65-0)

#### **Overview**

If you are running a pre-7.3.0.1 version of Oracle Demantra, you **must** upgrade to 7.3.0.1 first and then upgrade to the latest version.

For more information, see the *Oracle Demantra Installation guide*.

If you are upgrading from release 7.3.0 and are using CTO functionality, see Upgrading Software and Data to Support Configure to Order, page [5-10](#page-75-0).

**Note:** Oracle does not support Microsoft SQL Server. Monitor My Oracle Support for versions supporting SQL Server.

**Note:** When installing Demantra for the first time, install Tomcat version 8.5. When upgrading or re-installing Demantra, you only need to re-install Tomcat if the version installed is older than version 8.5.

After running the Installer, be sure to review sections in Configuring Your Database, Web Server and Browser, page [6-ix](#page-8-1) and Deploying Demantra on UNIX, Solaris or Linux, page [7-1](#page-88-0).

## **About the Installer**

<span id="page-43-0"></span>The Installer displays depend on the following options:

- Whether the Installer detects a previous installation
- Choices you make in the Installer

When running the Installer, you can choose from the following options:

- Typical -- Installs typical components.
- Complete -- Installs all software.
- DM -- Installs Oracle Demantra Demand Management.
- AFDM -- Installs Oracle Demantra Advanced Forecasting and Demand Management.
- S&OP -- Installs Oracle Demantra Sales & Operations Planning.
- PTP -- Installs Oracle Demantra Predictive Trade Planning.
- TPO -- Installs Oracle Demantra Trade Promotion Optimization.
- DSM -- Installs Oracle Demantra Deductions and Settlement Management.
- CDP -- Installs Oracle In-memory Consumption-Driven Planning
- Administrative Tools -- Installs administrative desktop tools.
- Install Database -- Installs import and upgrade database components.
- Custom -- Choose the items to install.

**Note:** CDP can only be installed if the target database is Exadata or SPARC SuperCluster.

Selecting any subset of these applications during install will activate that functionality only and deactivate other functionality. Therefore, every time you run the Oracle Demantra Installer, select all desired applications. For example:

- You run the install and select Oracle Demantra Sales and Operations Planning.
- The Oracle Demantra Installer activates the functionality of Oracle Demantra Sales and Operations Planning.
- Later, you run the install and select Oracle Demantra Demand Management.
- The Oracle Demantra Installer activates the functionality of Oracle Demantra Demand Management and deactivates the functionality of Oracle Demantra Sales and Operations Planning.

If you are using the Installer to import a custom DMP file and experiencing difficulties, please ensure the directory the DMP file is in does not include any spaces in its name. For example,  $C:\Tmp$  is better than  $C:\My$  Files $\ldots$ 

In order to make the installation process clear, this manual lists the installation steps in a table, with information about the conditions under which you see each step. This allows you to skim easily to the next step that applies to you.

In general, to proceed from step to step, click Next. You can also return to previous screens, if you have not yet reached the step where the Installer begins copying files.

Oracle Demantra classifies applications as:

- Primary: Available on their own
- Secondary: Available in conjunction with primary applications

This table shows the primary and secondary applications.

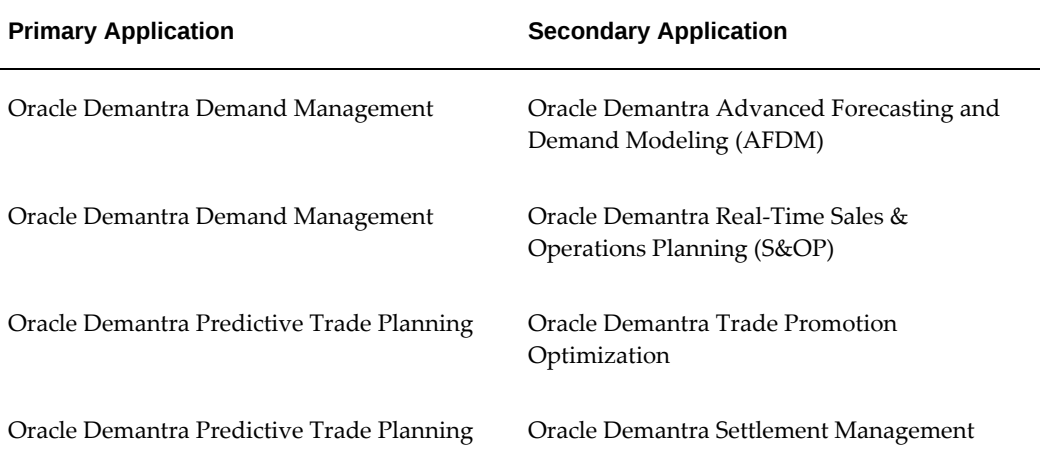

#### **Running the Installer**

<span id="page-44-0"></span>**Note:** If you will be leveraging Service Parts Forecasting (SPF) functionality, refer to Upgrading Software and Data to Support Service Parts Forecasting in 7.3.1, page [5-8](#page-73-1) before running the installer.

To run the Installer, perform the following steps:

- **1.** See Preparing for Installation or Upgrades and complete the worksheets. They explain all the information needed by the Installer.
- **2.** Make sure that the database is running. The Installer requires access to the database.
- **3.** Make sure all applications (including virus-checking programs) are closed.
- **4.** Check the screen resolution. The Installer requires a screen resolution of at least 800x600 dpi. An error may occur if the resolution is lower, particularly if you are installing remotely via an application such as Citrix.
- **5.** The Installer creates an installation directory defined by the environment variable % temp%. Once installation is complete, you can review the log file Oracle\_Demantra\_Spectrum.log from the *%temp%* location. For details, see Checking the Log Files and Tables, page [5-2.](#page-67-0)
- **6.** Download the installation .zip file from Oracle Support and extract the files.
- **7.** If you run the Installer on Microsoft Windows Vista, do the following:
	- Right-click the file setup.exe and select Properties.
	- Navigate to the Compatibility tab.
	- Select Run this program in compatibility mode for: and choose Windows XP.
	- Click Apply, then click OK.

The Installer displays these screens, one after the other. Complete the screens that apply to you.

**8.** Specify general information.

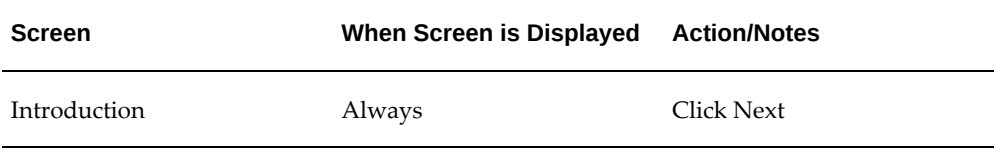

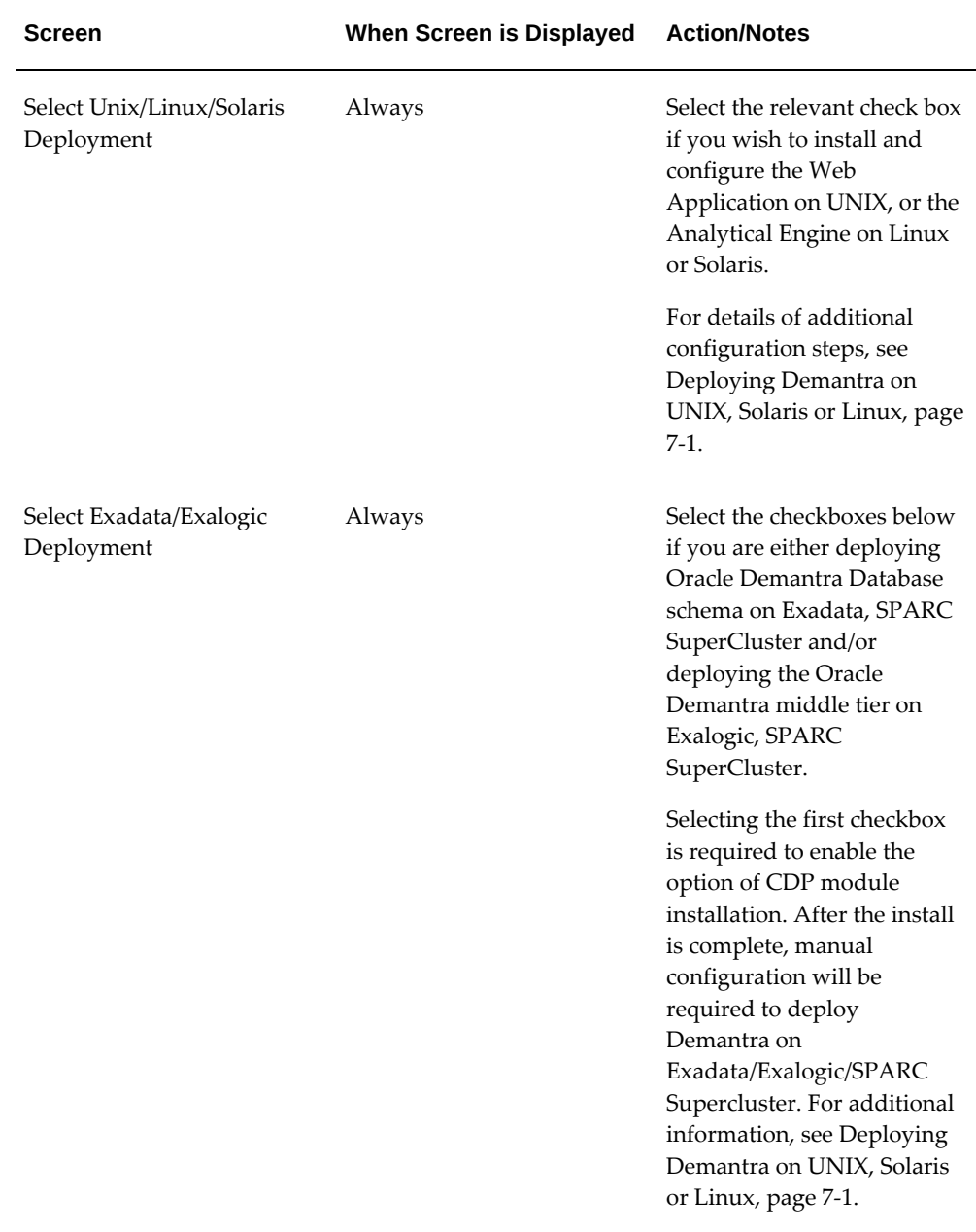

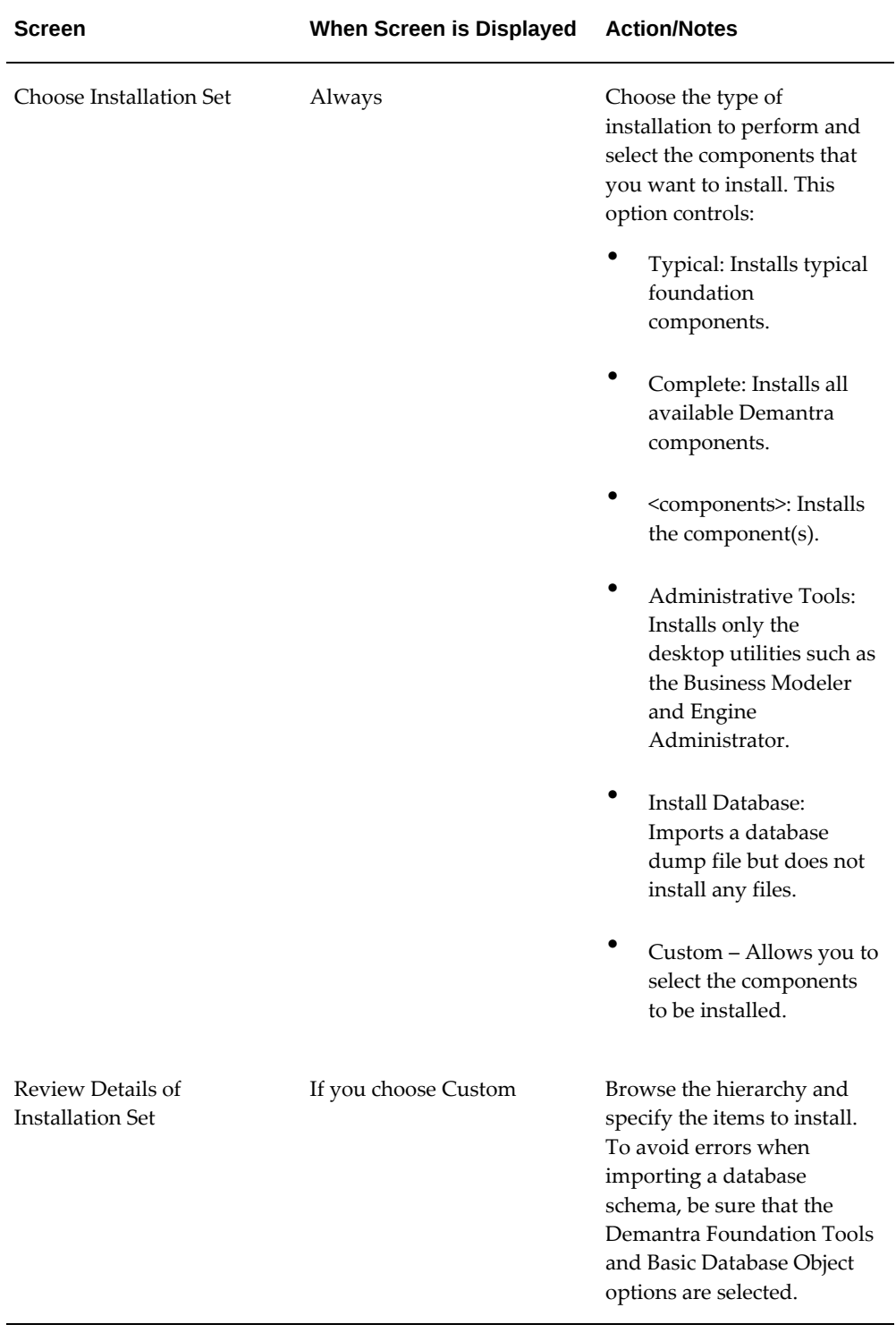

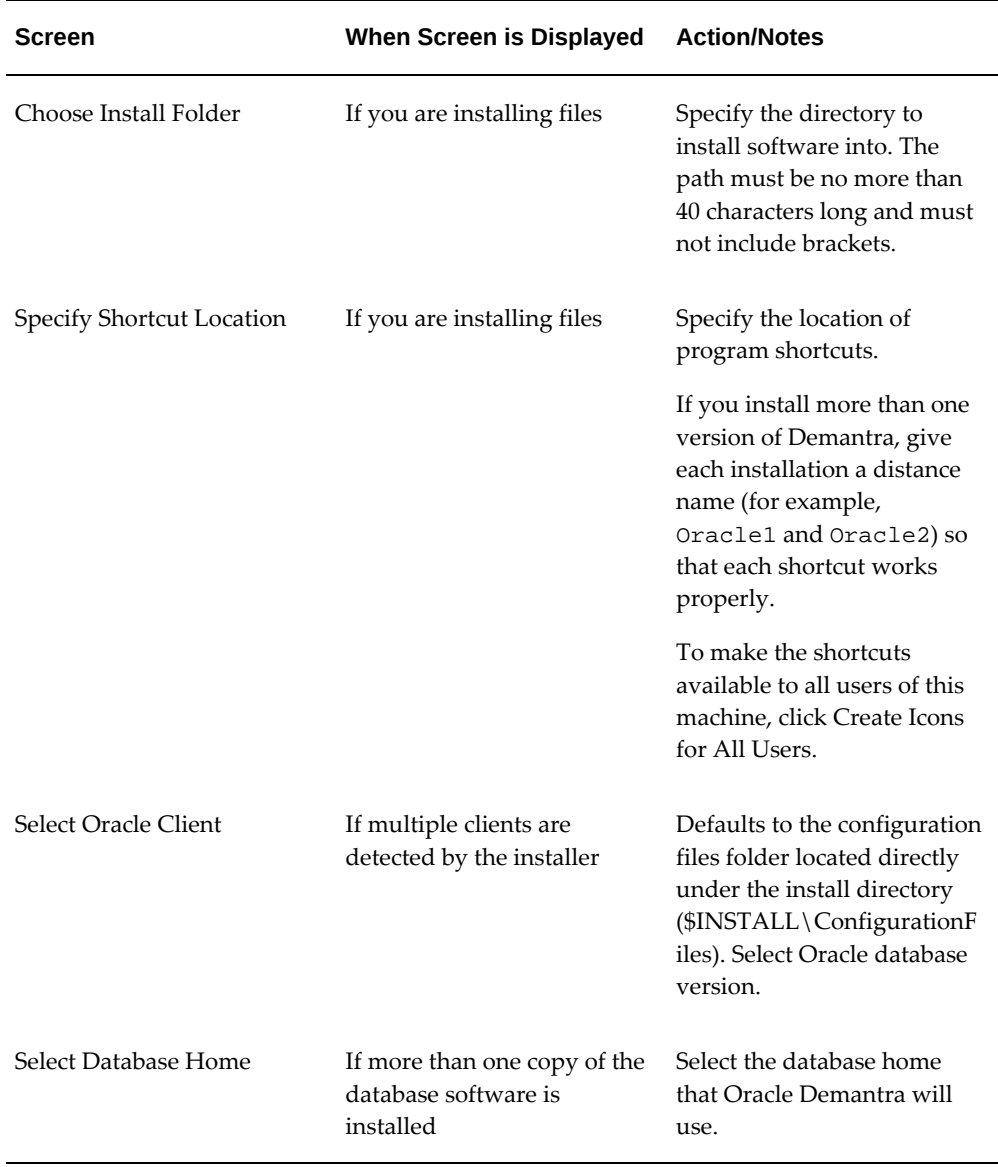

**9.** Specify how to access the database as a DBA.

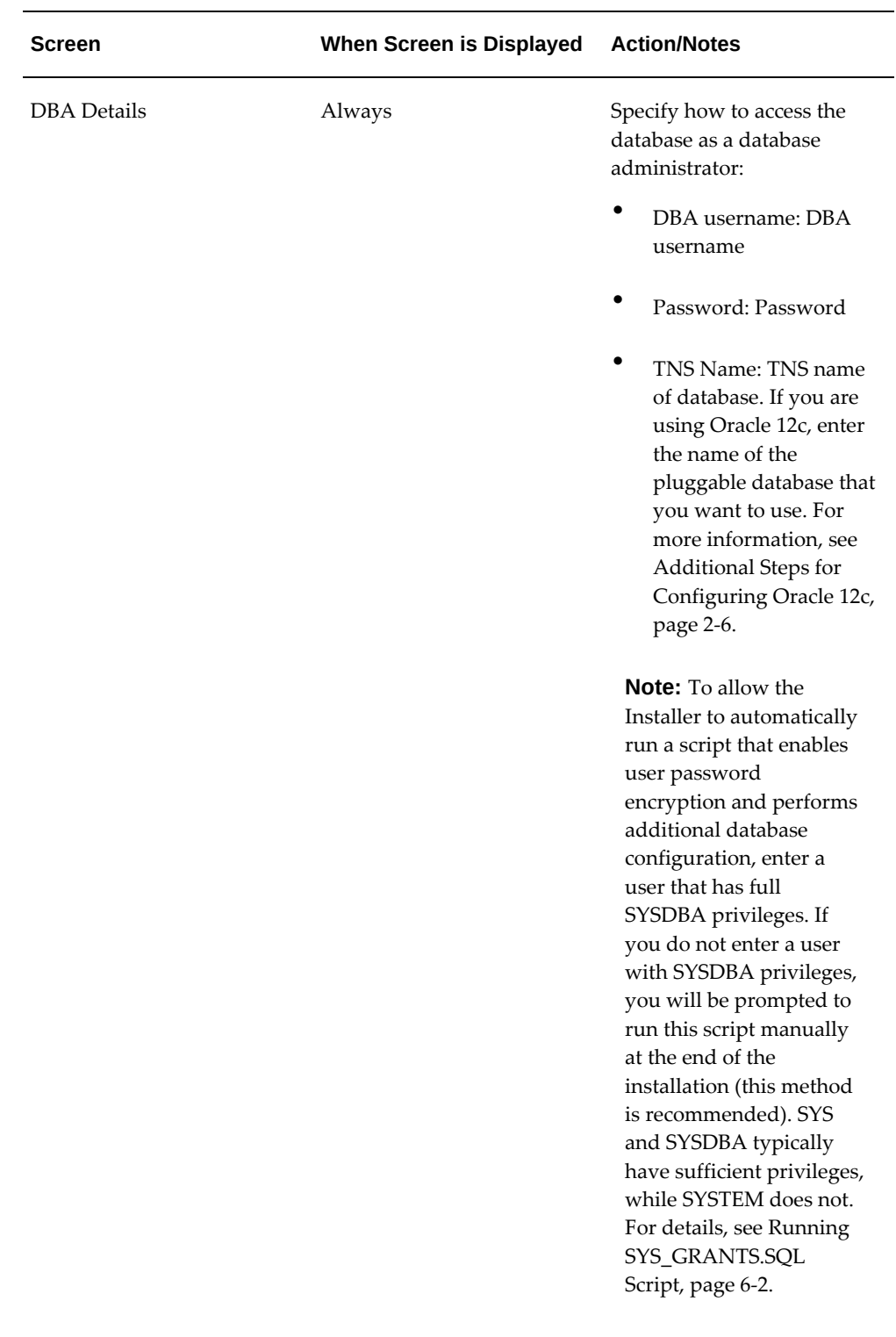

**10.** Specify user, schema, and JDBC configuration details.

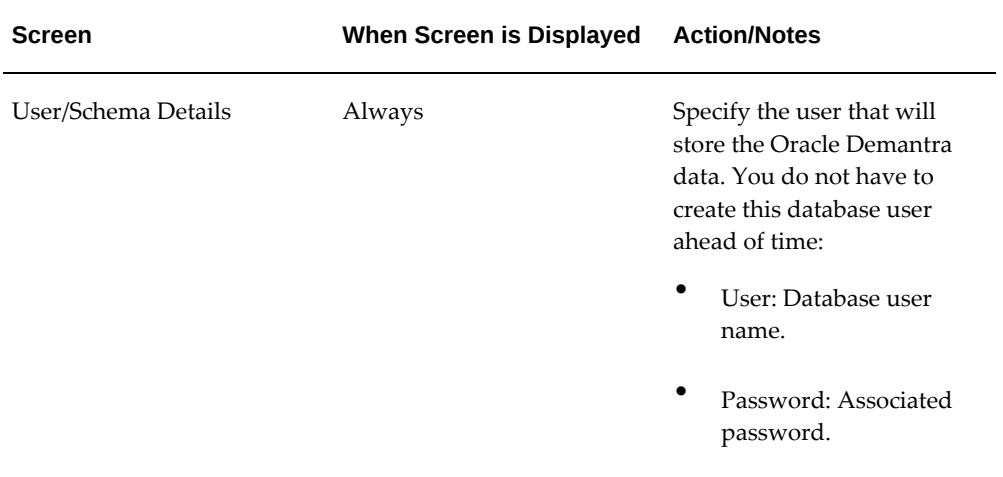

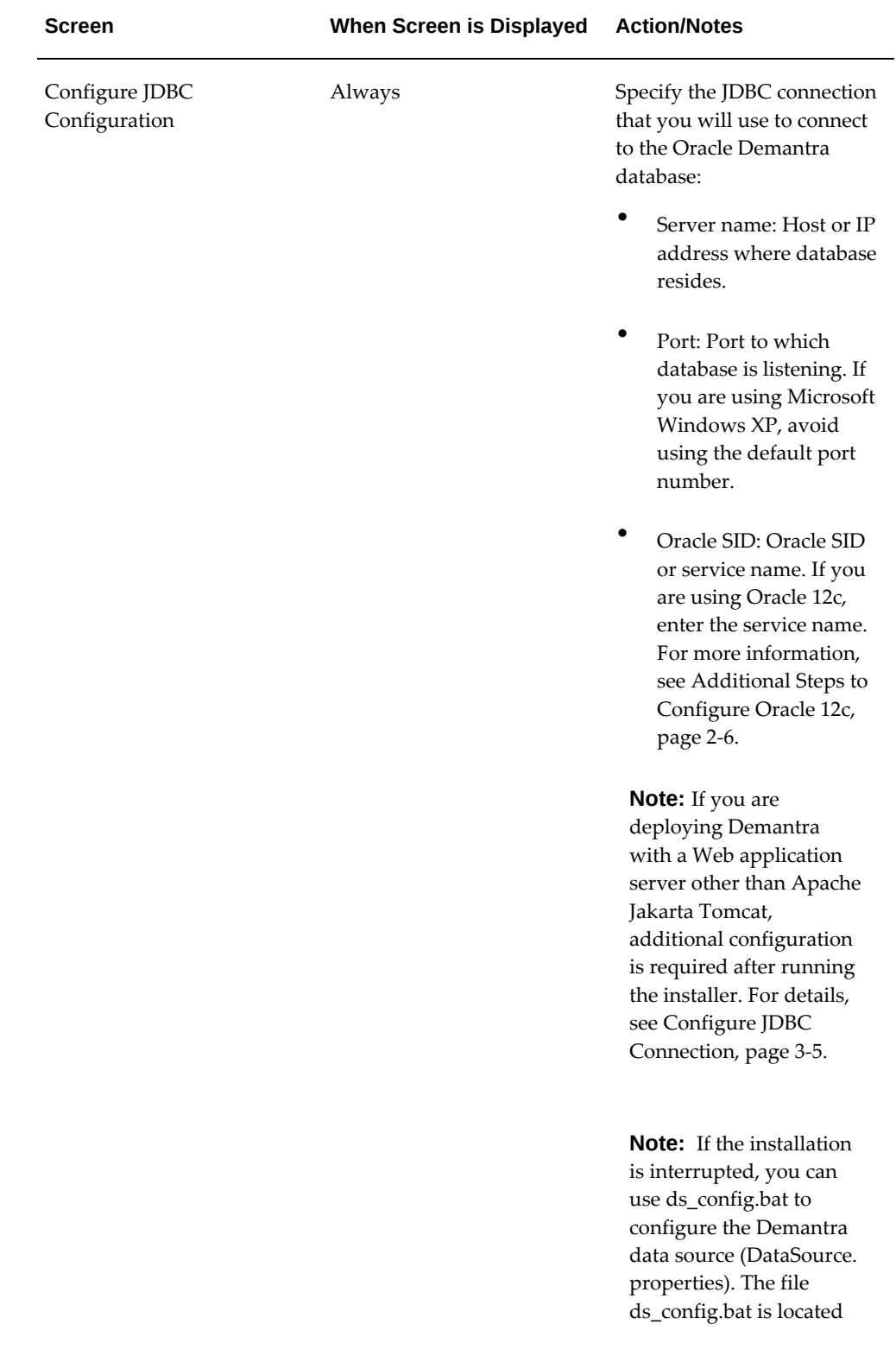

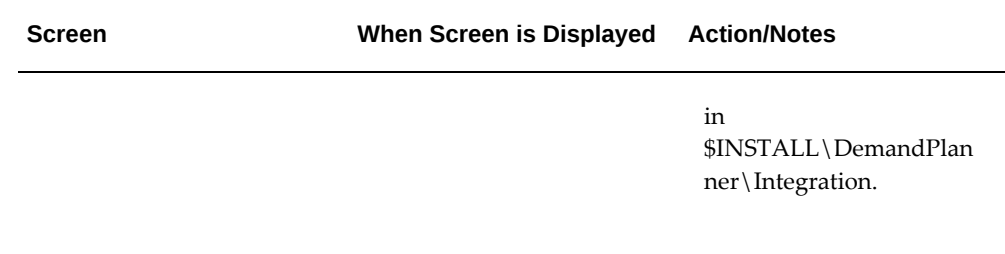

**11.** Specify the schema options.

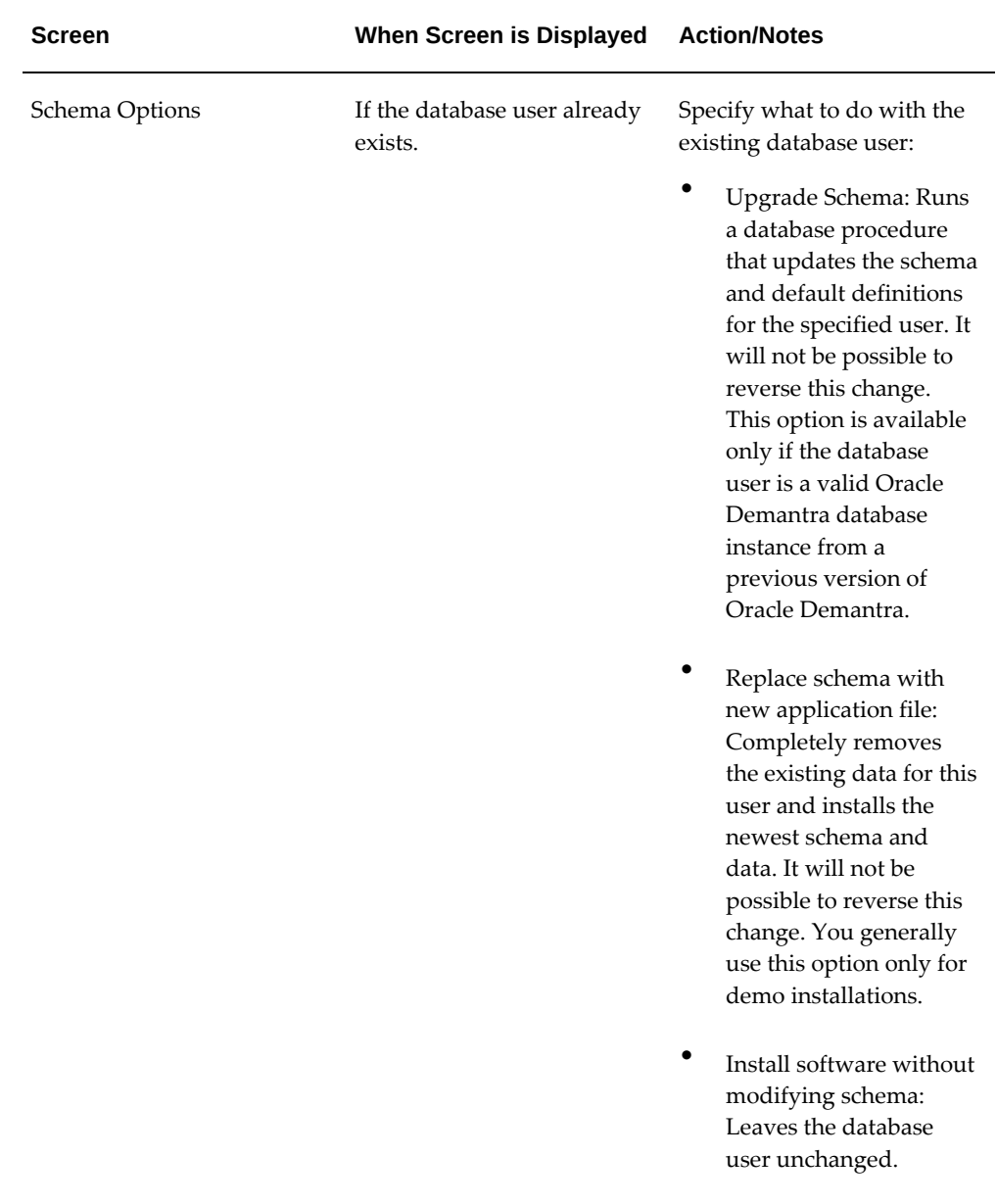

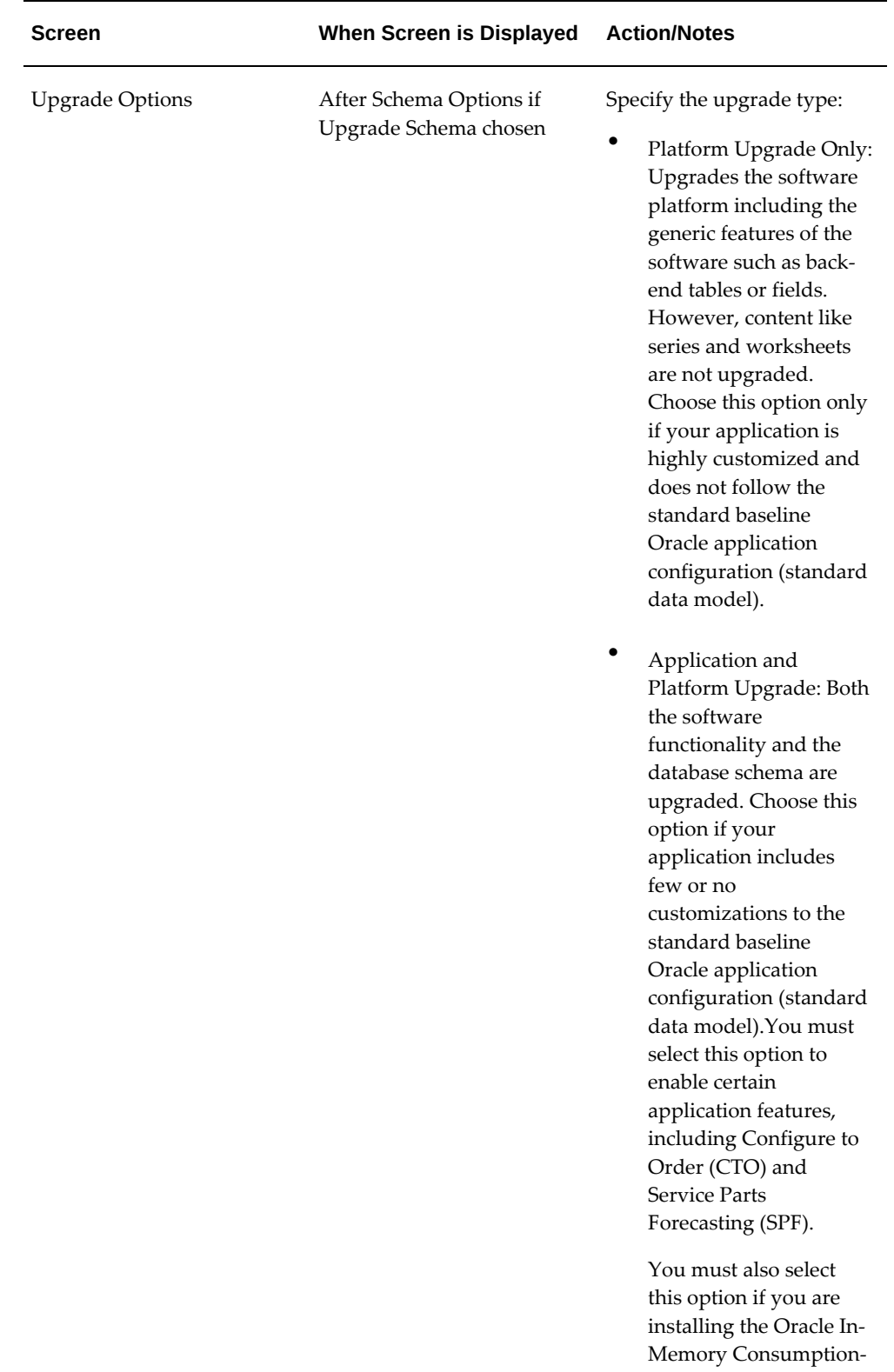

Driven Planning (CDP) module.

See Additional Upgrade Steps, page [5-ix](#page-8-2) for more information on upgrading from different application versions.

**Note:** An application upgrade assigns all of the available series to user dm of the Oracle Demantra Demand Management application. This ensures that all new series are available to at least one username after the upgrade. To restrict access to these series after upgrading, remove them from specific usernames using Business Modeler (Security > Create/Modify User).

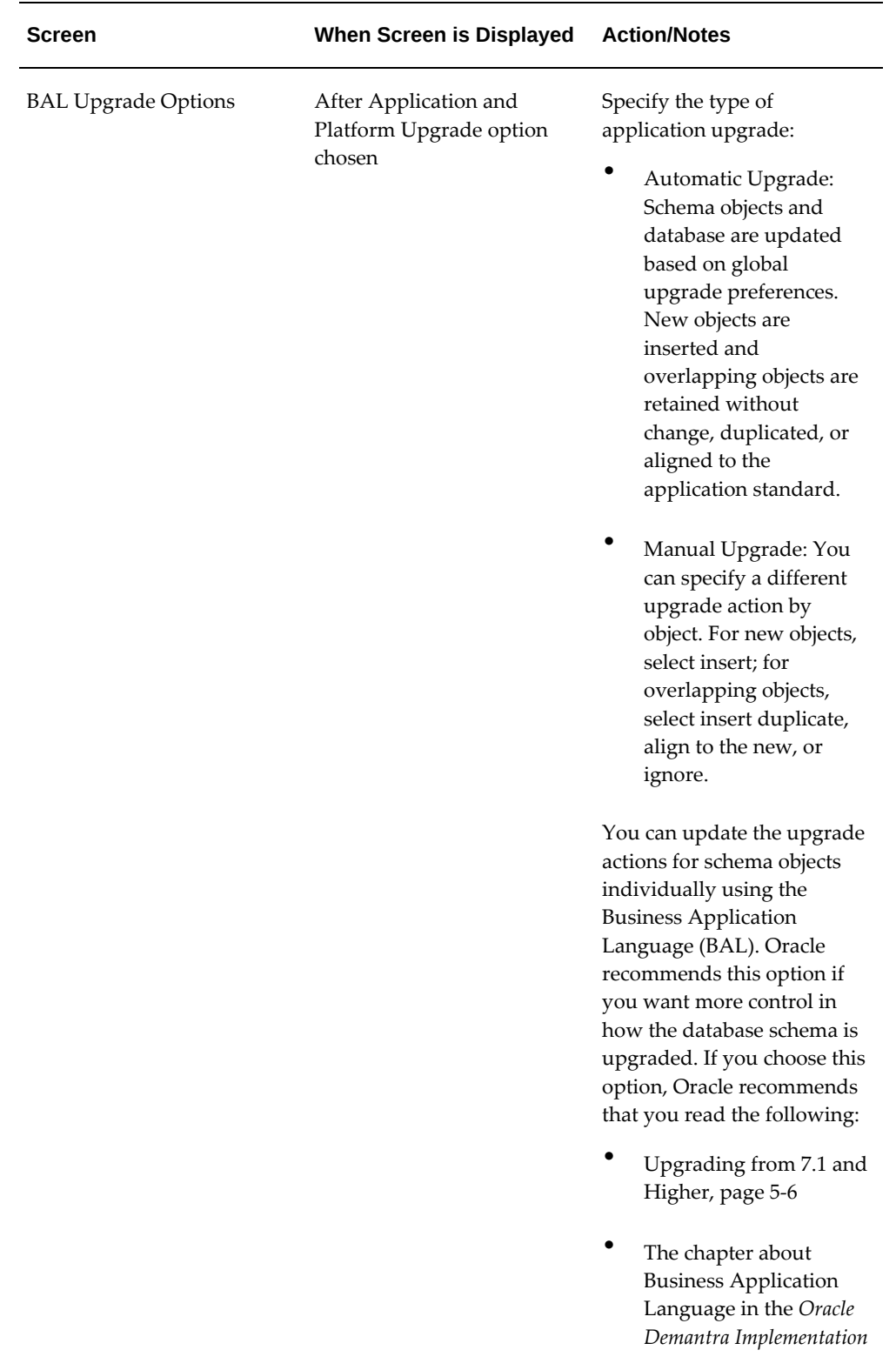

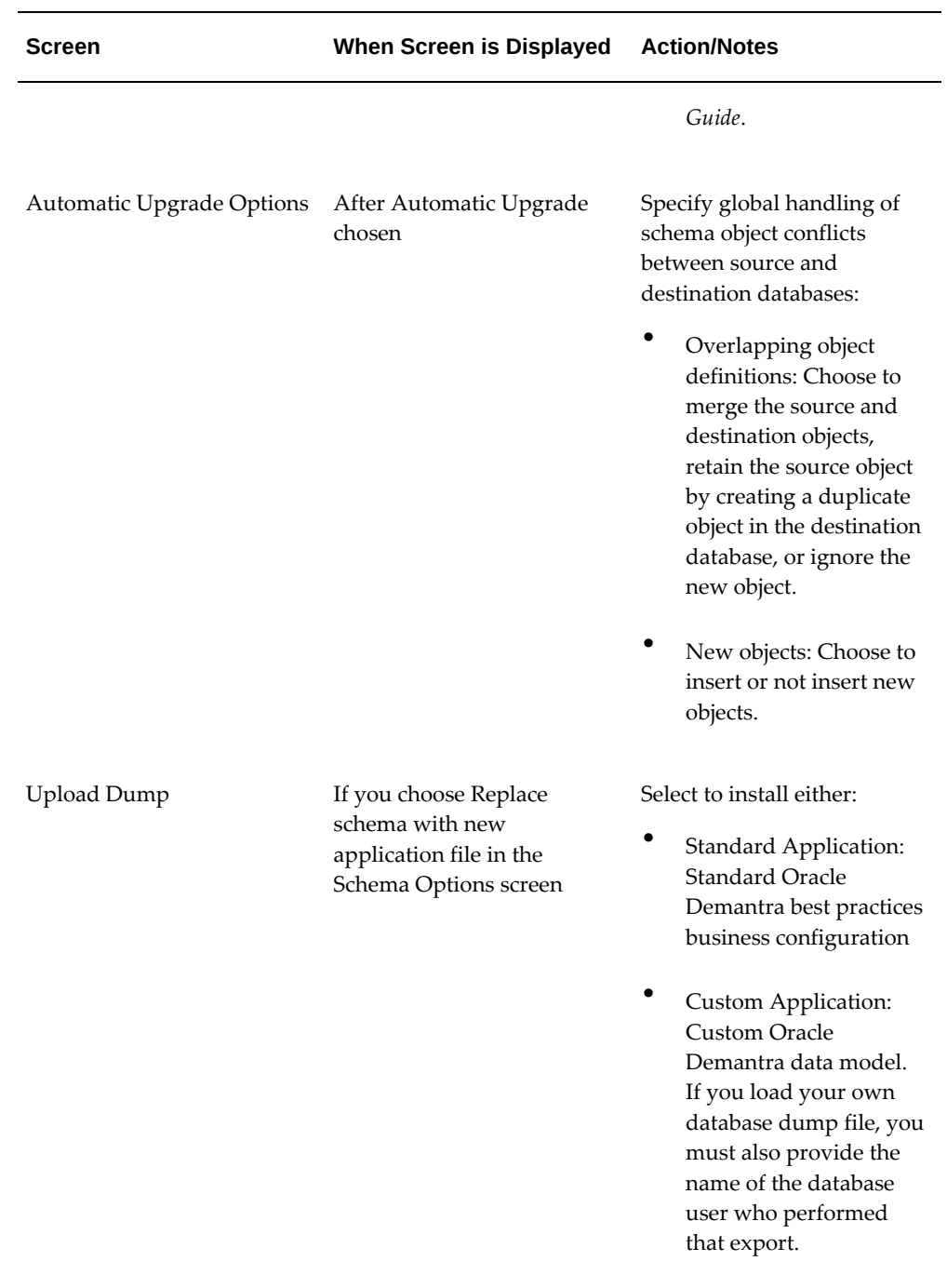

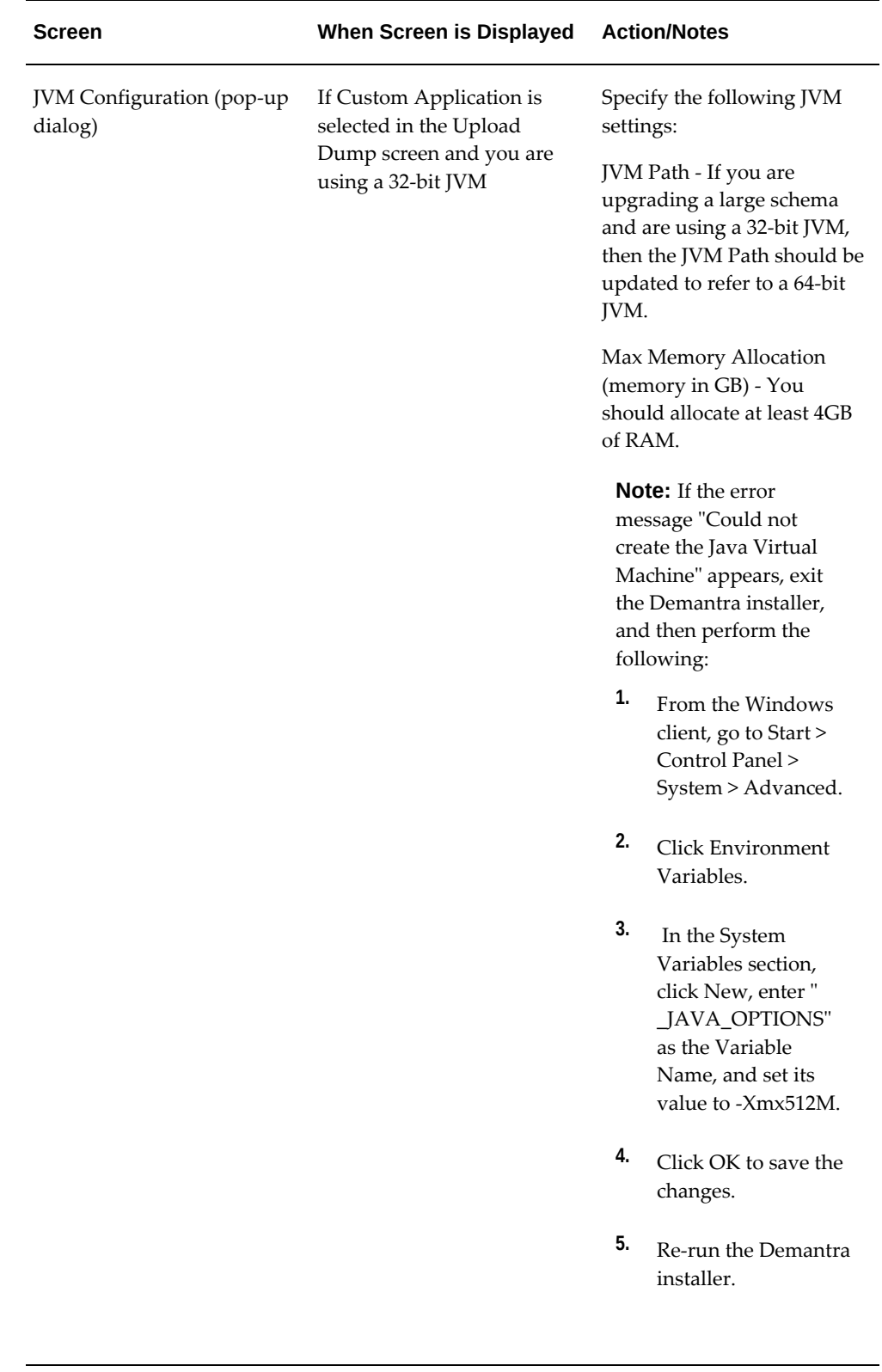

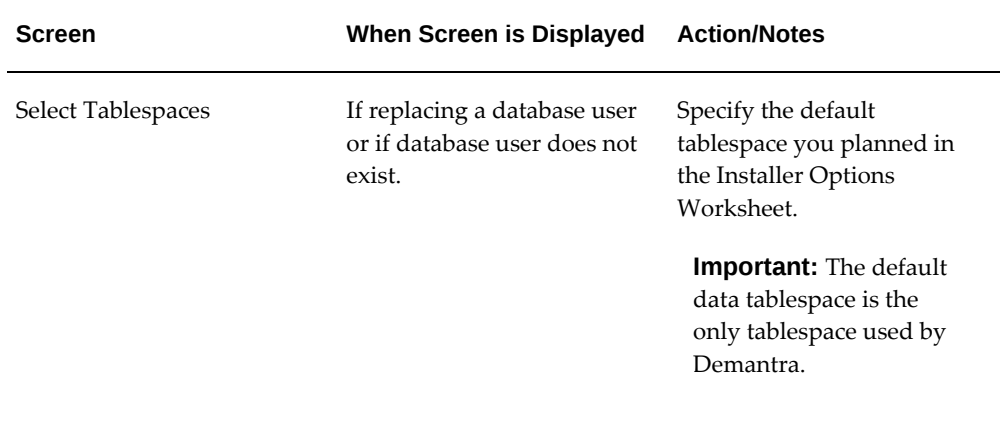

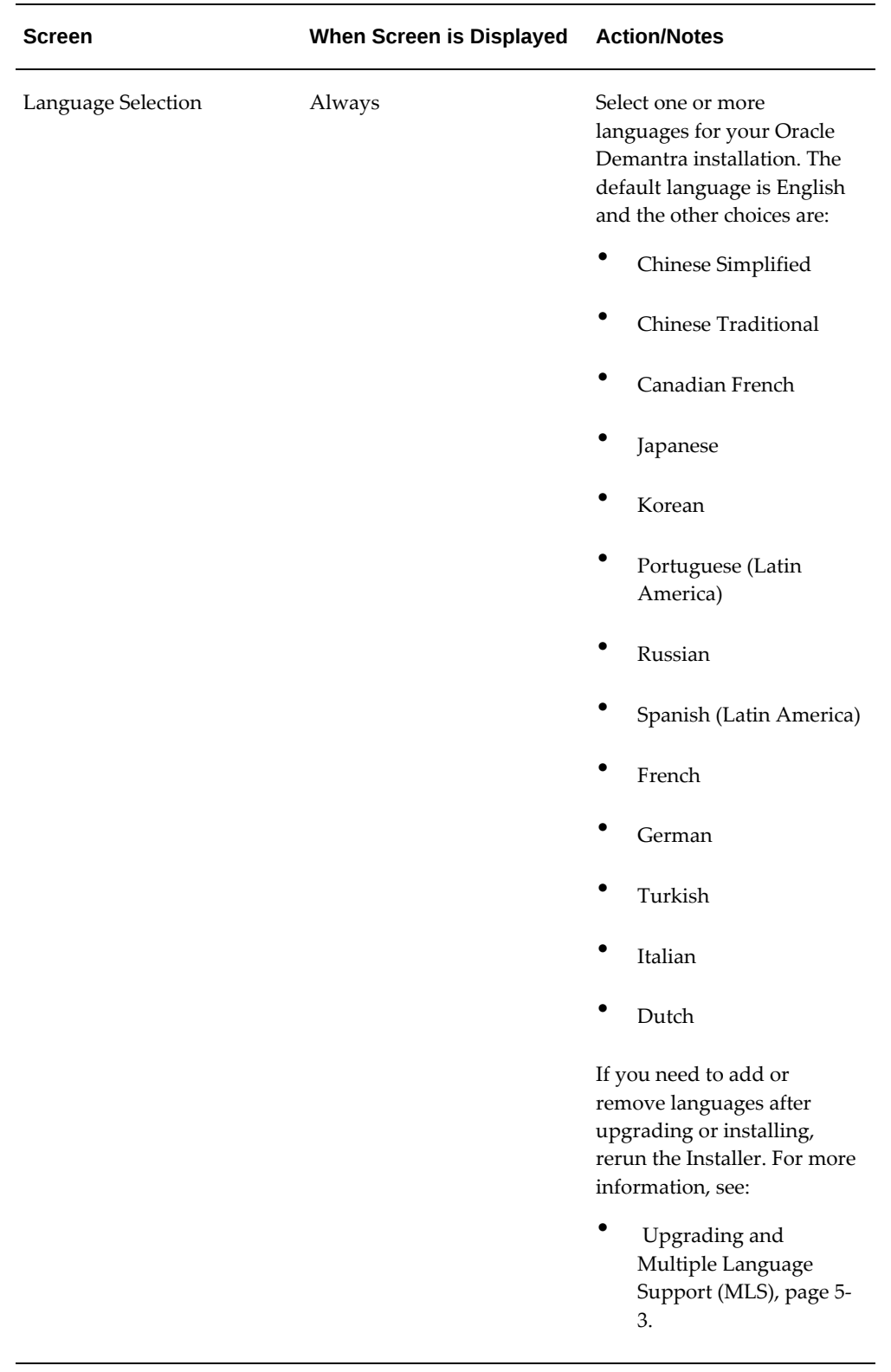

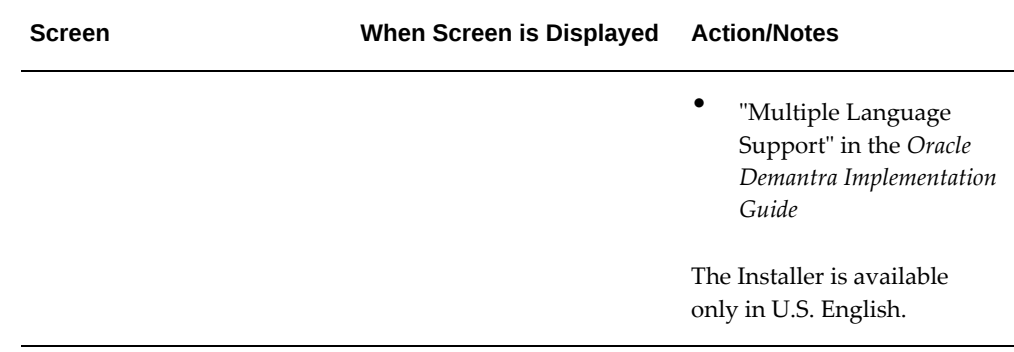

**12.** Specify details for the Oracle Demantra web site (if installing web-based software).

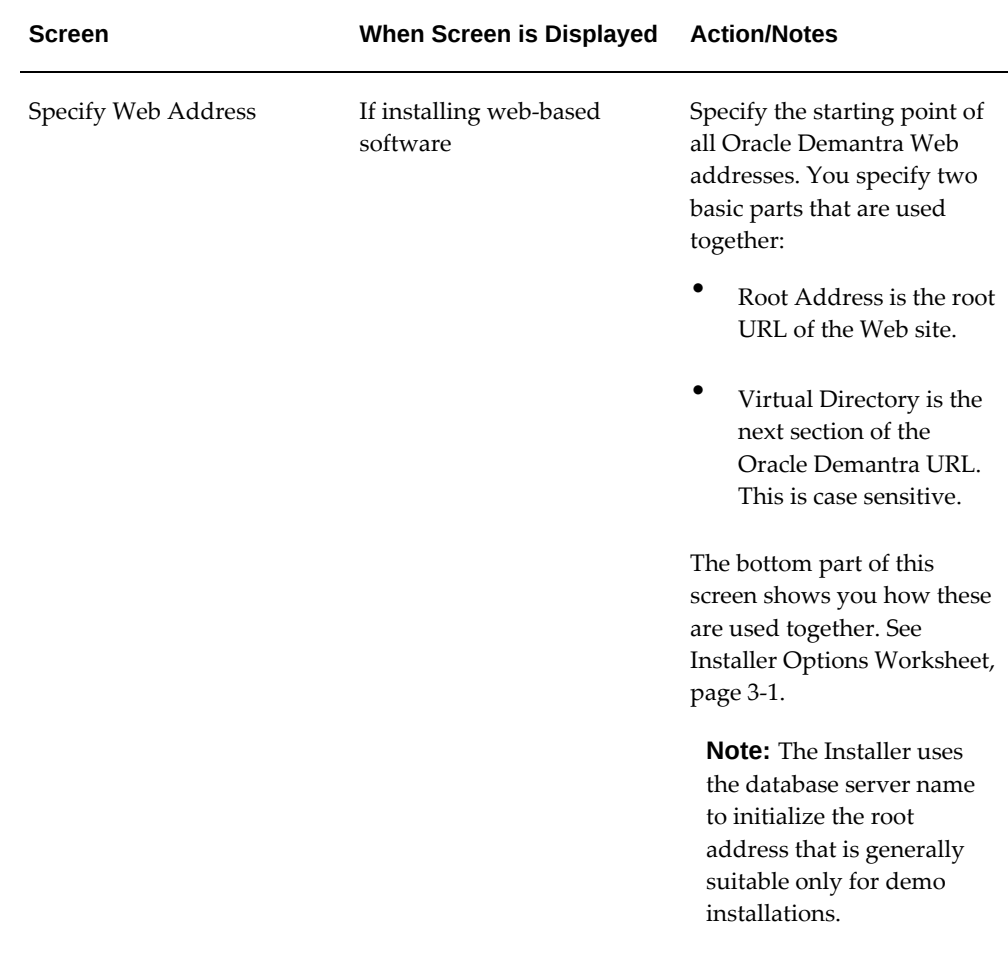

**13.** Optionally specify details of Oracle Demantra administrator e-mail account.

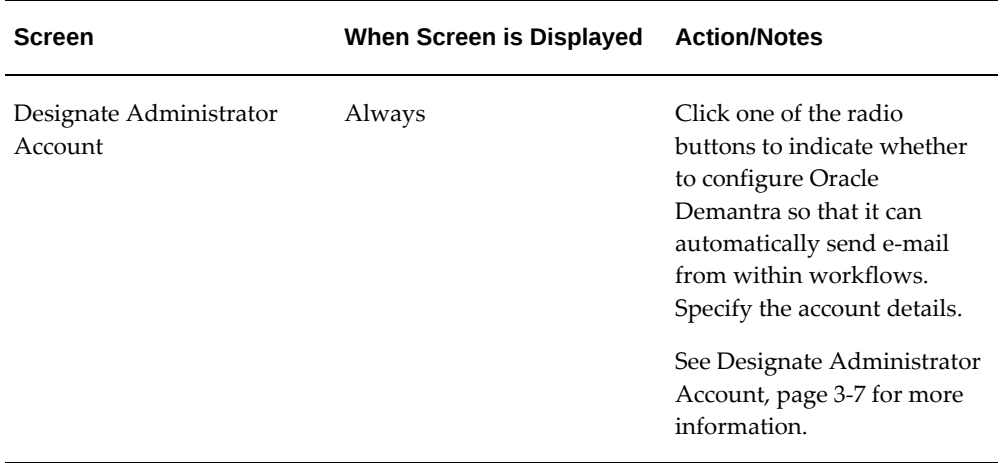

#### **14.** Install the files and load or upgrade the database.

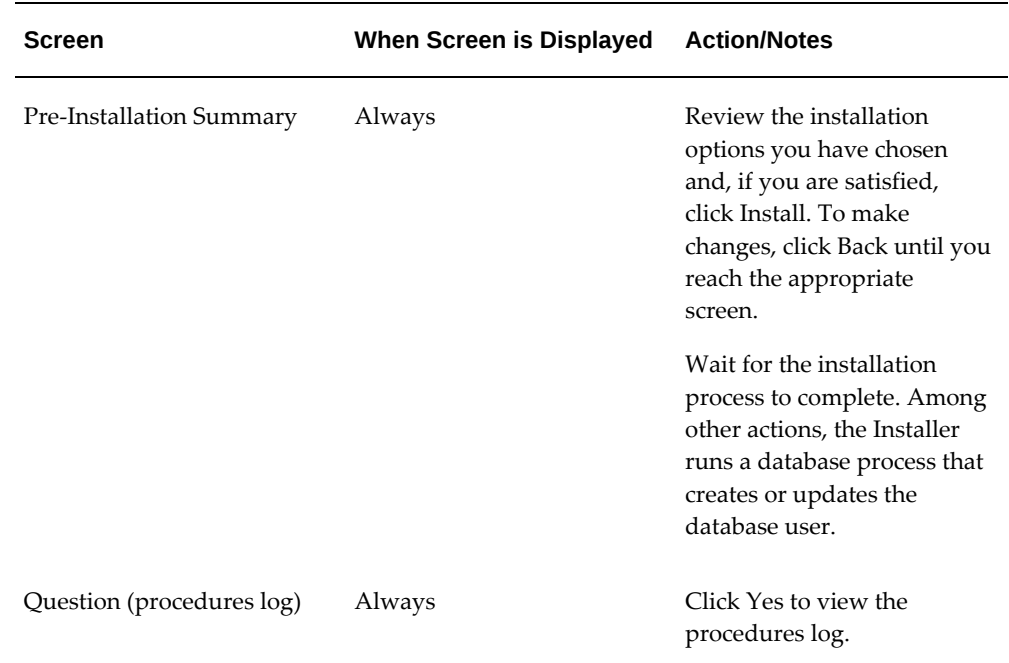

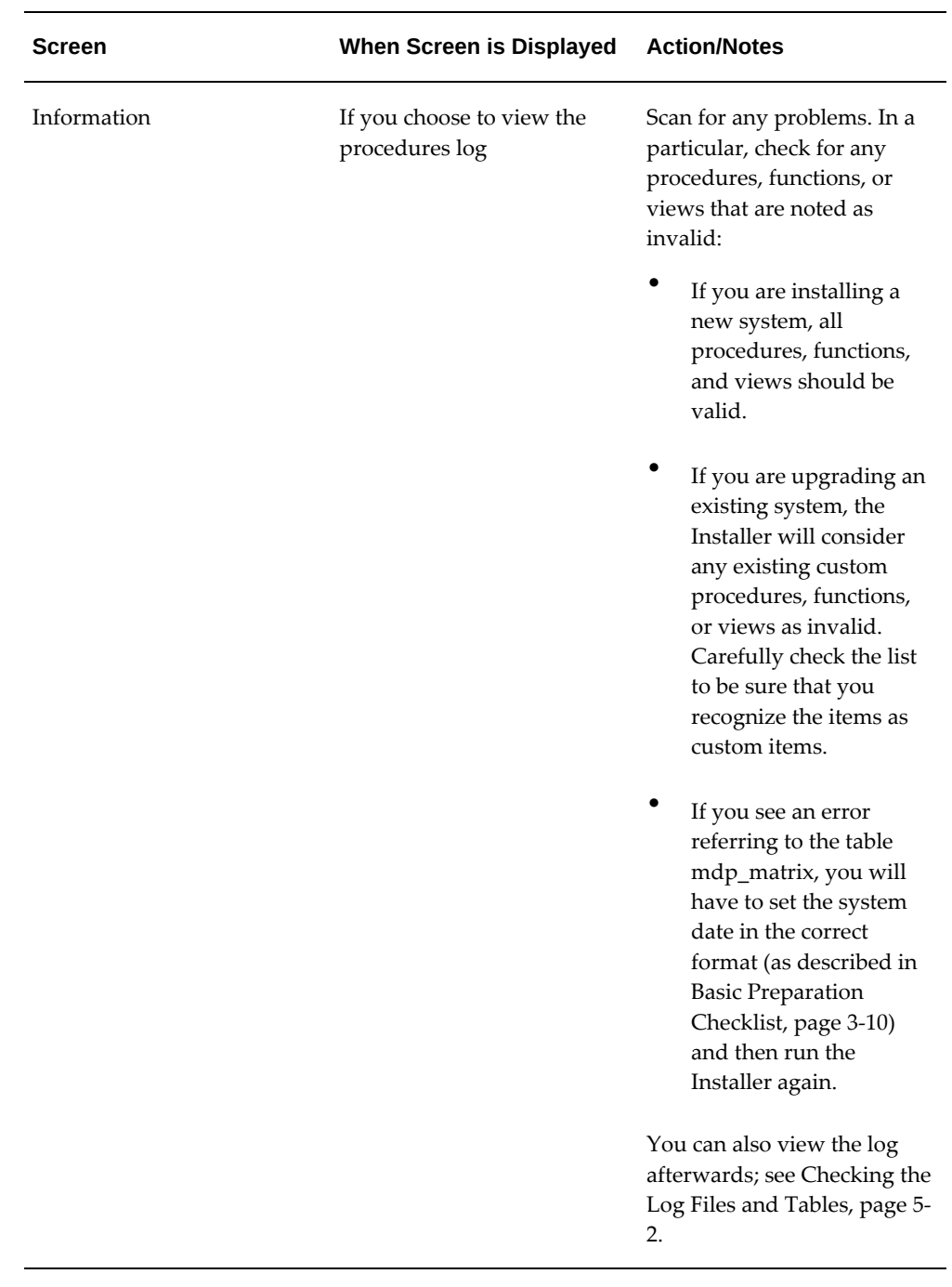

**15.** Install Java.

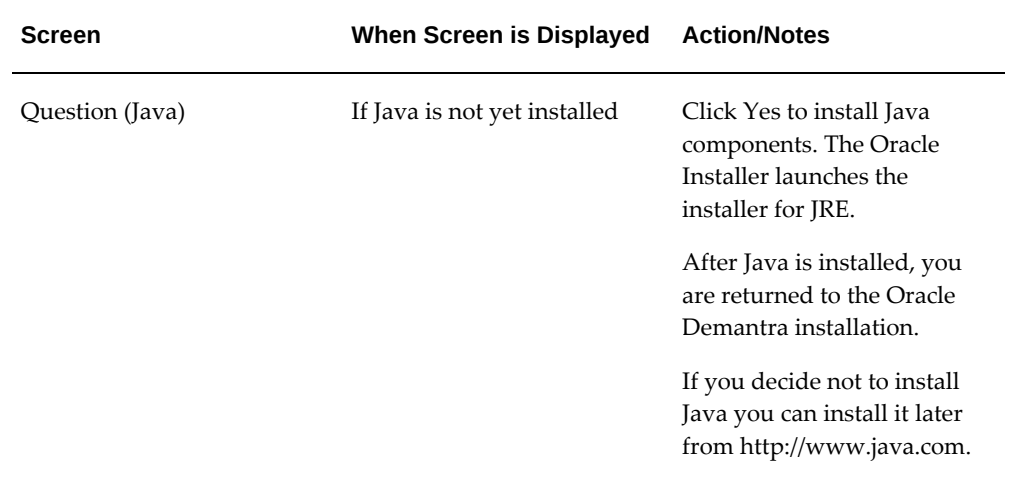

**16.** Specify the application password for the primary application owner(s).

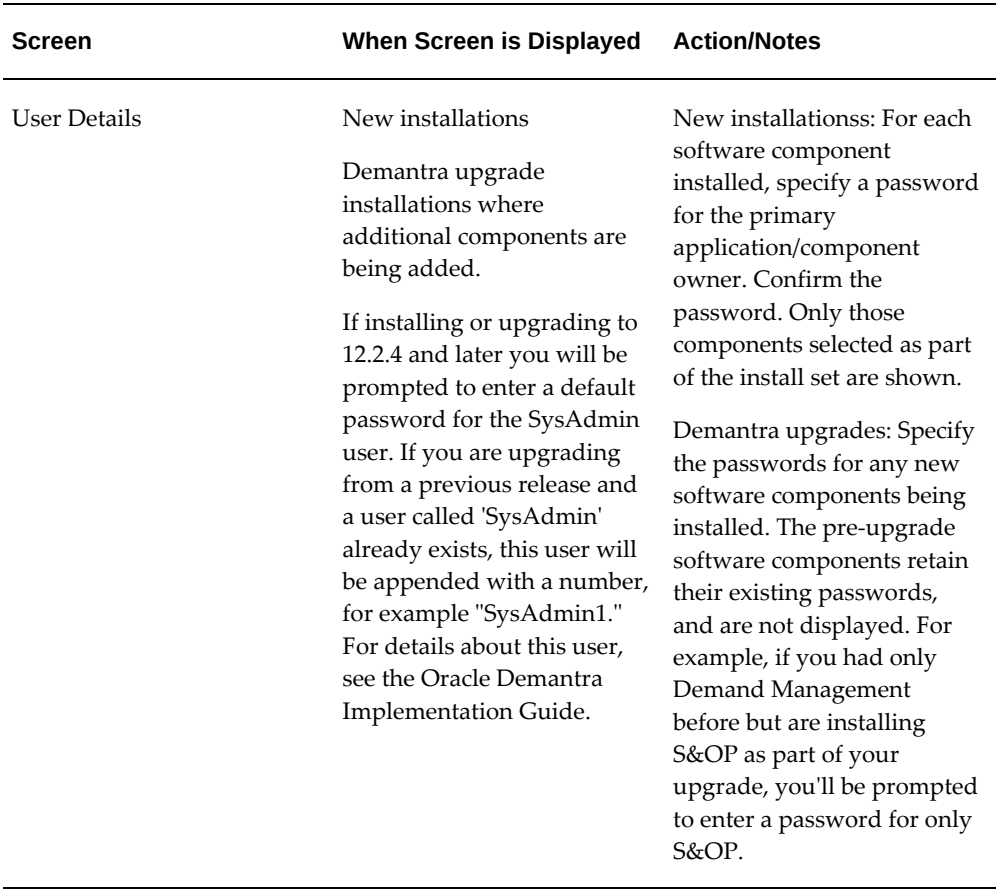

Passwords must adhere to the following rules:

- Length must be 8-12 characters.
- At least one character must be upper case.
- At least one digit or special character must be included.
- Password should not be a Security Dictionary Word. Disallowed words are stored in the table: SECURITY\_DICTIONARY.
- **17.** Specify final details.

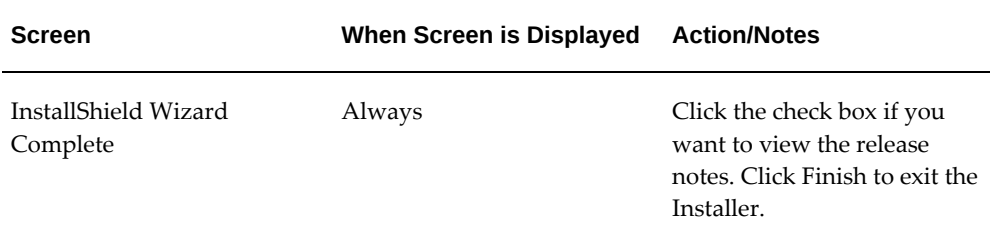

## **Review List of High Priority Patches**

<span id="page-65-0"></span>For a list of high priority patches for Oracle Demantra, see My Oracle Support [Note](https://support.oracle.com/CSP/main/article?cmd=show&id=470574.1&type=NOT)  [470574.1](https://support.oracle.com/CSP/main/article?cmd=show&id=470574.1&type=NOT) [https://support.oracle.com/CSP/main/article?cmd=show&id=470574. 1&type=NOT].

# **Post-Install or Upgrade Steps**

This chapter covers the following topics:

- [Changing the Client JRE Version \(Optional\)](#page-66-0)
- [Checking the Log Files and Tables](#page-67-1)
- [Revoking Demantra User Privileges](#page-67-2)
- [Affect of Upgrading on Parameters](#page-67-3)
- [Affect of Upgrading on Customizations](#page-68-1)
- [Upgrading and Multiple Language Support \(MLS\)](#page-68-2)
- [Verifying the Database Upgrade](#page-70-0)
- [Application Upgrade Using the Business Application Language \(BAL\)](#page-70-1)
- [Upgrading from 7.1 and Higher](#page-71-1)
- <span id="page-66-0"></span>• [Upgrading from Before 7.1](#page-77-0)

#### **Changing the Client JRE Version (Optional)**

Oracle recommends using the latest version of Java 6 or 7. The version installed on the client does not have to be the same as the version that you use on the server. However, all clients must use the same JRE version. To change the JRE version on the client machine, download and install the required Java plug-in. For details, see Java Tips, page [11-4](#page-109-0).

**Note:** The JRE defaults to the latest version installed. For example, if you have both Java 6 and 7 installed on the same machine, Demantra will be executed with 7 unless you have disabled that particular version in the Java control panel.

# **Checking the Log Files and Tables**

<span id="page-67-1"></span><span id="page-67-0"></span>To check the installation logs:

- **1.** Check the basic installer  $\log$  file: C: $\tmtext{mp}\Demantra-install.log.$
- **2.** Check the database log files written by the Installer. Depending on the installation, the Installer writes some or all of the following log files into Demantra\_root\Demand Planner\Database Objects\database\_type\_name:
	- import.log (Information on the import process of the dump file)
	- For Oracle: run\_build\_procedures.LST (Information on the loading of the procedures into the new user.) and other \*.LST files.
- **3.** Check the db\_exception\_log table.

If you upgraded the database user, also check the following:

- The upgrade.log file provides details on the database upgrade process. This file is in the same directory as the other Installer log files.
- <span id="page-67-2"></span>• version\_detail table is updated to the new version only if the upgrade procedure finishes successfully.

## **Revoking Demantra User Privileges**

As part of the Demantra installation, the following privilege is set in the Oracle database by the Demantra installation process:

SQL > GRANT CREATE ANY DIRECTORY TO demantra\_user;

This privilege is needed for setting up JD Edwards EnterpriseOne integration.

If you are not planning to use JD Edwards integration, run the following command after setup:

SQL> REVOKE CREATE ANY DIRECTORY FROM demantra\_user;

<span id="page-67-3"></span>If you are planning to use JD Edwards integration, run the above command after your JD Edwards integration is working, not immediately after installation.

## **Affect of Upgrading on Parameters**

The Oracle Demantra Installer upgrade procedure does not change the current values of any parameters, although it may change the default value of a parameter. The individual upgrade sections of this document specify any suggested manual parameter changes.

<span id="page-68-1"></span>It does add new parameters for the new release and sets their default values.

#### **Affect of Upgrading on Customizations**

The Oracle Demantra Installer does not make any changes to your custom procedures, functions, or views. It is your responsibility to make adjustments to your custom features as needed so that they work with the new release. For information on preserving customizations during an upgrade, see the Business Applications Language information in the Oracle Demantra Implementation Guide.

#### **Upgrading and Multiple Language Support (MLS)**

<span id="page-68-2"></span><span id="page-68-0"></span>These are some examples of how Oracle Demantra works with languages when you upgrade.

#### **Non-translated Release to Translated Release**

You install an Oracle Demantra non-translated release (before release 7.3.0) and begin your implementation in U.S. English. During this process, you maintain the standard application and add some new content (either in U.S. English, or using the limited non-U.S. English capabilities for worksheet and series names).

Then, you upgrade to a translated release (release 7.3.0 and later) to take advantage of the translations of standard application objects and platform menus and labels. You select a language other than U.S. English.

As a result of the upgrade, the following occurs:

- Standard, unmodified application objects, for example, series, worksheet, content, workflow, integration interfaces, and methods, are available in the default language.
- Standard, modified application objects are available in the default language if they upgrade. Oracle Demantra identifies standard objects with an internal application identifier; therefore, the standard translation of series name and hint supersede your modifications. You must restore your modifications after the upgrades.
- Customizations in U.S. English remain in U.S. English. You must translate these manually.

#### **Partially Translated Release to Fully Translated Release**

You install an Oracle Demantra non-translated release (before release 7.3.0), with patches to allow creation of certain objects (for example, worksheets and series) in a non-U.S. English language. You implement new content in the non-U.S. English language and also modify standard application strings to non-U.S. English.

Then, you upgrade to a translated release (release 7.3.0 and later) to take advantage of the full user interface translation to the non-U.S English language and you select the same language as that of your partially translated release.

As a result of the upgrade, the following occurs:

- Standard, unmodified application objects--(series, worksheet, content, workflow, integration interfaces, methods)--are available in the default language.
- Standard, modified application objects are available in the default language if they upgrade. Oracle Demantra identifies standard objects with an internal application identifier; therefore, the standard translation of series name and hint supersede your modifications. You must restore your modifications after the upgrades.
- Customizations in the non-U.S. English language remain in the non-U.S. English language.
- Customizations in U.S. English remain in U.S. English. You must translate these manually.

#### **Translated Release to a Higher Translated Release**

You install and implement an Oracle Demantra translated release. You make slight modifications to the standard application, for example, add new series, slightly change the name of a worksheet or two, or add some new worksheets and workflows.

Then, you run the Installer to upgrade to a higher translated release and choose the same language while preserving your own modifications.

As a result of the upgrade, the following occurs:

- Standard, unmodified application objects--(series, worksheet, content, workflow, integration interfaces, methods)--continue to be available in the default language.
- Standard, modified application objects are available in the default language if they upgrade. Oracle Demantra identifies standard objects with an internal application identifier; therefore, the standard translation of series name and hint supersede your modifications. You must restore your modifications after the upgrades.
- New standard application objects are available in the default language.
- Customizations in the default language remain in the default language.

#### **Changing Language**

You rollout a model in one region and language and want to use that same model in another region and language.

You copy the original regional schema, import it into a new instance, strip it of data,

and run the Installer against this schema, choosing a new language.

As a result of the upgrade, the following occurs:

- Standard, unmodified application objects (for example, series, worksheet, content, workflow, integration interfaces, and methods) are available in the new default language.
- Standard, modified application objects are available in the new default language.
- All new standard application objects will be available in the new default language.
- Customizations in the original language remain in the original default language. You must translate these manually.

**Note:** Oracle Demantra release 12.2 and later handles currency symbols differently than in the 7.3.x release. In the 7.3.x releases, the currency symbol reflected the locale that was defined on the end user's client machine (for example, if the user was based in the US, the USD currency symbol (\$) was used). In implementations spanning multiple countries and locales this could result with the same value being shown with different symbols presenting incorrect information. In release 12.2 and later the currency symbol does not change by the user locale. Instead, the currency symbol set in the Business Modeler is used for all users.

## **Verifying the Database Upgrade**

<span id="page-70-1"></span><span id="page-70-0"></span>If you upgraded the database user, make sure that upgrade ran correctly. See Checking the Log Files and Tables., page [5-2](#page-67-0)

## **Application Upgrade Using the Business Application Language (BAL)**

If you perform an application upgrade and new engine profiles are added, be sure to review the following parameters to ensure they are set correctly.

- last date
- last date backup

If you are not sure what these parameters should be set to, Oracle recommends using the settings of the 'Base' engine profile. Additionally, after performing an application upgrade to move your data model to either a daily or a monthly system, the following parameters should be evaluated in the same manner:

• AverageHorizon

- HistoryLength
- MinLengthForDetect
- PromotionStartDate
- **StartAverage**
- TestPeriod
- TrendPeriod
- dying\_time
- hist\_glob\_prop
- lead
- mature\_age
- season
- start\_date
- test\_samp\_len
- timeunit

**Note:** "Timeunit" is not visible using Business Modeler and must be reviewed and modified using a tool such as SQL Developer.

## **Upgrading from 7.1 and Higher**

<span id="page-71-1"></span><span id="page-71-0"></span>Application upgrades to release 12.2 are supported from release 7.1 and later.

Refer to Upgrade Preparation Checklist, page [3-13](#page-40-0) before you begin.

The upgrading of the schema occurs during the installation process. Once you arrive at the Schema Options screen, your choices are as follows:

- If your application is highly customized and does not follow the standard baseline Oracle application configuration (standard data model), Oracle recommends that you upgrade the platform only. This upgrades only the software functionality and does not change the application configurations in the database schema.
- If your application includes a few or no customizations to the standard baseline Oracle application configuration (standard data model), Oracle recommends that
you upgrade both the platform and application.

If you are upgrading both the platform and application, you can decide either to run an automatic upgrade or a manual upgrade based on these criteria:

- Automatic Upgrade: You have few or no customizations, you don't need to select upgrade actions for each individual object, and you are satisfied with basing your upgrade on a set of default upgrade preferences.
- Manual Upgrade: You have some customizations or if you want to have control over how the objects are upgraded.

For automatic upgrade:

- On the BAL Upgrade Options screen, choose Automatic Upgrade. The BAL Explorer upgrades the schema in the background.
- When it is done, it launches Business Modeler; you can apply configuration changes to the destination schema. From the Configuration menu, select Validate BAL Import. Then, activate the BAL configurations.
- When you are done, the installation process continues.

For manual upgrade:

- On the BAL Upgrade Options screen, choose Manual Upgrade.
- Use the BAL Explorer utility to analyze the relationship between objects, compare schemas, and specify how individual objects are upgraded when conflicts occur between the schemas. You can specify a different default upgrade action by object. For more information, see "Upgrading Using Oracle Demantra Business Application Language" in the *Oracle Demantra Implementation Guide*.
- When you are finished upgrading the schema, BAL Explorer launches Business Modeler; you can apply configuration changes to the destination schema. From the Configuration menu, select Validate BAL Import. Then, activate the BAL configurations.
- When you are done, the installation process continues.

**Important:** To prevent issues with client expressions that may refer to seeded series names, any seeded series names that were changed will revert back to their original text during the upgrade. Therefore, if you renamed seeded series, you must restore the modification after the upgrade is complete.

**Note:** If you are upgrading to 12.2 or later, any seeded series names that

contain restricted characters like slash (/) or hyphen (-) will no longer have these characters after the upgrade.

### **Automatically Provide Users Created in the Business Modeler with Access to New Seeded Series**

Using the SQL insert statement, the SYS\_PARAMS table can be updated to include the SYNCHRONIZE\_USER\_SERIES parameter that automatically provides users created in the Business Modeler with access to new seeded series upon upgrading. This parameter must be set prior to upgrading to the latest version of Demantra, or else all the new seeded series will only be available to the component owners (such as dm). Without adding the SYNCHRONIZE\_USERS\_SERIES parameter, the administrator must manually configure all other users to provide them with access to the new series.

Below is the syntax for this parameter:

insert into SYS\_PARAMS (PNAME, PVAL, DESCRIPTION) VALUES 'SYNCHRONIZE\_USER\_SERIES', 'DCM\_PRODUCT:157, DCM\_PRODUCT:178', 'Provides users created in Business Modeler with access to all new seeded series for specified components when upgrading');

#### Where:

- PNAME = SYNCHRONIZE\_USER\_SERIES
- PVAL = DCM\_PRODUCT:157, DCM\_PRODUCT:178
- DESCRIPTION = Provides users created in Business Modeler with access to all new seeded series for specified components when upgrading

This statement provides all users created in Business Modeler with access to any new seeded series for both the Demand Management and Sales and Operations Planning components (application IDs 157 and 178, respectively). The description shown here is just an example; you can enter different text if desired, but note that this column cannot exceed 255 characters. If you define this parameter, it persists in the Demantra schema and is respected during future upgrades.

### **Upgrading Software and Data to Support Service Parts Forecasting**

The following steps are necessary to support Service Parts Forecasting when upgrading software and data from a pre-7.3.1 version of Demantra:

- Review the Engine Profiles
- Modify the Init Params Table Name
- Enable the SPF Rolling Profile Group

### **Reviewing the Engine Profiles**

Before installing or upgrading Demantra version 7.3.1, you must review any engine profiles to ensure they are not referencing init\_params\_XXX tables used by some of our new engine profiles provided in release 7.3.1.

- **1.** Using SQL Developer or similar tool, run the following command: select \* from engine\_profiles;
- **2.** Note the values in column INIT\_PARAMS\_TABLE\_NAME.

If any profiles are pointing to the tables INIT\_PARAMS\_121, INIT\_PARAMS\_122, INIT\_PARAMS\_141, and INIT\_PARAMS\_142, the table referenced to by these engine profiles must be modified to point to a new table name.

**Note:** When upgrading to this release, you must select the "Application and Platform Upgrade" option (Upgrade Options screen) to enable SPF functionality. SPF will not be enabled if you choose the "Platform Only" option.

#### **Modifying the Init Params Table Name**

After reviewing your existing engine profiles, if any of your profiles are referencing INIT\_PARAMS\_121, INIT\_PARAMS\_122, INIT\_PARAMS\_141 or INIT\_PARAMS\_142, do the following to change your existing table names:

- **1.** Log in to Business Modeler.
- **2.** From the Parameters menu, choose System Parameters, then Engine.
- **3.** Find the appropriate engine profile and click Edit.
- **4.** Rename the table in the "Init Params Table Name" field. Enter a table name that is not currently in use. For example, change INIT\_PARAMS\_121 to INIT\_PARAMS\_222.

### **Enabling the SPF Rolling Profile Group**

The seeded "SPF" Rolling Profile Group is disabled by default. After installing or upgrading, you must perform the following steps to ensure that SPF forecasts are archived.

- **1.** Log into the database using SQL Developer or similar application.
- **2.** In the ROLLING\_GROUPS table, enable the "SPF" rolling profile group by setting IS\_ACTIVE to '1'.

**Note:** When multiple profile groups are enabled, Oracle does not recommend running profile groups from the analytical engine (via INSERT\_UNITS). Instead, schedule them to run separately via a workflow that executes the EXECUTE\_PROFILES procedure and passes a specific rolling group ID. To disable execution of profile groups by the engine, set the engine parameter RunInsertUnits to 3.

For more information, refer to the *Oracle Demantra Analytical Engine Guide*.

### **Upgrading Software and Data to Support Configure to Order**

In release 7.3.0.1 and later, two new internal Configure to Order (CTO) levels are available: CTO Parent and CTO Child. These new levels define the CTO Tree. These levels are used instead of the 'Parent Item' and 'Item' levels used in release 7.3.0 (the first Demantra release that supported CTO).

Depending on your current Demantra version, you may need to perform the steps in this section to upgrade CTO structures and (optionally) upgrade your CTO data.

If you are upgrading from release 7.3.0, then you must perform the steps in this section.

You do NOT have to perform the steps in this section if:

**1.** You are upgrading from a pre-7.3.0 version of Oracle Demantra

Or

**2.** You are upgrading from release 7.3.0.1 or later

**Note:** Demantra release 7.3.0.1 and later also provides an automatic setting for enabling the CTO Tree view without the need to manually include CTO Parent level and CTO Child levels in worksheets. Depending on your needs, you may want to remove the Parent Item from current CTO worksheets. When using the context menu on the Item-level Show CTO Tree, the system automatically includes and hides the CTO Parent level and CTO Child levels and displays the item as a CTO Tree.

#### Prerequisites:

- If you are not using standard collections, please review the new structures for the integration tables: BIIO\_CTO\_LEVEL and BIIO\_CTO\_CHILD.
- If you will be reloading fresh data and want to preserve overrides, Oracle recommends exporting all overrides with an integration interface. For example, create an interface at the "Base Model", "Parent Item", "Item", and any additional item or location dimensions, and include series such as Base Override, Forecast

Dependent Demand Override, and so on. These overrides can then be restored after fresh data reload with an import integration interface.

#### **To Upgrade Software and Application to Support CTO Functionality:**

If you are upgrading from release 7.3.0, the upgrade process contains two stages:

- **1.** Software and metadata upgrade This is achieved by selecting 'Application and Platform' when running the installer.
- **2.** Data upgrade This is a manual process that upgrades your data for the new CTO Levels and provides a mechanism to use existing data without the need to reload new data.

**Important:** Data upgrade is not necessary if you are planning to reload a new full data set.

#### **Stage One: Software and Metadata Updating**:

- **1.** Make sure you have a working backup.
- **2.** Back up user overrides manually or by creating an integration interface as described in the Prerequisites above.
- **3.** Run the Demantra Installer. In the Upgrade Options page, be sure to select the 'Application and Platform Upgrade' option. See Upgrading from 7.1 and Higher for more details. Important: When the upgrade is complete, perform the next step only if you are NOT planning to reload a new CTO data set. This step should be performed before starting Demantra.

#### **Stage Two: Manually Updating Data**

**1.** If you are not planning to reload all CTO data, upgrade existing CTO data using the procedure APPPROC\_UPDATE\_CTO\_LEVEL\_7301. This procedure will generate data for the "CTO Child" level using data from "Parent Item" and "Item" levels. It also populates Demantra internal tables for CTO (T\_EP\_CTO, T\_EP\_CTO\_MATRIX, T\_EP\_CTO\_DATA).

This procedure utilizes the Oracle database job queue. By default this spawns 10 jobs in the USER\_JOBS tables. On systems that can support more parallels jobs, you can extend the number of jobs in JOB\_QUEUE\_PROCESSES and execute the procedure with more jobs.

Execute procedure with default 10 jobs:

exec APPPROC\_UPDATE\_CTO\_LEVEL\_7301;

Execute procedure with 20 jobs:

exec APPPROC\_UPDATE\_CTO\_LEVEL\_7301( 20 );

Monitor job completion until no jobs are listed in the USER\_JOBS table: select \* from user\_jobs

**2.** Create the new Demantra.war and deploy to your application server.

For more information, see "Configure to Order" in the *Oracle Demantra Integration Guide*.

# **Upgrading from Before 7.1**

If you want to upgrade from a version earlier than 7.1, you must update to an intermediate release like 7.3.0.2, and then upgrade to the current version.

# **Configuring Your Database, Web Server and Browser**

This chapter covers the following topics:

- [Streamlining the Oracle Database](#page-78-0)
- [Running SYS\\_GRANTS.SQL Script](#page-79-0)
- [Configuring the Web Client Startup](#page-80-0)
- [Configuring Web Applications for SSL and Firewalls](#page-81-0)
- [Configuring the Oracle Demantra Web Platform Server](#page-82-0)
- [Configuring WebSphere](#page-84-0)
- [Windows Script for First-Time Installation](#page-84-1)
- [Mozilla Firefox Startup Configuration Setting](#page-84-2)
- [Setting Browser Locale](#page-85-0)
- [Remote System Configuration](#page-85-1)
- <span id="page-78-0"></span>• [Configuring APS\\_PARAMS](#page-85-2)

## **Streamlining the Oracle Database**

If you loaded a large database dump file, Oracle recommends that you run database procedure REBUILD\_SCHEMA to make the database run more quickly, before you start using Oracle Demantra. This procedure requires tablespaces equal in size to the current tablespaces.

REBUILD\_SCHEMA performs these tasks:

- Rebuilds table indexes
- Rebuilds sales\_data and mdp\_matrix, large, core tables used by Oracle Demantra

• Analyzes all the tables in the schema

For performance reasons, it is also useful to move each large table into its own tablespace. The Installer places some of the tables into their own tablespaces, depending on your choices, but you may have additional large tables. The following sample SQL moves the table TABLENAME and its index into the tablespace called TS\_TABLENAME:

### **Example**

```
declare
sqlstr varchar2(2000); 
begin
sqlstr := 'alter table TABLENAME move tablespace TS_TABLENAME'; 
dynamic_ddl(sqlstr); 
for idx in (select index_name from user_indexes where table_name 
= 'TABLENAME') 
loop
  sqlstr := 'alter index '||idx.index_name||' rebuild tablespace 
TS_SALES_DATA_TEST_X'; 
 dynamic_ddl(sqlstr); 
end loop; 
After moving tables to different tablespaces, you should run ANALYZE_SCHEMA 
again.
```
### **Configuring the Database for Use With Specific Products**

The Installer provides options to perform additional configuration steps that make the database work with certain Demantra products. You can perform these configuration steps afterwards instead, if necessary.

### **Deductions and Settlement Management (DSM)**

See Update Settlement Levels for Oracle Demantra Deductions and Settlement Management (DSM), page [8-1](#page-100-0) for details.

### **Predictive Trade Planning (PTP)**

If implementing Predictive Trade Planning (PTP), configure the Analytical Engine appropriately for Promotion Effectiveness. If you are also implementing Trade Promotion Optimization (TPO), configure the optimization methods as needed. For details, see the *Oracle Demantra Analytical Engine Guide*.

# **Running SYS\_GRANTS.SQL Script**

<span id="page-79-0"></span>You need to run this script manually after installing or upgrading Demantra only if you

did not specify a database user with full SYSDBA privileges when running the Installer. In this scenario, the Installer displays a message at the end of the installation/upgrade prompting you to run this script.

SYS\_GRANTS.sql performs the following:

- Adds 'EXECUTE' privileges to access DBMS\_CRYPTO (UPGRADE\_PASSWORDS): Provides the highest level of user password encryption.
- Adds 'EXECUTE' privileges to access DBMS\_LOCK: Provides as SLEEP operation for improved concurrency.
- Adds 'EXECUTE' privileges to access V\_\$PARAMETER so that Oracle Demantra can better adapt to your database's configuration.
- (10g only) Adds 'GRANT' privileges to access the package UTL\_HTTP, which enables Oracle Demantra to send notification messages to the application server and engine.
- (11g only) Adds an ACL to enable HTTP communications for Oracle Demantra to send notification messages to the application server and engine.

### Syntax:

```
C:\DEMANTRA_INSTALL_DIRECTORY\Demand Planner\Database 
Objects\Oracle Server\admin> sqlplus SYS@SERVER as sysdba 
@sys_qrants.sql DB_USER ACL_for_WebServerURL
ACL_for_EngineServerURL
```
### Where:

- DEMANTRA\_INSTALL\_DIRECTORY is the location of the unzipped Demantra installation file
- $SYS$  is the DB user with SYSDBA privileges  $\cdot$  SERVER is the DB server TNS name
- DB\_USER is the Demantra database user name (must be entered in upper case)
- ACL\_for\_WebServerURL is the full path to the access control list (ACL) for the Web Server URL. If you pass the name ACL\_DEFAULT it will use the ACL named /sys/acls/demantra.xml. The ACL will be created if it does not exist.
- ACL\_for\_EngineServerURL is the full path to the access control list for the Engine Server URL. If you pass the name ACL\_DEFAULT it will use the ACL named /sys/acls/demantra.xml. The ACL will be created if it does not exist.

# **Configuring the Web Client Startup**

<span id="page-80-0"></span>The Web client includes Demand Planner Web, Promotion Effectiveness, and Settlement Management. It uses the Sun Java plug-in.

<span id="page-81-0"></span>Verify that the plug-in version you specified in the Java Control Panel is correct. See Java Tips, page [11-4.](#page-109-0)

### **Configuring Web Applications for SSL and Firewalls**

To use SSL security or if users need to work through a firewall, perform the following procedure:

- **1.** When you install Oracle Demantra, be sure to configure all URLs with https instead of http.
- **2.** Switch off the HTTP server on port 80. The procedure to perform this is dependent on the Web server.
- **3.** Configure the Web server for SSL support. You will need to obtain a VeriSign certificate or equivalent certificate authority.
- **4.** Configure the firewalls to allow connections to port 443.
- **5.** Optional: Configure the firewall to disallow all communication to port 80 instead of disabling it on the Web server.
- **6.** If you have a firewall between the Web Platform Server and the database, you will also need to open the port that is defined for the connection between the Application Server and the database. For Oracle, this port is 1521 by default.
- **7.** If you change any of the default port numbers, make sure to also change them in the Oracle Demantra URLs, the Web server, and the firewall. See Other Configuration Files in this document.
- **8.** If you want to enable mutual (client) SSL Authentication, set the client.ssl. authentication parameter in to "1" (true). You define this parameter in Business Modeler > Parameters > System Parameters > Application Server > DP Web. By default, this parameter is false, which means only standard (server) SSL authentication is supported.

After client SSL authentication is enabled, a pop-up dialog box appears prompting you to insert keystore, truststore locations and passwords. Once validated, Demantra will save these parameters in an encrypted file under the user. home/demantra directory for future logins.

**Note:** Demantra supports both standard and mutual (client) SSL Authentication. In IE 7.x, the Java plugin cannot obtain user credentials from the browser and users will be prompted to enter this information for every applet within the current Demantra page (in the Demantra Local Application, there may be between 2-4

applets).

To avoid this issue, it is recommended that the web server administrator exclude the Demantra .jar files from the Web Server Basic Authentication rules. To do this, add the following filter to the <files> directive in httpd-sll.conf:

 $\n <$  Files  $\sim$  " $\land$  (\.jar">  $\lt$ /Files>

# **Configuring the Oracle Demantra Web Platform Server**

<span id="page-82-0"></span>You may need to adjust the Web Platform Server parameters settings, shown below. To edit these parameters, use the Business Modeler. See the *Oracle Demantra Analytical Engine Guide*.

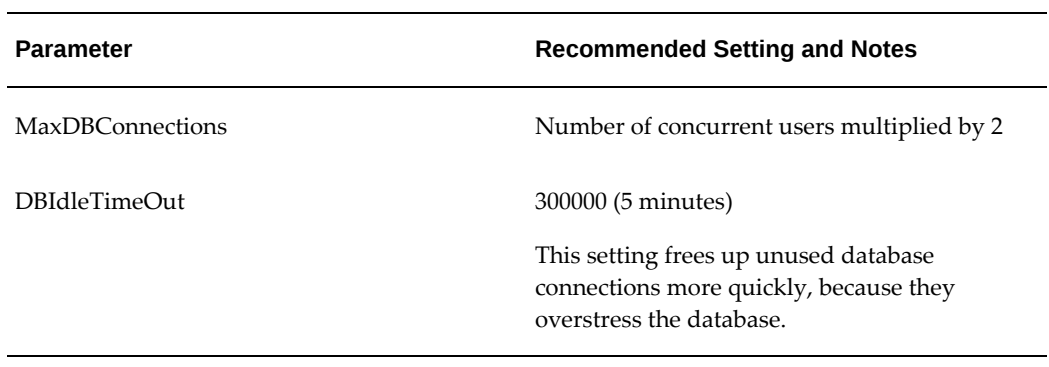

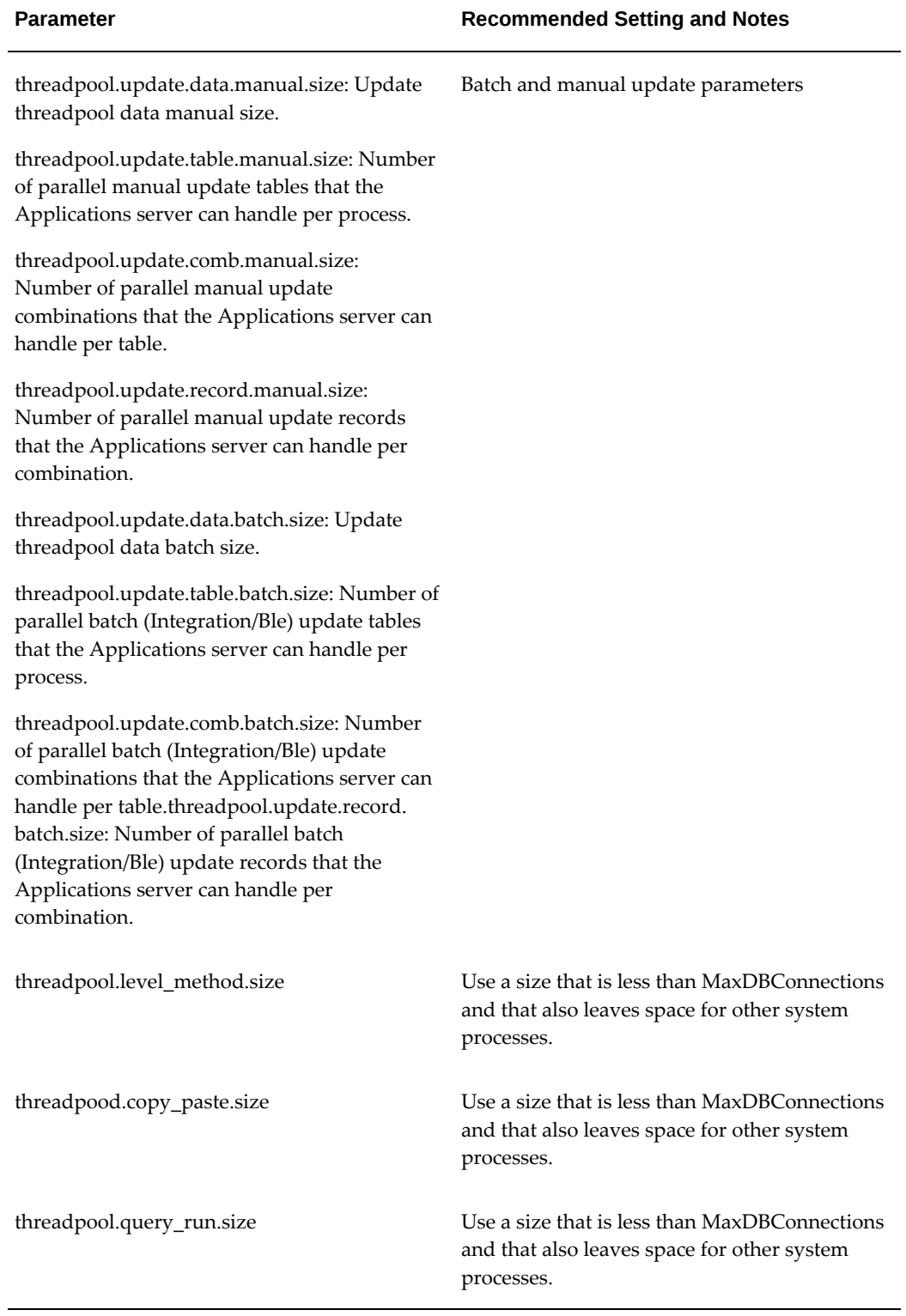

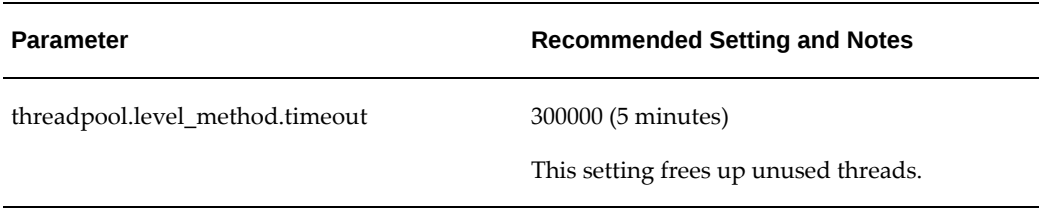

# **Configuring WebSphere**

### **IBM WebSphere 6.1 Security Configurations**

<span id="page-84-0"></span>You may need to run some security configuration changes to use Workflow Manager with Oracle Demantra. See [Configuring the was.policy File](http://publib.boulder.ibm.com/infocenter/wasinfo/v6r1/index.jsp?topic=/com.ibm.websphere.express.doc/info/exp/ae/tsec_waspolicyfile.html) [http://publib.boulder.ibm. com/infocenter/wasinfo/v6r1/index.jsp?topic=/com.ibm.websphere.express. doc/info/exp/ae/tsec\_waspolicyfile.html] on the IBM Web site.

### **Configuring WebSphere to Use Demantra Graphs**

Graphs do not work with WebSphere. To work around this problem, rename the WebSphere archive file WebSphere\_directory/AppServer/lib/chart.jar.

<span id="page-84-1"></span>Rename the file using a different extension. This will allow WebSphere to use the chart class from the Demantra JAR file.

# **Windows Script for First-Time Installation**

On older Windows NT versions, you may get errors when you run the Analytical Engine regarding 2K DLL missing.

<span id="page-84-2"></span>To solve this, run the file mdac\_typ.exe before running the Analytical Engine. It is in folder ../analytical engine/bin.

# **Mozilla Firefox Startup Configuration Setting**

When using the Firefox Web browser, if a Demantra user closes the browser using the X icon, it is possible to restore the session by re-launching a new Firefox browser. In this scenario, the login page is not displayed and the user is not required to enter a username and password.

**Caution:** Use caution when downloading and installing any add-ons to the Mozilla Firefox Web browser. Some add-ons can, for example, compromise application security or cause issues when running Demantra worksheets. These customizations are not supported by

Oracle.

It is the responsibility of your organization and your users to prevent unauthorized access to Oracle Demantra by configuring Firefox correctly.

Modify Firefox configuration settings as follows:

- **1.** Select Tools > Options > Startup > Main tab.
- **2.** Verify that the When Firefox Starts setting is NOT set to Show my windows and tabs from last time. Change this setting as required.
- **3.** Navigate to the Security tab and verify that Remember password for sites is clear.
- <span id="page-85-0"></span>**4.** Save your changes.

### **Setting Browser Locale**

Oracle requires that you or your users set the browser locale. The applet locale is based on the browser locale.

If you have set browser locale, Oracle Demantra can manage both the portal and applet. With client machine locale alone, Oracle Demantra can manage applets, but cannot determine the locale for portal parts.

If an applet starts as standalone, Oracle Demantra uses the client machine locale.

<span id="page-85-1"></span>The instructions for setting the browser locale are in the *Oracle Demantra User's Guide* > First Time Login.

### **Remote System Configuration**

If you access Oracle Demantra from a remote system, for example, Oracle E-Business Suite, specify the URL that points to the landing page after you log out of the remote system.

<span id="page-85-2"></span>Set parameter ExternalLogoutUrl; it has no default value. In Business Modeler, navigate to Parameters > System Parameters, navigate to System tab. In field Value, enter the URL.

# **Configuring APS\_PARAMS**

When you upgrade, Oracle Demantra Installer runs an upgrade script that makes structural changes and populates data.

Prior to release 7.3.0, the script gathers product configuration data, creates configuration file appserver.properties, and puts the configuration data there. When you upgrade from a pre-7.3.0 version to release 7.3.0 or later, the script gathers product configuration data from configuration file appserver.properties, deletes configuration file appserver.properties, and puts the configuration data into table APS\_PARAMS. This process is not visible when you are running the Oracle Demantra Installer.

If the script fails to delete configuration file appserver.properties, it displays a warning message, with the full directory path to the file that asks you to manually delete it after installation. If the script fails to update table APS\_PARAMS, it displays Business Modeler, System Parameters window. See the *Oracle Demantra Analytical Engine Guide* for information about the following parameters, then specify values for them.

- workflow.group
- server.generalurl
- database.password

When you have finished, the installation process continues.

# **Deploying Demantra on UNIX, Solaris or Linux**

This chapter covers the following topics:

- [About the Installer](#page-88-0)
- [Deploying the Demantra Web Application on UNIX, Linux, or Solaris](#page-90-0)
- <span id="page-88-0"></span>• [Deploying the Demantra Analytical Engine](#page-94-0)

### **About the Installer**

To install Oracle Demantra on a UNIX, Linux or Solaris machine, run the Installer on a Windows machine. During the installation, choose whether to deploy the Demantra Web application on UNIX, or the Analytical Engine on Linux or Solaris:

**Important:** If you have already installed Demantra on a Windows machine, do not delete Demantra from Windows and then configure the web and engine on UNIX/Linux. The Windows install is still necessary for future patch applications and upgrades.

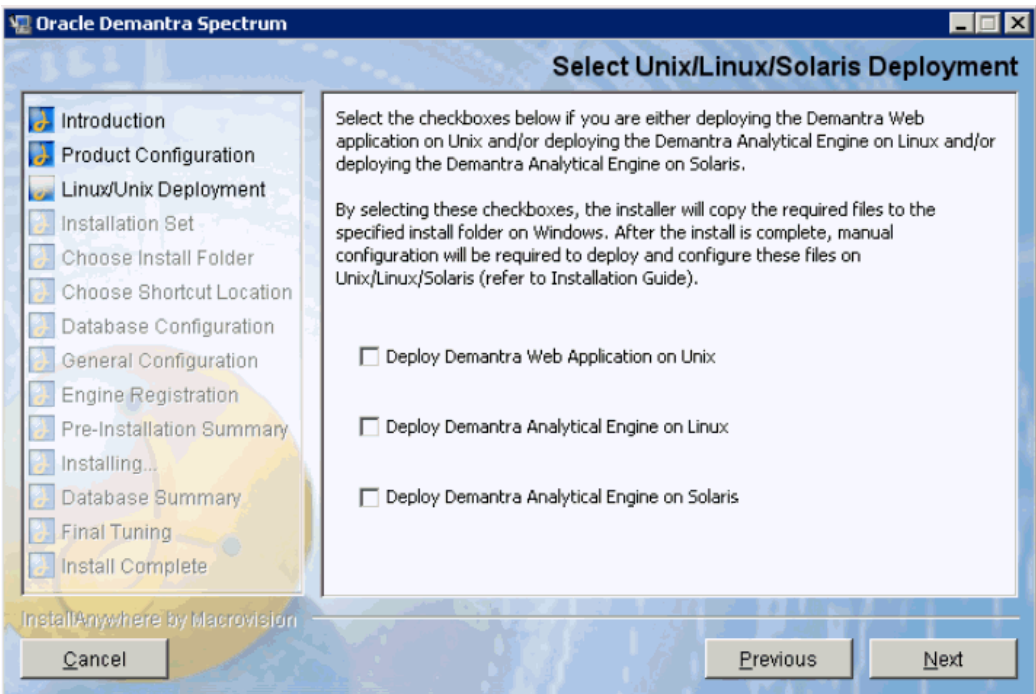

If you selected Deploy Demantra Web Application on UNIX, the Installer places a zip archive of the files required to install the Web on UNIX. It places it on the Windows machine as <Demantra Install Root>\Linux Delivery\.Oracle\_Demantra\_Unix\_Web.tar. gz. It contains the following folders and files:

- Web
- **Integration**
- readme.txt

See Deploy Demantra Web Application on UNIX, Linux, or Solaris, page [7-3](#page-90-1) for more information.

If you selected Deploy Demantra Analytical Engine on Linux, the Installer places a zip archive of the files required to install the Engine on Linux. It places it on the Windows machine as <Demantra Install Root>\Linux Delivery\.Oracle\_Demantra\_Linux\_Engine. tar.gz. It contains the following folders and files:

- Engine
- tools
- readme.txt

See Deploying the Demantra Analytical Engine on Linux, for more information.

If you selected Deploy Demantra Analytical Engine on Solaris, the Installer places a zip

archive of the files required to install the Engine on Solaris. It places it on the Windows machine as <Demantra Install Root>\Linux Delivery\. Oracle\_Demantra\_Solaris\_Engine.tar.gz. It contains the following folders and files:

- Engine
- tools
- readme.txt

<span id="page-90-0"></span>See Deploy Demantra Analytical Engine on Solaris, for more information.

# **Deploying the Demantra Web Application on UNIX, Linux, or Solaris**

<span id="page-90-1"></span>To deploy the Demantra web application on UNIX, Linux, or Solaris, do the following:

- Configure the Demantra Web Application
- Configure the Standard Integration Tool (APS Standalone) on UNIX, Linux, or Solaris (Optional)

### **Configure the Demantra Web Application**

- **1.** Deploy the .war file. The application WAR file is created during application building process and delivered by the Windows Installer. Copy it to a location accessible by a supported Java container, (for example, WebLogic, and WebSphere) and follow the specific proprietary deployment process for a standard Web application deployment using your application server.
- **2.** Use the Data Source Configuration Tool to make the necessary updates. Use this tool to define the database connection details to use while executing the APS Standalone. Run the ds\_config.sh file. It opens window Data Source Configuration for defining the database connection details. Complete the following fields:
	- Database Type: Oracle
	- Server Name: Database which contains the Schema.
	- User Name: The Database Schema Name.
	- Password Name: Schema's Password.
	- Database Name: The SERVICE\_NAME/SID
	- Port Number: Port for connection to Database.

If you are using command line, see Configure the Standalone Integration Tool (APS Standalone) on UNIX (Optional), page [7-4](#page-91-0) in this section.

Click Save to populate the file DataSource.properties.

**3.** Use the Schema Parameters Configuration Tool to make the necessary updates.

This tool defines system and application parameters used while running some processes (for example, workflow and simulation).

Run file sp\_config.sh. The Schema Parameters Configuration appears. Complete the following fields:

- Application Server URL: The root context of the Demantra Application Server. Used for notifications from the engine, the desktop, and the database store procedures.
- Workflow Groups: Groups of workflow users who can log in to this application.
- Designate Administrator Account: Indicates whether mail settings are configured.
- Mail Server: The name of the mail server.
- Administrator Email Address: E-mail address of the system administrator or database administrator.
- Audit Email Address: E-mail of the employee who will audit the processes performed in the application.
- Table Spaces: The logical storage unit for the tables and indexes of a schema.

If you are using command line, see Configure the Standalone Integration Tool (APS Standalone) on UNIX (Optional), page [7-4](#page-91-0) in this section.

Click Save to update tables SYS\_PARAMS and APS\_PARAMS.

### **Configure the Standard Integration Tool (APS Standalone) on UNIX (Optional)**

<span id="page-91-0"></span>If you want to use the standalone integration tool (APS Standalone) on UNIX to execute integration interfaces (instead of on Microsoft Windows or through a workflow), perform this configuration.

- **1.** Save and unzip the Smoke Test Linux folder in the Linux machine. You can locate the Integration and tools folders anywhere on the Linux machine and they do not need to be under the same directory. However, you need to keep the structure of these folders as described in these instructions.
- **2.** Navigate to folder tools and open file ds\_config.sh.
	- For the value of variable \_CD, enter the full path of the tools folder (for

example, /usr/DemantraApps/tools).

- For the value of variable \_JAVA\_HOME, either enter the appropriate JDK's path (for example, /opt/java1.6/jdk), or leave it empty and define environment variable JAVA\_HOME.
- Optionally, for the value of variable JAVA\_OPTS, enter the Java runtime options (for example, -Xmx512m).
- **3.** Make file ds\_config.sh executable. Run command: chmod u+x ds\_config.sh.
- **4.** Populate the connection details using either the user interface or the command line.

If you are using the user interface:

- Open the Data Source Configuration Tool.
- Run command: ./ds\_config.sh
- Fill the appropriate connection details described in section Configure the Web Application on UNIX, page [7-3](#page-90-1).

If you are using the command line, enter and run the command, as shown in the example below.

For example:

./ds\_config.sh DBMS=ORA Servername=rws60059rems.us.oracle. com

Tnsname=mickey LogId=std\_730A LogPassword=mdp Database=ma0mu211

DBPort=1565 File=/usr/Demantra\_SA\_Test/lib/DS.ini

Navigate to folder tools/conf and verify that it contains file DataSource. properties. The Schema Parameters Configuration Tool uses this file.

Please note the following:

- The parameters are not case sensitive.
- Each parameter in the command line must contain a value.
- The parameter File can contain a relative path.
- You can choose a name for file DataSource.properties (for example, DataSource.properties, ds.ini).
- If parameter File is not in the command line, the default creation folder is conf and the default name is DataSource.properties.
- You need a space between each set of parameter and value.
- **5.** Navigate to folder tools and open file sp\_config.sh.
	- For the value of variable \_CD, enter the full path of the tools folder (for example, /usr/DemantraApps/tools).
	- For the value of variable \_JAVA\_HOME, either enter the appropriate JDK's path (for example, /opt/java1.7/jdk), or leave it empty and define environment variable JAVA\_HOME.
	- Optionally, for the value of variable JAVA\_OPTS, enter the Java runtime options (for example, -Xmx512m).
- **6.** Make file sp\_config.sh executable. Run command: chmod u+x sp\_config.sh.
- **7.** Populate the schema parameters using either the user interface or the command line.

If you are using the user interface:

- Open the Schema Parameters Configuration Tool
- Run command: ./sp\_config.sh
- Fill the appropriate URL, workflow groups, mail settings, and tablespaces described in Configure the Web Application on UNIX, page [7-3](#page-90-1).

If you are using the command line, enter and run the command below.

For example:

```
./sp_config.sh AppServerURL=http://mufasa/Demantra 
workflow.group=p_portal,Collaboration,Collaborator, 
"Demand Analyst",SOP Mail=true mail.server=my.server.com 
mailAddress=admin@mail.com auditMailAddress=Audit@mail.com 
tablespace=DEV_D indexspace=DEV_X simulationspace=DEV_D 
simulationindexspace=DEV_X sales_data_engine_space=DEV_D 
sales_data_engine_index_space=DEV_X
```
Navigate to tables SYS\_PARAMS and APS\_PARAMS and verify that the parameters are updated.

Please note the following:

- The parameters are not case sensitive.
- Each parameter in the command line must contain a value.
- The parameters are not mandatory.
- You need a space between each set of parameter and value.
- If the value contains a space, use inverted commas to wrap it.
- **8.** Copy file DataSource.properties. Navigate to folder tools/conf (or the folder you used) and copy it (or the name you used) to folder Integration/conf.
- **9.** Navigate to folder Integration and open file aps.sh.
	- For the value of variable \_CD, enter the full path of the tools folder (for example, /usr/DemantraApps/Integration).
	- For the value of variable LAVA\_HOME, either enter the appropriate IDK's path (for example, /opt/java1.7/jdk), or leave it empty and define environment variable JAVA\_HOME.
	- Optionally, for the value of variable JAVA\_OPTS, enter the Java runtime options (for example, -Xmx512m).
- **10.** Make file aps.sh executable. Run command: chmod u+x aps.sh.
- **11.** Run the APS Standalone. Use the following syntax: ./aps.sh [EXPORT\_DATA/IMPORT\_DATA/EXPORT\_LEVEL/IMPORT\_LEVEL] " [Integration Name]" "[ Query/Level Name]" For example, ./aps.sh EXPORT\_DATA "Exp\_integration" "Exp\_profile"

# **Deploying the Demantra Analytical Engine**

<span id="page-94-0"></span>Unless otherwise noted, all instructions refer to all target platforms: Windows, Linux and Solaris.

### **Prerequisites for Engine Setup**

- Windows: By default the \bin directory contains 32-bit Engine binaries. In order to use the 64-bit Engine, you must run the RegEng64.bat file once. To revert back to the 32-bit Engine use: RegEng32.bat. The mentioned script files are found under the Engine Root directory.
- **Linux/Solaris:** After performing a standard installation on a Windows-based computer, the following Unix deliverables are created under the \LinuxDelivery directory:
- Oracle\_Demantra\_Linux\_Engine.tar.gz
- Oracle\_Demantra\_Linux64\_Engine.tar.gz
- Oracle\_Demantra\_Solaris\_Engine.tar.gz
- Oracle\_Demantra\_Solaris64\_Engine.tar.gz

Select the appropriate file and extract to the chosen folder.

- **Oracle client:** A FULL latest 64/32 bit Oracle 11g (or higher) client (matching the chosen Engine type) must be installed on each machine where either Engine Manager or Engine is to be run. ORACLE\_HOME must be set accordingly and ORACLE\_HOME\bin must be in the path..
- **Oracle Wallet:** The Oracle client deployment must include the tools (mkstore) to create an Oracle wallet repository. The alternative is to provide full connection details to Engine Manager, Engine Starter and Engine itself, including user and password in a clear text form.

**Note:** • Ds.ini or any other forms of storing connection credentials except for Oracle wallet are not supported.

### **Deploying the Analytical Engine with a New Oracle Wallet Repository**

Oracle Wallet Manager is an application that wallet owners use to manage and edit the security credentials in their Oracle wallets. A wallet is a password-protected container used to store authentication and signing credentials, including private keys, certificates, and trusted certificates needed by SSL. From 12.2.5.1 onwards the Demantra forecasting engine will use Oracle Wallet to drive the credentials used by the engine.

Use the following procedure to use a secure Oracle Wallet with the Analytical Engine:

- **1.** Run the Setup.bat (for Windows) or Setup.sh (For Linux and Solaris) setup script on each machine where the Analytical Engine or Engine Manager will run. This sets up environment variables using Oracle wallet.
- **2.** When prompted provide the following details:
	- DB Hostname: The host name for the machine where the database is located.
	- Port: The database server listener port.
	- Service Name: The database service/sid name.
	- Username: The user name for the Demantra schema.
- Oracle wallet password: Provide a password to protect the newly created wallet repository Retype this password again for verification and a third time to add the actual credentials into the Oracle Wallet. The password should at least be of 8 characters long.
- **3.** The setup scripts generate a "setenv" script that contains the necessary environment variables required for all engine modules to run. This script is called from within the other scripts used to run the Engine Manager, Engine Starter or Analytical Engine.

**Note:** The setup process overwrites any files produced by a previous setup.

**4.** After setup completes successfully review the setenv script and correct any entries if necessary.

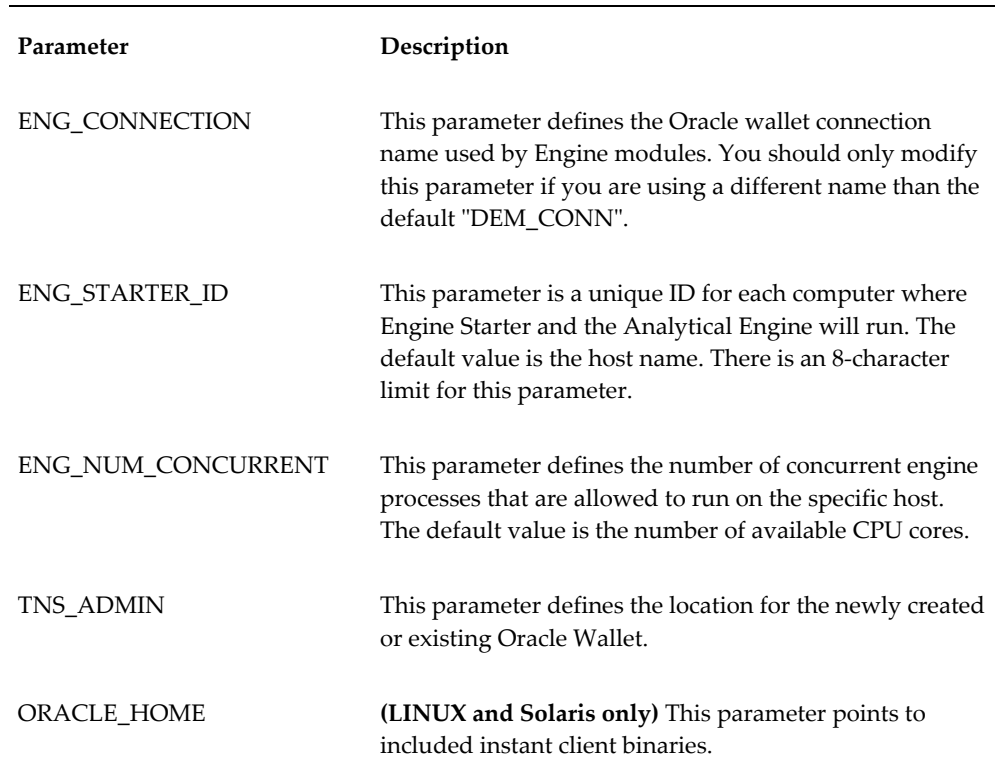

After the setup process completes it creates a new Oracle Wallet with the connection name "DEM\_CONN", and pointing to the specified database. Schema users are created and stored in a new directory called TNS\_ADMIN. This directory also contains the required tnsnames.ora and sqlnet.ora files.

Setup also creates and runs the UpdatEngPath.sql sql script. This script updates the

EngineBasePath SYS\_PARAMS parameter, which is used by workflows to identify where the Analytical Engine is deployed. This path is accessible in workflows using the #EngineBasePath# token, which can be used to call any of the Analytical Engine scripts.

**Note:** The System Administrator is responsible for modifying security privileges for the newly created wallet files so only the intended users can access them. For example, allowing read-only access to users running the Analytical Engine, but read and write access to Administrators.

### **Example Setenv.bat File**

```
@echo off 
set ENG_CONNECTION=DEM_CONN
set ENG_STARTER_ID=%COMPUTERNAME%
for /f "skip=1 delims=" %%i in ('wmic cpu get numberofcores') do if not 
defined NumberOfCores set NumberOfCores=%%i
SET ENG_NUM_CONCURRENT=%NumberOfCores%
set TNS_ADMIN=%~dp0TNS_ADMIN set PATH=%~dp0\bin;%PATH%
```
### **Using Unsecure Direct Connection Details**

**Caution:** Use the following procedure to circumvent the Oracle wallet setup and passes database credentials directly. Passing unencrypted credentials is not advised and may pose a security risk.

**1.** Run the following commend:

Setup.sh ?nowallet

You will **not** be prompted for any input, since database credentials are provided directly to the Manager, Engine Starter, and Analytical Engine.

**2.** Setup creates the UpdatEngPath.sql sql script, which updates the EngineBasePAth SYS\_PARAMS parameter, which is used by workflows to identify where the Analytical Engine is deployed. You must run this script manually to update the EngineBasePath parameter.

### **Manual Setup for Using an Existing Secure Wallet**

**1.** Run the following command:

Setup.sh ?nowallet

You will **not** be prompted for any input, since database credentials are provided directly to the Manager, Engine Starter, and Analytical Engine.

**2.** Setup creates the UpdatEngPath.sql sql script, which updates the EngineBasePAth

SYS PARAMS parameter, which is used by workflows to identify where the Analytical Engine is deployed. You must run this script manually to update the EngineBasePath parameter.

- **3.** Add a new "DEM\_CONN" connection to your existing wallet repository, pointing to the intended schema for Demand Engine. Your wallet must be configured for auto login as otherwise engine modules will not be able to connect without user intervention.
- **4.** Review the generated setenv script and modify the TNS\_ADMIN variable to point to your existing wallet or alternately make sure it is defined at the system/user level and remove it from the setenv script.

### **Real Application Clusters (RAC) Advanced Setup with Oracle Wallet**

- **1.** Use one of the previous Oracle Wallet setup methods.
- **2.** Create a dedicated RAC service name for each of the RAC nodes.
- **3.** Add an additional connection to your Oracle Walletfor each existing RAC service, pointing specifically to that service. While "DEM\_CONN" should point to the general scan address, the service specific connections (DEM\_CONN1, DEM\_CONN2...) should each point to a one specific RAC service name.
- **4.** In Settings.xml, modify the RACServiceNames argument to list the newly created wallet connection names. For example, Example: argument="DEM\_CONN1, DEM\_CONN2".
	- Engine Starter must be running on each Machine where Engines are to be run. It can be invoked either manually as a background process or as an automated startup item. Engine Starter should be invoked using the command EngineStarter.bat/sh and not directly.
	- Use either Start\_Engine2K.bat/sh [Profile ID] or Start\_Simulation2K.bat/sh to start an Engine run. Internally these scripts/batch file will setup the environment variables as were defined at setup stage (1) and will run Engine Manager to start the actual run.

**Note:** Users are responsible for securing access to the Oracle Wallet files by allowing read access only the system user that created or requires use of Oracle Wallet.

RAC support for the Analytical Engine requires an In-Memory Consumption Driven Planning license.

# **Configuring Demantra Applications**

This chapter covers the following topics:

- [Updating Settlement Levels for Oracle Demantra Deductions and Settlement](#page-100-1)  [Management \(DSM\)](#page-100-1)
- <span id="page-100-1"></span>• [Configure Promotion Optimization \(PMO\) on a UNIX-like Operating System](#page-100-2)  [\(Optional\)](#page-100-2)

# **Updating Settlement Levels for Oracle Demantra Deductions and Settlement Management (DSM)**

<span id="page-100-0"></span>Oracle Demantra Deductions and Settlement Management associates settlements with an item and a location level. It ships configured to an existing item and location level. If you want to change this information, you must run the procedure API\_CONFIG\_SETTLEMENT.

This procedure performs the following tasks:

- Updates the item and location levels with which settlements should be associated (by updating the parameters SettlementLocationExtension and SettlementProductExtension)
- Upgrades the Settlement Location alias level to point to the new location level.
- Ensures that all standard procedures reflect the new settlement levels.

<span id="page-100-2"></span>For details, see the *Oracle Demantra Implementation Guide* > Configuring DSM > Setting up Database Structures.

# **Configure Promotion Optimization (PMO) on a UNIX-like Operating System (Optional)**

If you want to run the Promotion Optimization process on a UNIX-like operating

system (instead of on Microsoft Windows):

- Append an additional value to parameter LD\_LIBRARY\_PATH. Append <application\_root>/optimization/dll/x86\_linux32.
- Set the value of ILJCONFIG to HandleTableSize=1
- Set the value of ODMS\_JVM\_LIBRARY\_OVERRIDE to /lib/i386/server/libjvm.so

For more information about the Linux versions supported, please see Trade Promotion Optimization (TPO) Engine, page [2-8](#page-21-0).

# **Starting Oracle Demantra**

This chapter covers the following topics:

- [Starting the Web-based Products](#page-102-0)
- [Demantra URLs](#page-103-0)
- <span id="page-102-0"></span>• [Starting the Desktop Products](#page-103-1)

# **Starting the Web-based Products**

To verify the installation of the Web-based products, start the Web server and log onto each Web product.

### **Starting the Web Server**

For details on how to start the Web server, refer to your Web server documentation.

### **Logging onto the Web-based Products**

To verify that the Web-based products are running correctly, log onto some of the URLs listed in Demantra URLs. For a short test, perform the following:

- **1.** Open Microsoft Internet Explorer or Mozilla Firefox and enter the URL for the Demantra Local Application.
- **2.** In the Log On dialog box, enter the component owner username dm and its password.
- **3.** You can change the application language display from the drop-down field. Demantra remembers your language choice for future use on the same computer.
- **4.** Click Login.
- **5.** In My Worksheets, click any worksheet. This launches the Oracle Demantra

Worksheets Window applet.

<span id="page-103-0"></span>**6.** Optionally, click Yes if you want the system to always trust content from this source.

# **Demantra URLs**

You can use uniform resource locators (URLs) to access most Oracle Demantra functions.

<span id="page-103-1"></span>See the *Oracle Demantra Implementation Guide* for more information.

# **Starting the Desktop Products**

You should also try starting at least one desktop product (such as the Business Modeler) to be sure it comes up. For example, if you chose to put product shortcuts on the Startup menu when running the Demantra installer, do the following:

- **1.** On the Start menu, click Programs.
- **2.** Click Demantra > Demantra Spectrum release.
- **3.** Choose the required Oracle Demantra product.
- **4.** Enter user name and password of one of the component owners in the database (such as dm/password defined during installation).

# **10**

# **Uninstalling Oracle Demantra**

This chapter covers the following topics:

<span id="page-104-0"></span>• [Uninstalling Demantra](#page-104-0)

## **Uninstalling Demantra**

The Demantra software is not listed in the Control Panel > Add/Remove Programs utility. If you plan to reinstall Demantra, you can overwrite your current install.

You can either use a freeware application that can detect and uninstall the Demantra program, or you can do the following to manually remove Demantra from your system:

- **1.** Make sure that none of the Oracle Demantra software is running, including all background items such as the Analytical Engine.
- **2.** Remove Oracle software from the system Path variable so shown below.
	- On the Windows Start menu, click Settings > Control Panel > System.
	- Click System.
	- Select the Advanced tab.
	- Click Environment Variables.
	- In the System Variables section, click Path and then click Edit.
	- Carefully remove any Oracle Demantra additions to this variable, leaving other parts unchanged.
- **3.** Manually delete the Oracle Demantra files from the machine.
- **4.** In the registry, search for the HKEY\_CURRENT\_USER\Software key for Demantra and delete it.
- **5.** Log in to the database as the database administrator and delete the Oracle Demantra database user.
- **6.** Delete any Demantra shortcuts from the desktop or program groups.

# **11**

# **Tips**

This chapter covers the following topics:

- [About Demantra Configuration Settings](#page-106-0)
- [Key Settings Controlled by the Installer](#page-107-0)
- [Redirecting Demantra to a Different Database](#page-109-1)
- [Java Tips](#page-109-2)
- [Tomcat Tips](#page-111-0)
- <span id="page-106-0"></span>[Data Cleanup](#page-112-0)

# **About Demantra Configuration Settings**

The core Oracle Demantra configuration details are stored in multiple locations:

- The desktop executables (Business Modeler, Demand Planner, Analytical Engine, and so on) get the configuration information from file Demantra\_root\Demand Planner\Security Management\ds.ini. Parts of this are encrypted and must be edited with a utility provided by Oracle Demantra (encryption.exe); see Redirecting Demantra to a Different Database, page [11-4.](#page-109-3)
- The Web-based products get configuration information from the APS\_PARAMS table (accessed using Business Modeler) that is on the machine where the Web server is installed.
- Other settings are stored in the Oracle Demantra database, in the form of parameters. You can also edit these through Business Modeler.
- The Web-based products also use configuration information in the XML files.

# **Key Settings Controlled by the Installer**

<span id="page-107-0"></span>This section summarizes the key settings that the Installer controls and indicates where those settings are stored. In this table, \*\*\* means that it is encrypted in the ds.ini file. NA means that the item is not applicable.

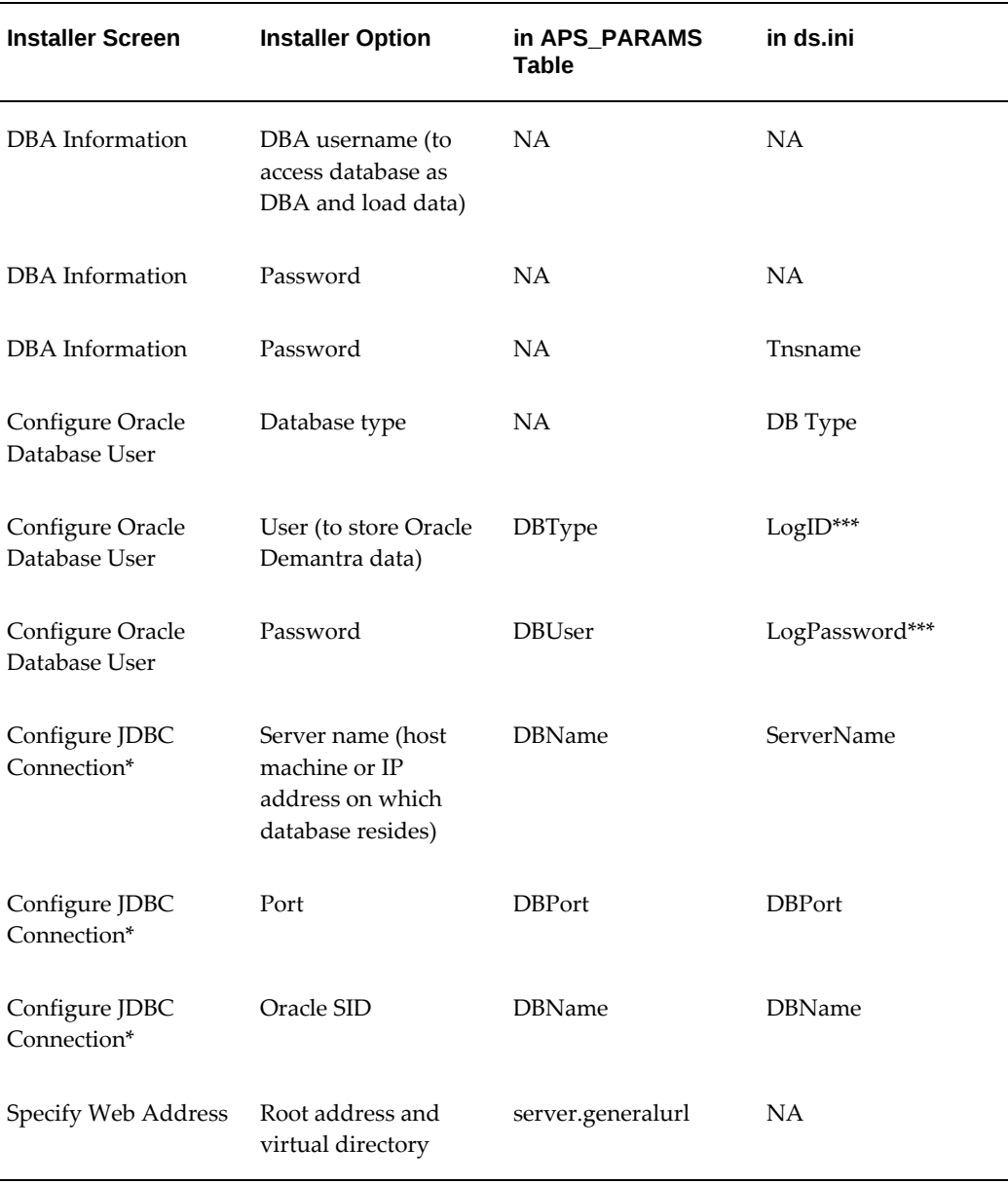

**Note:** The Demantra installer configures the JDBC connection only for the Apache Jakarta Tomcat application server. Add the automatically created JDBC context XML file to your Tomcat deployment. If you are
deploying Demantra with WebLogic or WebSphere, see Configure JDBC Connection, page [3-5.](#page-32-0)

### **APSMode Parameter**

<span id="page-108-0"></span>The APSMode parameter (stored only in the ds.ini file) controls whether to use the Stand-Alone Integration Tool (aps.exe). This tool consists of a subset of the APS, packaged as an executable file.

The Installer automatically sets this parameter. This parameter is defined as follows:

- 0: Do not use Stand-Alone Integration Tool. When you use encryption.exe to edit ds.ini, only the General tab is displayed.
- 1: Use the Stand-Alone Integration Tool (Demantra\_root/Demand Planner/Integration/aps.exe). Also, when you use encryption.exe to edit ds.ini, the ASP Stand Alone tab is displayed, in addition to the General tab.

For information on using aps.exe, refer to the *Oracle Demantra Implementation Guide*.

### **Other Parameters**

The Installer also sets parameters for the following purposes:

- The tablespaces that Oracle Demantra should use.
- The configuration of the administrator email account.

For these parameters, see the fine-tuning information in the *Oracle Demantra Implementation Guide*.

### **JAVA\_HOME System Environment Variable**

<span id="page-108-1"></span>If the client machine does not have JDK version 1.6 or 1.7 installed, the Installer prompts you to download and install it. After installation, set JAVA\_HOME to the JDK installation directory (for example, C:\Program Files\Java\jdk1.6.0\_16).

### **Other Configuration Files**

The Installer also makes edits to the files mentioned below. If you make a change to a port or protocol or other, you must be sure to make the change in the following files:

- Demantra\_root/Collaborator/virtual\_directory/WEB-INF/web.xml
- The internet shortcuts in directory Demantra\_root/Collaborator/Links.
- If you are using Tomcat: Demantra\_root/Collaborator/Tomcat/conf/ server.xml

(refers to the Demantra host and port, as well as the path to the Demantra virtual directory).

- If you are using WebSphere:
	- WAS\_HOME/installedApps/host\_name/demantra.war/demantra.war/WEB-INF/web.xml
	- WAS\_HOME/config/cells/host\_name/applications/demantra.war/ deployments/demantra/demantra.war/WEB-INF/web.xml

Back up any file before making edits, and then carefully search and replace as needed.

# **Redirecting Demantra to a Different Database**

<span id="page-109-1"></span>In Demantra 7.3.0 and later, the database connection (and data source configuration) is controlled by the Java Naming Directory Interface (JNDI).

If you are using the Apache Jakarta Tomcat application server, perform the following steps to redirect Demantra to a different database:

- **1.** Using a text editor, open the file server.xml. This file is located in Demantra\_install\Collaborator\Tomcat\conf.
- **2.** Locate the section that begins with "Resource name="jdbc/DemantraDS."
- **3.** Change the "url" parameter to specify the host name and SID of the new database. For example: url="jdbc:oracle:thin:@DB\_hostname.mycompany.com:1521:DB\_SID"
- **4.** Change the "username" and "password" parameters as required. For example: username="demantra\_prod1" password="DP123"
- **5.** Save your changes.
- **6.** Restart Tomcat.

If you are not using Apache Jakarta Tomcat, refer to your application server's versionspecific documentation to learn how to modify the database hostname, username, password, and SID (system identifier) specified by the JNDI.

# **Java Tips**

<span id="page-109-0"></span>This section contains background information about how Oracle Demantra uses Java. The Oracle Demantra Web client (Demand Planner Web, Promotion Effectiveness, or Settlement Management) uses JRE. Each machine that runs the Web client should have JRE, which Demantra automatically downloads when necessary.

**Note:** JDK is needed:

- Only if you are using Tomcat.
- On the machine that runs Tomcat, not on the client machines.

### **Java Versions and Older Demantra Installations**

In theory, JRE versions are generally backwards compatible. If you are using an older version of the Web client, you can use the same JRE as the current Demantra. This means that, from a single machine, you can log into different Oracle Demantra installations, even if they use different versions of Java. In such a case, each Oracle Demantra version is likely to have a different version of the JAR files.

### **Tips for a Clean Java Installation**

It is possible, but tricky, to keep multiple versions of Java running on a single machine. Oracle recommends that you carefully remove all Java versions other than the current version used by Oracle Demantra. To remove them, use the Add or Remove Programs from the Control Panel.

It is also useful to check your PATH system environment variable. Java is added to this, and you should make sure it includes only the Java that you intend to use. Note that Oracle provides Java as well; you do not need to uninstall these, but you should probably remove those versions from the PATH system environment variable.

Finally, you should make sure that Internet Explorer is configured to use the correct Java version as follows:

- **1.** Click Tools > Internet Options.
- **2.** Click the Advanced tab.
- **3.** Within the Java item, make sure that the correct version of Java is selected for use with applets, as specified in this manual.

### **Out of Memory Error Message**

Verify memory settings:

- **1.** From the Windows Start menu, choose Settings, Control Panel, and then Java. The Java Control Panel dialog box appears.
- **2.** Click the Java Tab.
- **3.** From the Java Applet Runtime Settings section, click View.

**4.** Verify that the value of the field Java Runtime Parameters is at least -Xmx256M and is based on the client machine hardware/RAM capacity. Oracle recommends value - Xmx512M for heavy-duty client side use.

# **Tomcat Tips**

<span id="page-111-0"></span>Oracle Demantra supports Tomcat Web Server version 5.5 and higher and requires the latest version of Java 1.6 or 1.7. For this release, Oracle tested with Apache Jakarta Tomcat 6.x.

### **Installing Tomcat in a Demonstration Environment**

This section briefly notes the differences between installing Tomcat in a production environment and installing Tomcat in a demonstration environment.

- **1.** Apache Jakarta Tomcat 6.0 requires Sun JDK 1.6 or 1.7, latest version. You can get it for free from http://java.com. You do not have to pre-install it, but you should make sure you do not have an earlier version of JRE on the machine. If you do, uninstall it.
- **2.** Install Apache Jakarta Tomcat as usual, except choose Demo for the Web Server type.
- **3.** If prompted, specify the desired value for the JAVA\_HOME system environment variable. During installation, you are prompted for this if more than one Java is installed on the machine.

### **Changing the Default Tomcat Port**

The Tomcat default port is 8080. You can change the default configuration for the port manually in the file Demantra\_root/ Collaborator/Tomcat/conf/server.xml.

**Note:** If you do use the 8080 port, note that the Oracle XDB database user tries to use that port. See troubleshooting information in the *Oracle Demantra Implementation Guide*.

### **Starting the Server if Using Tomcat in a Demonstration Environment**

If you chose the Demo Web Server type for a demonstration environment, you can add Start menu options to start and stop Tomcat. To start Tomcat:

- **1.** From the Windows Start menu, select Programs.
- **2.** Click Demantra > Demantra Spectrum release > Start Web Server.

## **Clearing the Tomcat Cache**

Clear the Tomcat cache after you upgrade your Oracle Demantra version. To clear the Tomcat cache, delete the directory Demantra\_root/Collaborator/ Tomcat/work/standalone/localhost. You may need to do this if you receive the Object Error message, discussed in the *Oracle Demantra Implementation Guide*.

### **Renaming the Installation Root Directory**

It is safest to reinstall Oracle Demantra rather than to rename the root directory where it is installed. However, if you are using Tomcat, you can rename the Oracle Demantra root directory and redirect Tomcat. To redirect Tomcat, edit the file Demantra\_root/Collaborator/Tomcat/conf/server.xml. In this file, edit the parameter docBase. This parameter should specify the full path to the Oracle Demantra virtual directory.

# **Writing the Tomcat Log to a File**

By default, the Tomcat log is written to the console. To reconfigure Tomcat to write its log to a file, edit the file Demantra\_root/Collaborator/Tomcat/conf/server.xml.

Find the Logger section and edit it as follows:

```
<Logger name="tc_log"
path="logs/tomcat.log"
verbosityLevel = "INFORMATION" /> f
```
# **Data Cleanup**

<span id="page-112-0"></span>The data cleanup database package facilitates cleansing of extraneous data. This procedure is only intended for use by experienced consultants and should never be run on a production schema. It can be used to remove data from small, test systems prior to a full production data load.

It performs cleanup of the following:

- Temporary objects
- Level data
- Integration-related settings

### **Running Data Cleanup**

**Warning:** Back up the schema before running this package.

Before running the package:

- Make sure there are no active connections to the schema before executing these procedures.
- Make sure the application server is shutdown before executing these procedures.

After running the package, issue a COMMIT to make sure all transactions are committed.

Notes about running the package:

- Alias levels may create infinite loops on the level tree; currently the process will stop deleting data once it looped more times than the number of levels in the system.
- There are some levels that are protected from being deleted, see table PROTECTED\_OBJECTS in the schema.
- Objects that are not currently cleaned up are Worksheets, Users, Groups, Integration Profiles, Series, Series Groups, and Workflows.

### **Cleaning Up Temporary Objects**

This also calls clean schema int.

Procedure:

DATA\_CLEANUP.clean\_schema\_temps(commit\_point NUMBER DEFAULT DEFAULT\_COMMIT\_POINT );

Demantra objects affected:

DB\_EXCEPTION\_LOG, INTEG\_STATUS, AUDIT\_PROFILES, AUDIT\_TRAIL, AUDIT\_PROFILE\_USERS, E1\_SALES, E1\_BRANCH, E1\_CUSTOMER, E1\_ITEM, E1\_ITEM\_BRANCH, T\_SRC\_ITEM\_TMPL, T\_SRC\_ITEM\_TMPL\_ERR, T\_SRC\_LOC\_TMPL, T\_SRC\_LOC\_TMPL\_ERR, T\_SRC\_SALES\_TMPL, T\_SRC\_LOC\_TMPL\_ERR

DROP\_TEMPS(0) is the standard procedure to drop temporary tables created by worksheet runs. See additional objects in clean\_schema\_int.

Command:

EXECUTE DATA\_CLEANUP.CLEAN\_SCHEMA\_TEMPS; COMMIT;

Cleaning Up Level Data

This should not delete the default member 0 in each level.

Procedure:

DATA\_CLEANUP.clean\_level\_data( commit\_point NUMBER DEFAULT DEFAULT\_COMMIT\_POINT );

Demantra objects affected:

SALES\_DATA, MDP\_MATRIX and the General Level data and matrix tables PROMOTION, PROMOTION DATA and PROMOTION MATRIX.

Recursively deletes all members for level data except protected levels in PROTECTED\_OBJECTS table and the default member.

Command:

EXECUTE DATA\_CLEANUP.CLEAN\_LEVEL\_DATA; COMMIT;

### **Cleaning Up Integration-Related Settings**

These are mainly created by Oracle e-Business Suite collections.

Procedure:

DATA\_CLEANUP.clean\_schema\_int(commit\_point NUMBER DEFAULT DEFAULT\_COMMIT\_POINT);

Oracle Demantra objects affected:

DISPLAY\_UNITS, REAL\_VALUES (only update), DCM\_PRODUCTS\_UNITS, DCM\_PRODUCTS\_INDEX, INDEXES\_FOR\_UNITS, AVAIL\_UNITS

Deletes levels from TGROUP\_RES and removes the column from INPUTS.

Command:

EXECUTE DATA\_CLEANUP.CLEAN\_SCHEMA\_INT; COMMIT;

# **Index**

### **A**

administrator account, [3-7](#page-34-0) analytical engine, [2-8](#page-21-0) Analytical Engine deploying, [7-7](#page-94-0) Apple Mac OS X limitations, [2-3](#page-16-0) APS\_PARAMS, [6-8](#page-85-0) APSMode parameter, [11-3](#page-108-0)

# **B**

BAL, [5-5](#page-70-0) browser setting locale, [6-8](#page-85-1) Business Application Language, [5-5](#page-70-0)

# **C**

checklist basic preparation, [3-10](#page-37-0) upgrade preparation, [3-13](#page-40-0) client requirements, [2-1](#page-14-0) configuration settings, [11-1](#page-106-0) Configure to Order upgrading software and data, [5-10](#page-75-0) customizations, [5-3](#page-68-0)

# **D**

database upgrade verifying, [5-5](#page-70-1) data cleanup, [11-7](#page-112-0) DBA information, [3-3](#page-30-0) Deductions and Settlement Management configuring the database, [6-2](#page-79-0) updating settlement levels, [8-1](#page-100-0) Demantra web platform server configuring, [6-5](#page-82-0) deploying Analytical Engine, [7-7](#page-94-0) desktop products starting, [9-2](#page-103-0)

# **F**

Firefox startup configuration setting, [6-7](#page-84-0) firewalls, [6-4](#page-81-0)

# **H**

hardware architecture, [2-9](#page-22-0) distributed engine, [2-10](#page-23-0) two-tier and multi-tier, [2-10](#page-23-1) hardware requirements administrative utilities, [2-13](#page-26-0) analytical engine, [2-13](#page-26-1) application server, [2-13](#page-26-2) database server, [2-12](#page-25-0) multi-tier, [2-11](#page-24-0) servers, [2-11](#page-24-1) two-tier solution, [2-11](#page-24-2)

### **I**

init\_params\_table\_name, [5-9](#page-74-0) modifying, [5-9](#page-74-1) install key settings, [11-2](#page-107-0)

Linux, [7-1](#page-88-0) Solaris, [7-1](#page-88-0) UNIX, [7-1](#page-88-0) installer about, [4-2](#page-43-0) administrator account, [3-7](#page-34-0) database options, [3-6](#page-33-0) database user, [3-4](#page-31-0) DBA information, [3-3](#page-30-0) jdbc connection, [3-5](#page-32-0) log configuration, [3-8](#page-35-0) running, [4-3](#page-44-0) tablespaces, [3-7](#page-34-1) web address, [3-7](#page-34-2) worksheet, [3-1](#page-28-0)

## **J**

java tips, [11-4](#page-109-0) JAVA\_HOME, [11-3](#page-108-1) JDBC connection, [3-5](#page-32-0) JD Edwards EnterpriseOne integration, [5-2](#page-67-0) **IRE** changing client version, [5-1](#page-66-0)

### **L**

language upgrade, [5-3](#page-68-1) Linux configuring promotional optimization, [8-1](#page-100-1) install, [7-1](#page-88-0) log configuration, [3-8](#page-35-0) log files, [5-2](#page-67-1)

### **N**

network requirements, [2-14](#page-27-0)

### **O**

Oracle 12c, [2-6](#page-19-0) Oracle database streamlining, [6-1](#page-78-0)

#### **P**

parameter

APSMode, [11-3](#page-108-0) parameters, [5-2](#page-67-2), [6-5](#page-82-0) patches high priority, [4-24](#page-65-0) pluggable databases, [2-6](#page-19-0) preparation checklist, [3-10](#page-37-0) Promotion Optimization configuring on Linux, [8-1](#page-100-1)

### **R**

redirecting to a different database, [11-4](#page-109-1) remote system configuration, [6-8](#page-85-2) revoke Demantra user privileges, [5-2](#page-67-0)

### **S**

server requirements database servers, [2-7](#page-20-0) Demantra web platform server, [2-4](#page-17-0) software, [2-4](#page-17-1) Service Parts Forecasting rolling profile group, [5-9](#page-74-2) upgrading software and data to support, [5-8](#page-73-0) settlement levels, [8-1](#page-100-0) Solaris install, [7-1](#page-88-0) SSL, [6-4](#page-81-0) standalone integration tool on UNIX, [7-4](#page-91-0) starting desktop products, [9-2](#page-103-0) starting web-based products, [9-1](#page-102-0) SYS\_GRANTS.SQL script, [6-2](#page-79-1)

### **T**

tablespaces, [3-7](#page-34-1) Tomcat tips, [11-6](#page-111-0) TPO engine, [2-8](#page-21-1)

### **U**

uninstalling, [10-1](#page-104-0) UNIX configure web application, [7-3](#page-90-0) install, [7-1](#page-88-0) standalone integration tool, [7-4](#page-91-0) upgrade

7.1 and higher, [5-6](#page-71-0) from before 7.1, [5-12](#page-77-0) preparation checklist, [3-13](#page-40-0) urls, [9-2](#page-103-1)

## **W**

web address, [3-7](#page-34-2) web-based products starting, [9-1](#page-102-0) web client configuring, [6-3](#page-80-0) WebSphere configuring, [6-7](#page-84-1) Windows NT first-time install script, [6-7](#page-84-2)